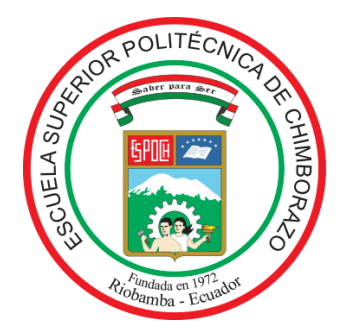

# **ESCUELA SUPERIOR POLITÉCNICA DE CHIMBORAZO FACULTAD DE MECÁNICA CARRERA DE MANTENIMIENTO INDUSTRIAL**

# **"IMPLEMENTACIÓN DE UN MÓDULO DE NEUMÁTICA PROPORCIONAL EN EL LABORATORIO DE CONTROL Y MANIPULACIÓN AUTOMÁTICA DE LA FACULTAD DE MECÁNICA"**

**Trabajo de titulación:**

Tipo: Propuesta tecnológica

Presentado para optar el grado académico de:

# **INGENIERO DE MANTENIMIENTO**

# **AUTORES:** WILMER ARMANDO JIMÉNEZ CHICO EDISON PATRICIO TITUAÑA BAUTISTA

**DIRECTOR:** Ing. PABLO ERNESTO MONTALVO JARAMILLO Riobamba – Ecuador

2020

# **© 2020, Wilmer Armando Jiménez Chico; & Edison Patricio Tituaña Bautista**

Se autoriza la reproducción total o parcial, con fines académicos, por cualquier medio o procedimiento, incluyendo la cita bibliográfica del documento, siempre y cuando se reconozca el Derecho de Autor.

Nosotros, Wilmer Armando Jiménez Chico y Edison Patricio Tituaña Bautista, declaramos que el presente trabajo de titulación es de nuestra autoría y los resultados del mismo son auténticos. Los textos en el documento que provienen de otras fuentes están debidamente citados y referenciados.

Como autores asumimos la responsabilidad legal y académica de los contenidos de este trabajo de titulación; El patrimonio intelectual pertenece a la Escuela Superior Politécnica de Chimborazo

Riobamba, 2**7** de agosto de 2020

.

 $\mathcal{L}_\text{max}$  , and the contract of the contract of the contract of the contract of the contract of the contract of

Wilmer Armando Jiménez Chico Edison Patricio Tituaña Bautista 150081643-2180479952-4

# **ESCUELA SUPERIOR POLITÉCNICA DE CHIMBORAZO FACULTAD DE CIENCIAS ESCUELA DE INGENIERÍA DE MANTENIMIENTO**

El Tribunal del trabajo de titulación certifica que: El trabajo de titulación: Tipo: Propuesta Tecnológica, **IMPLEMENTACIÓN DE UN MÓDULO DE NEUMÁTICA PROPORCIONAL EN EL LABORATORIO DE CONTROL Y MANIPULACIÓN AUTOMÁTICA DE LA FACULTAD DE MECÁNICA**, realizado por los señores: **WILMER ARMANDO JIMÉNEZ CHICO y EDISON PATRICIO TITUAÑA BAUTISTA**, ha sido minuciosamente revisado por los Miembros del Tribunal del trabajo de titulación, el mismo que cumple con los requisitos científicos, técnicos, legales, en tal virtud el Tribunal Autoriza su presentación.

 **FIRMA FECHA**

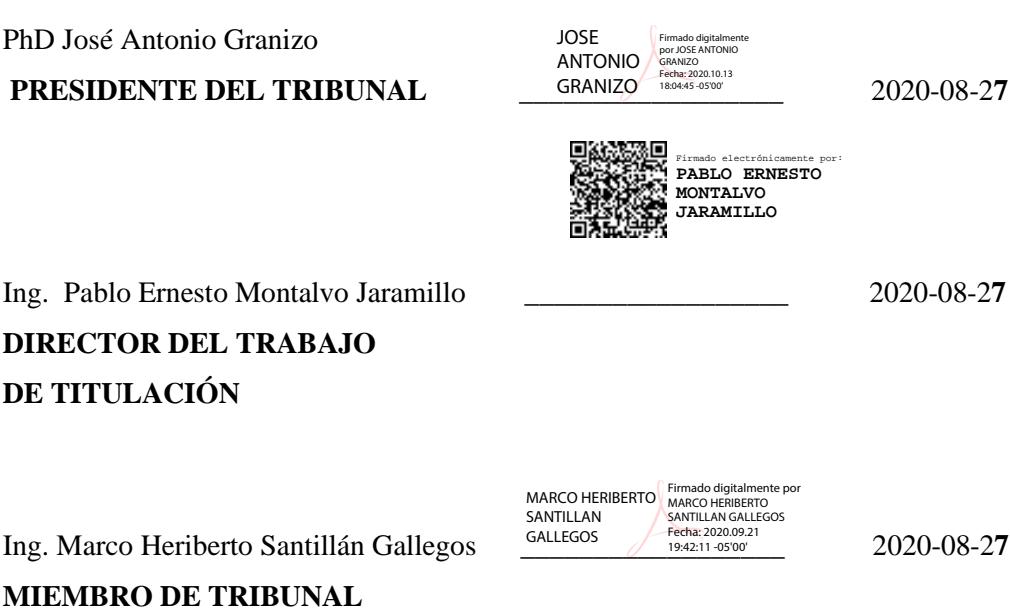

# **DEDICATORIA**

El presente trabajo va dedicado a la memoria de mi padre Héctor Jiménez que Dios lo tenga en su gloria, a mi madre Rosa Chico quienes por su gran apoyo me han permitido la obtención de la presente profesión

Armando

Principalmente dedico mi logro a Dios por la sabiduría y la fortaleza que en el camino de mi vida me ha brindado sin dejar que me derrumbe hasta alcanzar mi meta anhelada.

Patricio

#### **AGRADECIMIENTO**

Quiero agradecer a Dios quien me ha brindado salud y vida, para aprovechar esta hermosa experiencia de estudiante, por haberme dado el conocimiento y la inteligencia suficiente para desarrollarme en mi vida tanto personal y profesional.

Un agradecimiento especial a mis padres y hermanos que siempre pusieron su entera confianza, a mis amigos del alma por brindarme esa amistad verdadera y el apoyo para alcanzar mi meta propuesta.

Agradezco a la Escuela Superior Politécnica de Chimborazo y principalmente a la Escuela de Ingeniería de Mantenimiento que por medio de los docentes me han brindado los conocimientos y recursos necesarios para formarme en el ámbito profesional, además quiero agradecer de manera especial a mi Director y Miembro del trabajo de titulación, por brindarme su atención y apoyo en el desarrollo de este proyecto.

# Armando

Mi agradecimiento a Dios mis queridos padres que fueron el pilar fundamental que siempre me apoyaron en esta ardura lucha sin dejar caer, me han enseñado valores y a vencer obstáculos que se presentan en mi camino hasta llegara conseguir lo que me proponga.

De la misma manera quiero agradecer a mi familia por los consejos y ánimos que me han brindado y que siempre han estado apoyándome con un granito de arena a ellos les digo gracias y este logro cumplido es de todo por el esfuerzo y dedicación que contribuyeron.

A mis maestros que formaron parte de mi vida estudiantil y que aportaron con mis conocimientos para cumplir con éxito una etapa de mi vida.

Patricio

# **TABLA DE CONTENIDO**

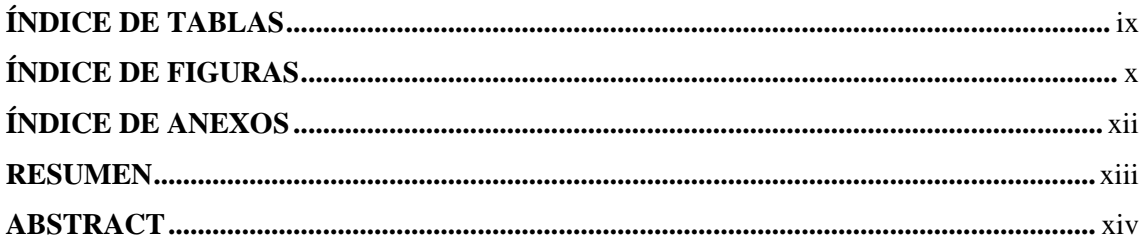

# 1. INTRODUCCIÓN

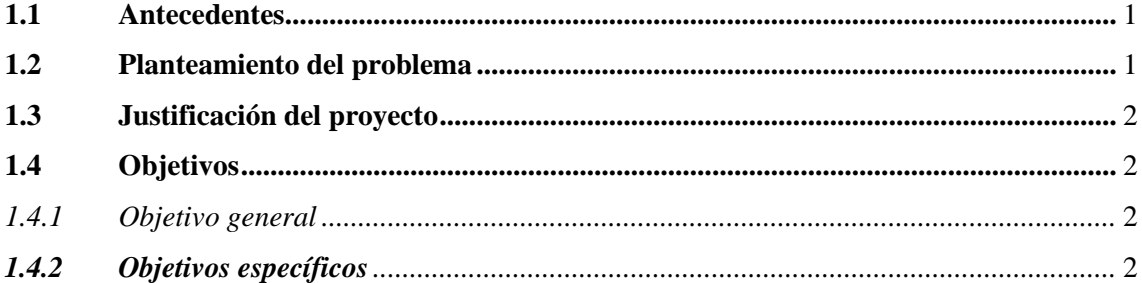

# 2. MARCO TEÓRICO

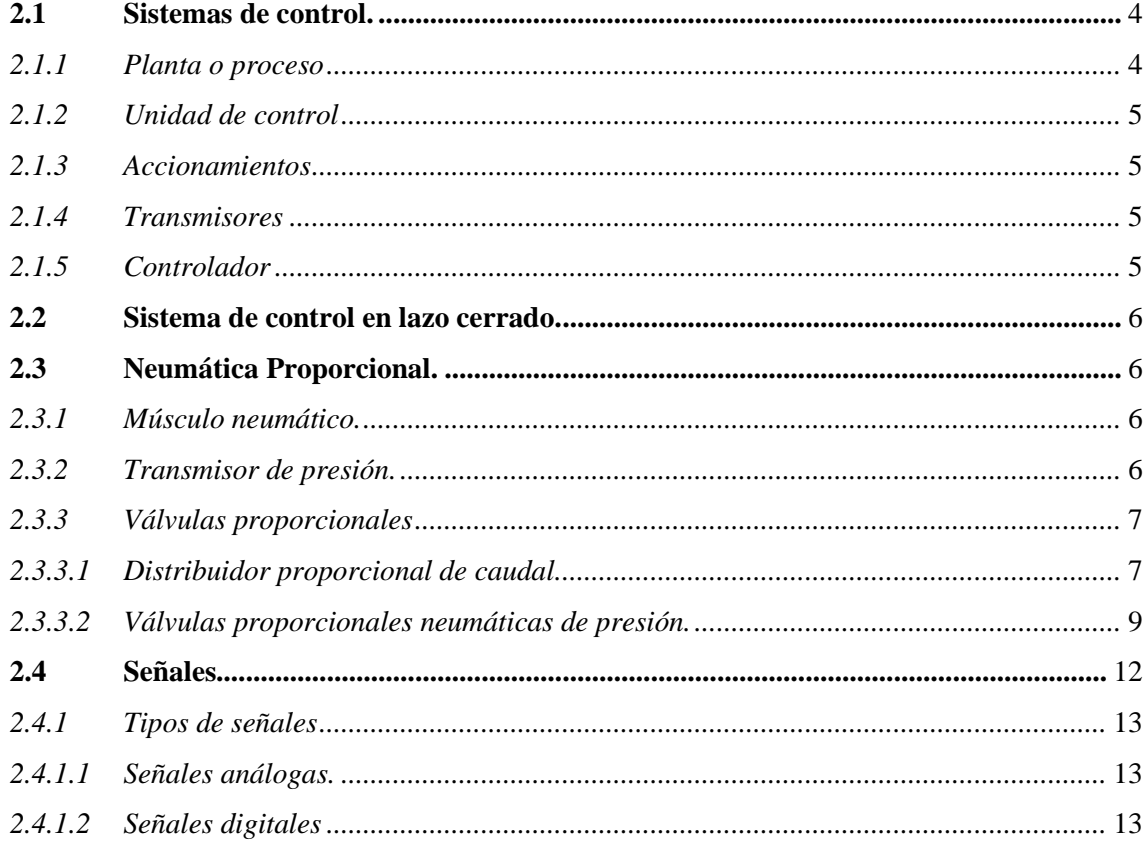

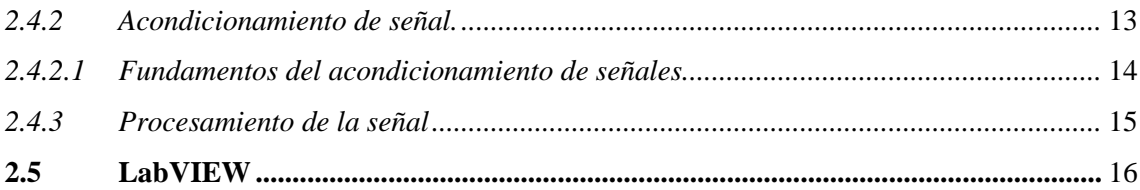

# 3. DISEÑO Y CONSTRUCCIÓN DEL MÓDULO DE NEUMÁTICA **PROPORCIONAL**

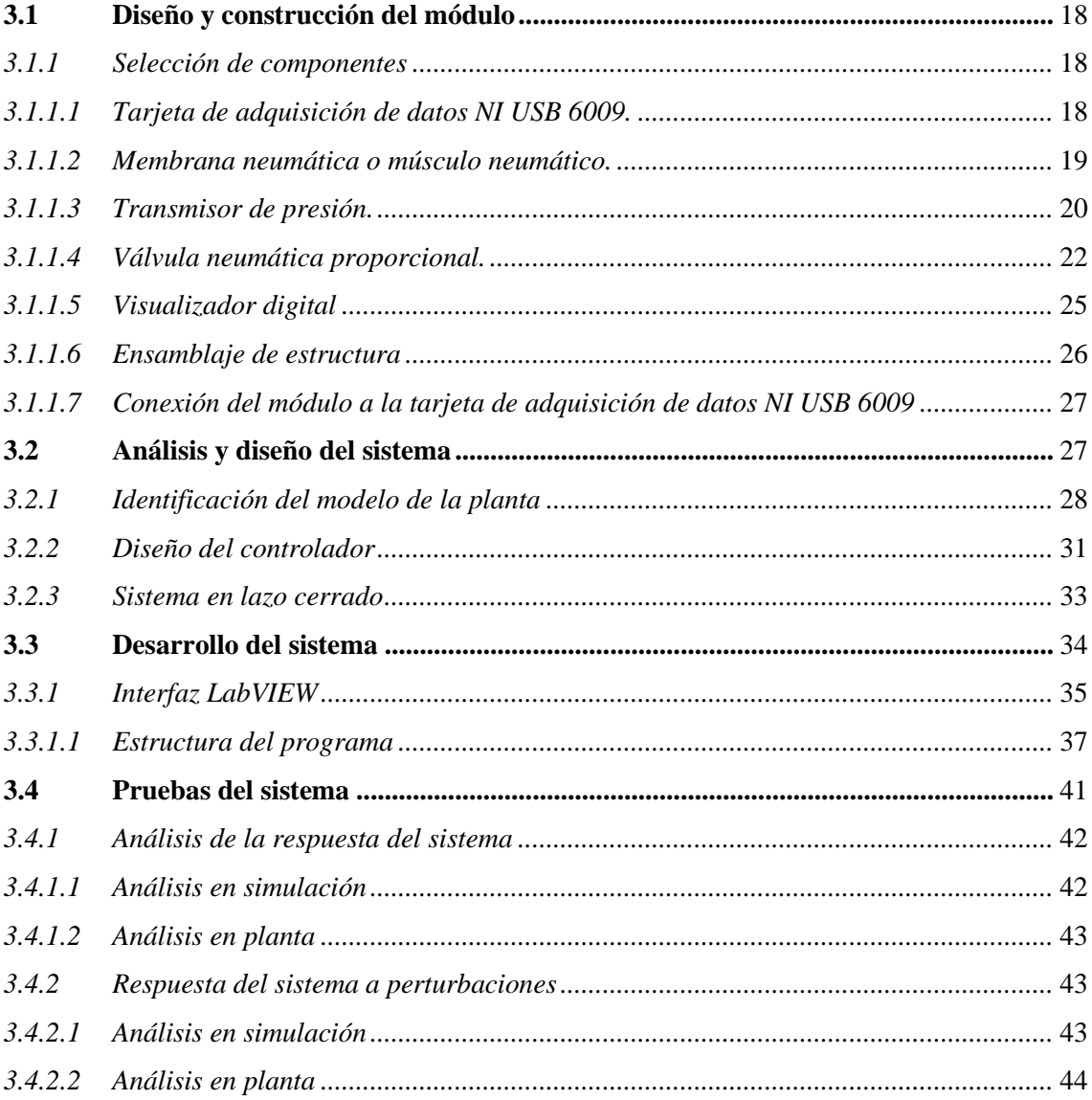

# 4. GESTIÓN DEL PROYECTO

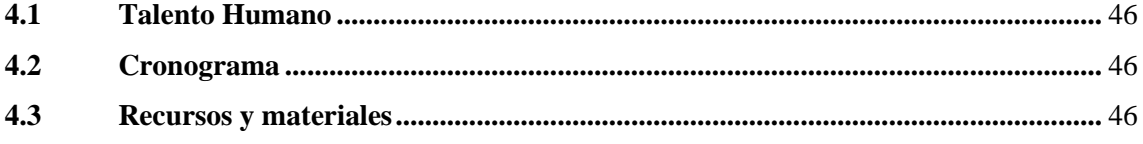

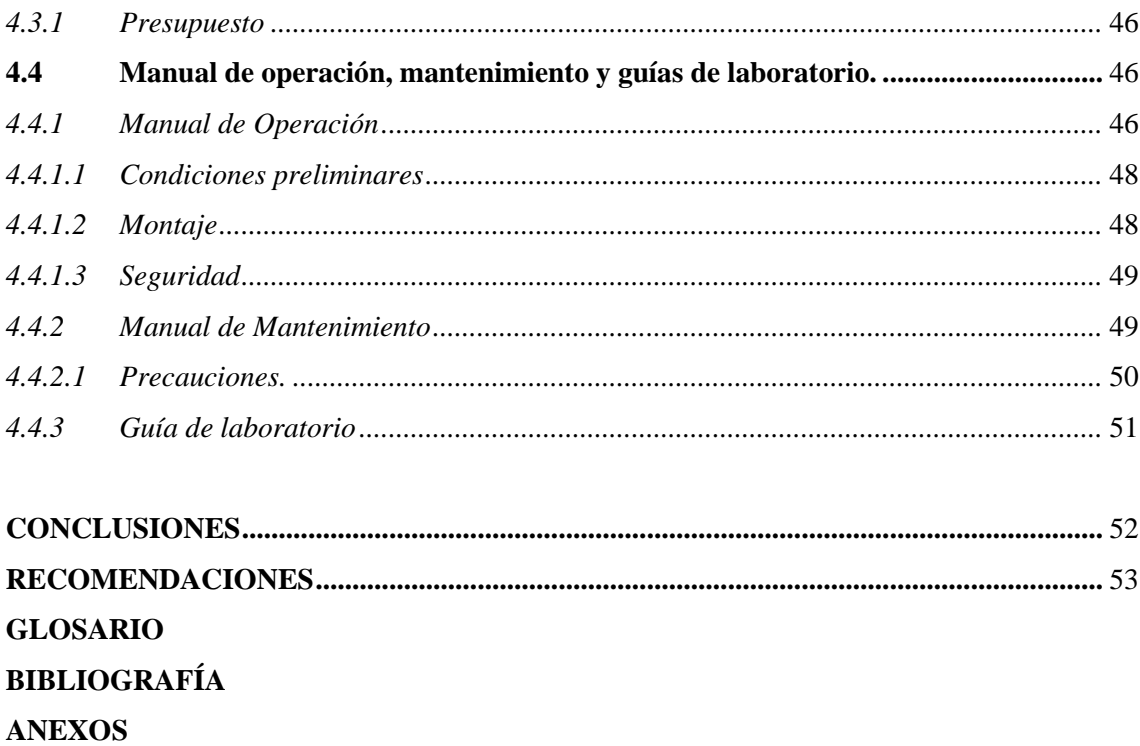

# <span id="page-9-0"></span>**ÍNDICE DE TABLAS**

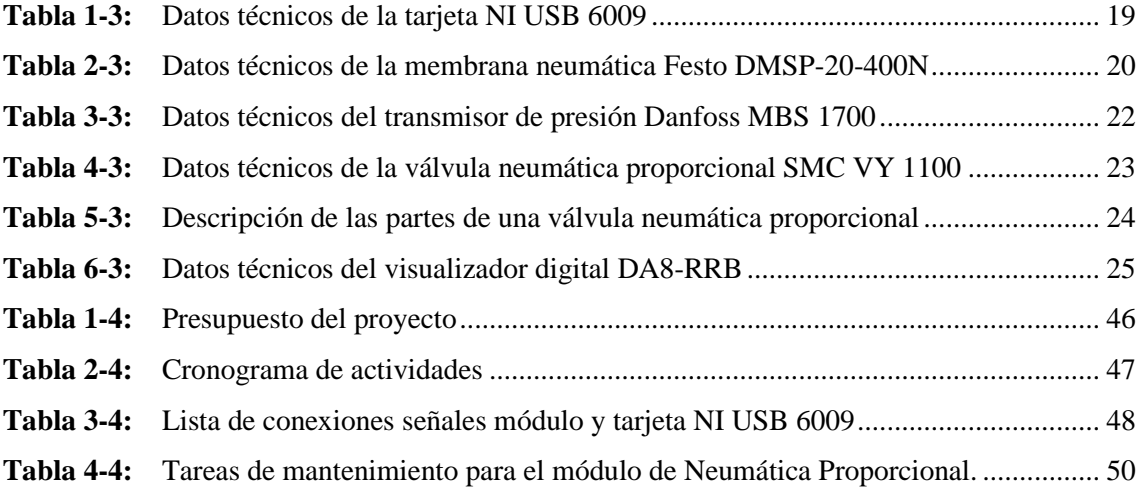

# <span id="page-10-0"></span>**ÍNDICE DE FIGURAS**

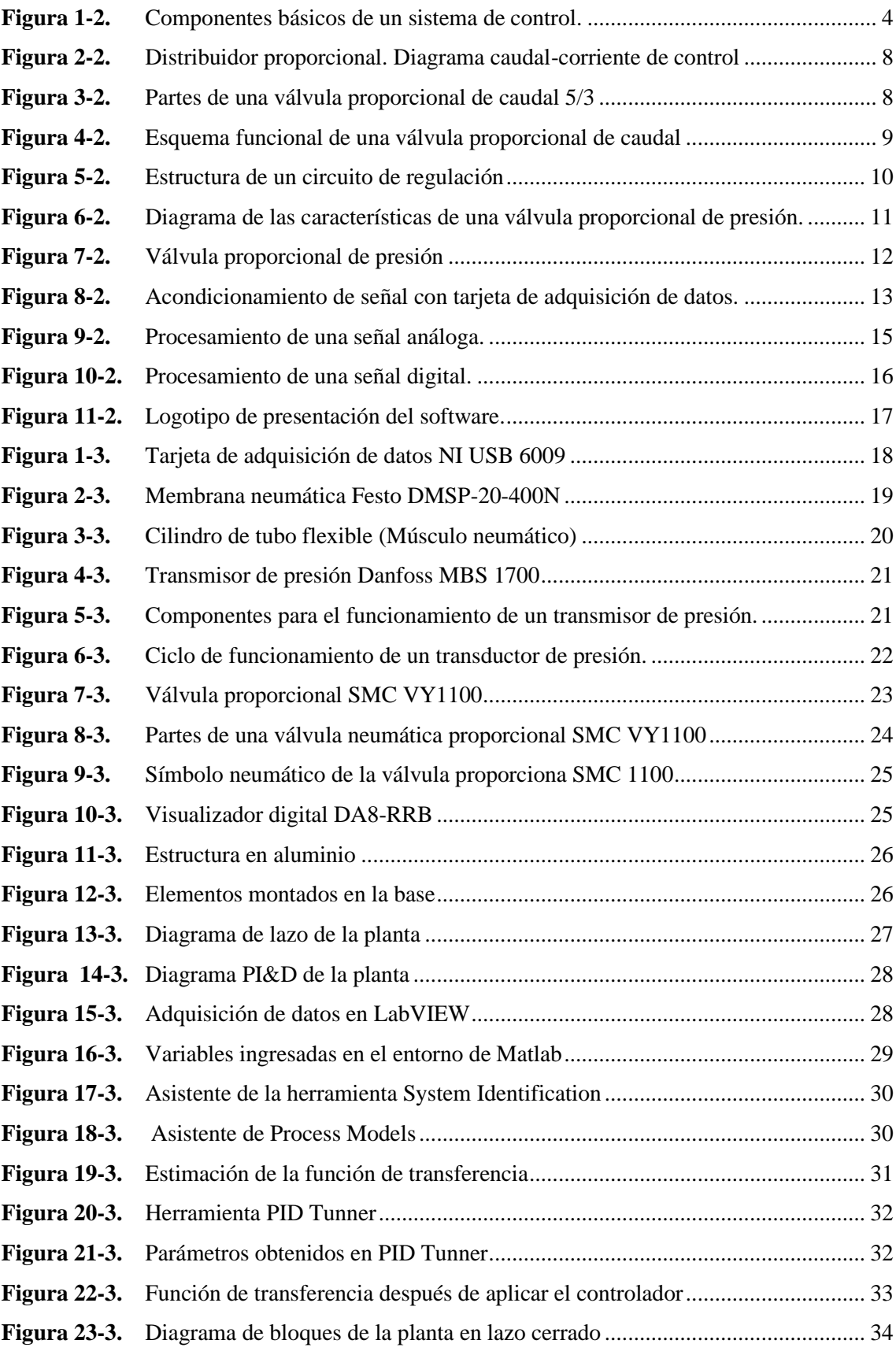

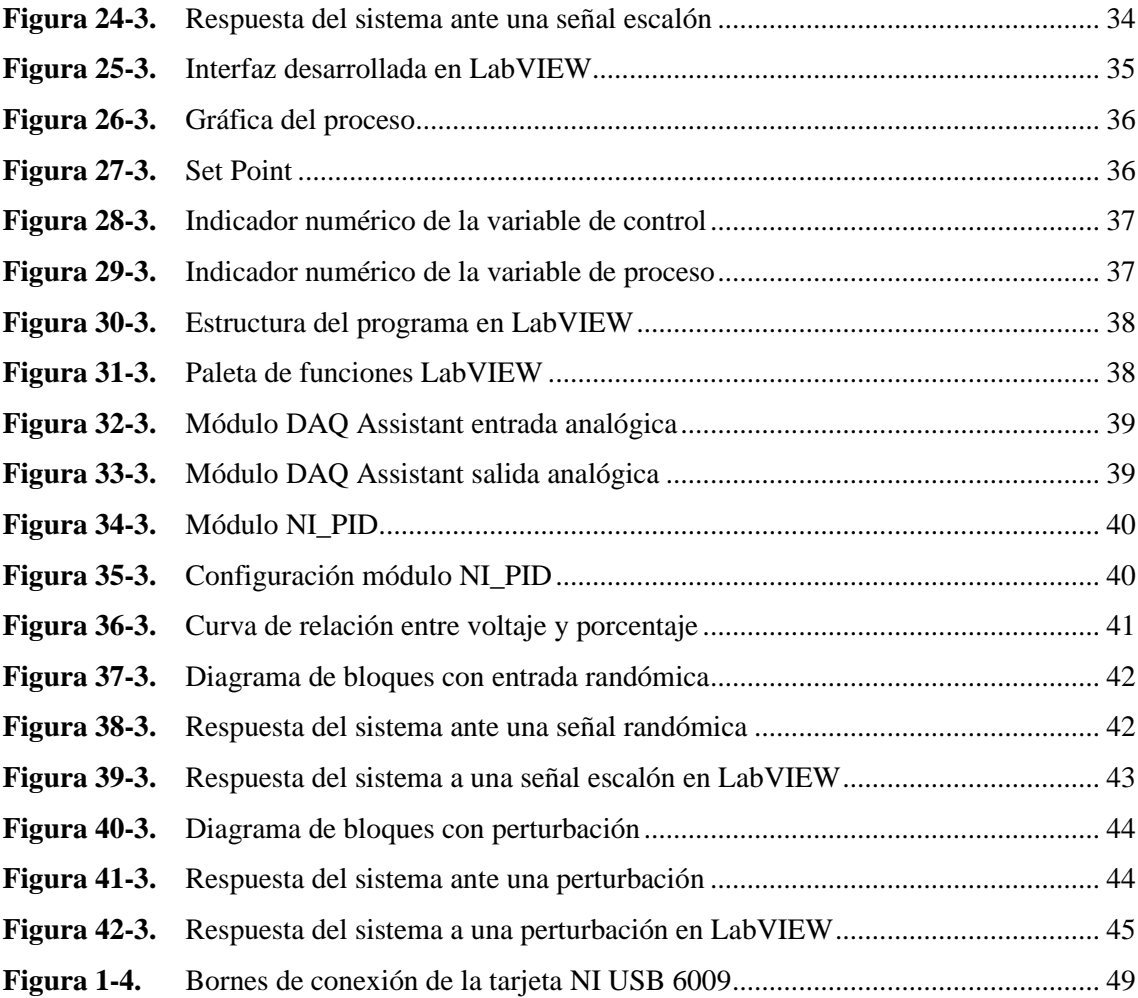

<span id="page-12-0"></span>**ÍNDICE DE ANEXOS**

**ANEXO A** GUÍA DE LABORATORIO

#### <span id="page-13-0"></span>**RESUMEN**

El objetivo del presente trabajo fue implementar un módulo de Neumática Proporcional con un controlador proporcional integral, utilizando el software LabVIEW, para una plant a de presión, cuyos elementos principales son: una válvula proporcional, un transductor de presión y un músculo neumático. El desarrollo del trabajo comprende el diseño y construcción del módulo, el análisis y diseño del sistema de control, el desarrollo del sistema y finalmente las pruebas de respuesta del sistema. Se diseñó y construyó el módulo seleccionando los componentes basado en sus características técnicas. Se ensambló la estructura y se conectó cada uno de los dispositivos a la tarjeta de adquisición de datos NI USB 6009. Se realizó un modelamiento no paramétrico de la planta para obtener el modelo matemático utilizando la herramienta System Identification de Matlab, se obtuvo como resultado una planta de primer orden con un porcentaje de estimación de 91,27%. Se diseñó el controlador, utilizando la herramienta PID Tunner de Matlab, donde se obtuvo una constante proporcional aproximadamente igual a uno y la constante integral aproximadamente igual a dos, con un sobre-impulso calculado de 23.4 % y un tiempo de establecimiento de 9.34 segundos. Se implementó el sistema utilizando bloque de algoritmo PID provisto por software LabVIEW, además se desarrolló la interfaz que muestra la gráfica del proceso que contiene las principales señales del sistema: el set point establecido por el usuario, la variable de proceso y el valor que toma el controlador. Se realizó el análisis de la respuesta del sistema obteniendo como resultado un sobre-impulso aproximado de 18%, con un tiempo de establecimiento de aproximadamente 14 segundos, obteniendo un sobre-impulso menor en 5% al calculado, aunque un tiempo de establecimiento mayor en 4 segundos. Implementar un controlador por lógica difusa en lugar del controlador PI, para contrastar los resultados obtenidos en este trabajo.

**Palabras clave**: <PRESIÓN>, <SISTEMA DE CONTROL>, <CONTROLADOR PROPORCIONAL INTEGRAL>, <MODELO MATEMÁTICO>, <FUNCIÓN DE TRANSFERENCIA>, <LABVIEW (SOFTWARE)>, <MATLAB (SOFTWARE)>

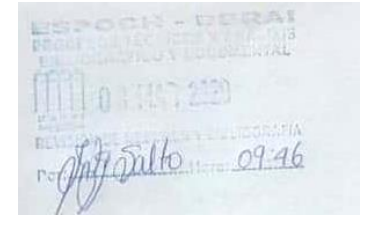

# <span id="page-14-0"></span>**ABSTRACT**

The objective of this work was to implement a Proportional Pneumatic module with an integral proportional controller, using LabVIEW software, for a pressure plant in which the main elements are: a proportional valve, a pressure transducer and a pneumatic muscle. The work development includes the design and construction of the module, the analysis and design of the control system, the development of the system and finally the system response tests. The module was designed and built by selecting the components based on their technical characteristics. The structure was assembled and each of the devices was connected to the NI USB 6009 data acquisition card. A non-parametric modeling of the plant was performed to obtain the mathematical model using the System Identification tool by Matlab; as a result, a first-order plant with an estimated percentage of 91.27% was obtained. The controller was designed using the Tunner PID tool by Matlab, where a proportional constant approximately equal to one and the integral constant approximately equal to two was obtained, with a calculated over-impulse of 23.4% and an establishment time of 9.34 seconds. The system was implemented using the PID algorithm block provided by LabVIEW software, in addition the interface that shows the process graph containing the main system signals was developed: the set point established by the user, the process variable and the value that the controller takes. The analysis of the response of the system was obtained, evidencing an approximate overimpulse of 18%, with an establishment time of approximately 14 seconds; this means, an over-impulse less than 5% to the calculated one, although a greater establishment time in 4 seconds. It is recommended to implement a controller by fuzzy logic instead of the PI controller, to contrast the results obtained in this work.

**Keywords:** <FLOW PRESSURE>, <CONTROL SYSTEM, INTEGRAL PROPORTIONAL CONTROLLER>, <TRANSFER FUNCTION>, <LABVIEW (SOFTWARE) >, <MATLAB (SOFTWARE) >.

# <span id="page-15-0"></span>**1. INTRODUCCIÓN**

#### <span id="page-15-1"></span>**1.1 Antecedentes**

En el pasado lograr el control y monitoreo de variables físicas resultaba un proceso complejo los cuales involucraban dispositivos de gran tamaño y poco eficientes, lo que posteriormente derivaba en tomas de datos imprecisas y poco confiables. Con el avance tecnológico se ha conseguido disminuir el tamaño de estos dispositivos, mejorando la eficiencia de los mismos, logrando de esta manera mediciones exactas y sistemas más económicos.

En la actualidad se ha incrementado el número de empresas que utilizan dispositivos electrónicos y mecánicos complejos de alto valor económico los cuales trabajan con mayores potencias y energía mejorando así su producción y competitividad, por lo que el control y monitoreo se vuelven importantes a la hora de precautelar la seguridad de los sistemas, así como las vida y salud de las personas que se encuentren cercanos a éste.

La implementación que se llevará a cabo en el laboratorio de Control y Manipulación Automática permitirá a los estudiantes de Ingeniería de Mantenimiento realizar prácticas y pruebas con procesos simulados, permitiendo que éstos se familiaricen con nuevas tecnologías.

# <span id="page-15-2"></span>**1.2 Planteamiento del problema**

La carrera de Ingeniería de Mantenimiento tiene como finalidad brindar una mejor enseñanza en el Laboratorio de Control y Manipulación Automática, por lo tanto, se ve en la necesidad de contar con un módulo de Neumática Proporcional para mejorar el aprendizaje de los estudiantes, en conocer las variables que se pueden medir, tanto la regulación de presión, caudal, mediante válvulas de control proporcional.

Estos sistemas permiten que las variables controladas permanezcan en un punto de referencia o en cierto rango aceptable respecto a este punto, esto con el fin que los procesos industriales sean eficientes, con lo que se lograra maximizar de manera eficiente la producción.

La implementación de visualizadores que reciben señales digitales o analógicas permitirá observar de manera precisa los datos, esto permite la realización de sus respectivos análisis y por lo tanto éstos van a favorecer durante la toma de decisiones cuando se presenten imprevistos y dar la pronta solución.

Por otro lado, el rendimiento de las personas puede variar en función de sus conocimientos, habilidades, experiencia, cargo de trabajo, estado de salud y motivación. Por lo tanto, la automatización permite garantizar la estabilidad.

#### <span id="page-16-0"></span>**1.3 Justificación del proyecto**

El presente proyecto tecnológico tiene como finalidad, la implementación de un módulo de Neumática Proporcional, para el Laboratorio de Control y Manipulación Automática en la Escuela de Ingeniería de Mantenimiento. Este módulo permite a los estudiantes adquieran nuevos conocimientos que van desde conocer los elementos, dise circuitos, sus aplicaciones, hasta la realización de prácticas de laboratorio, y así ampliar sus conocimientos en esta área.

El módulo que se implementa tiene fines académicos que van acorde con la misión y visión de la carrera de Ingeniería de Mantenimiento, donde se contemplará el desarrollo del aprendizaje de los estudiantes en el área de la Neumática Proporcional con la ayuda de PC a través de software LabVIEW, formando profesionales de calidad que cumplan con las expectativas de la industria.

Esta implementación ayudará a conocer el funcionamiento y desarrollo de un sistema moderno y de igual manera será de aporte tecnológico de gran ayuda, al ser una herramienta que permita una mejor toma de decisión para el desarrollo en el campo industrial.

### <span id="page-16-1"></span>**1.4 Objetivos**

#### <span id="page-16-2"></span>**1.4.1** *Objetivo general*

Implementar un módulo de Neumática Proporcional en el Laboratorio de Control y Manipulación Automática de la Facultad de Mecánica.

#### <span id="page-16-3"></span>**1.4.2** *Objetivos específicos*

Investigar bibliográficamente para aplicar los conocimientos en la Neumática Proporcional.

Diseñar y programar el sistema de control proporcional con software LabVIEW que permitirá visualizar el comportamiento de la señal que emite la válvula reguladora de presión.

Realizar el análisis de los datos mediante la regulación de presión, utilizando la tarjeta de adquisición de datos NI 6009 y la ayuda del software LabVIEW.

Implementar una guía de laboratorio del módulo de control de Neumática Proporcional para la utilización de los estudiantes.

Elaborar un manual de operación y mantenimiento del módulo.

# <span id="page-18-0"></span>**2. MARCO TEÓRICO.**

#### <span id="page-18-1"></span>**2.1 Sistemas de control.**

El Control Automático ha desempeñado un papel importante en el avance de la ingeniería y la ciencia, éste tipo de control se ha convertido en una parte importante e integral en los sistemas de vehículos espaciales, en los sistemas robóticos, en los procesos modernos de fabricación y en cualquier operación industrial que requiera el control de temperatura, presión, humedad, flujo, etc. Es deseable que la mayoría de los ingenieros y científicos estén familiarizados con la teoría y la práctica del Control Automático. (Ogata,2010, p.13).

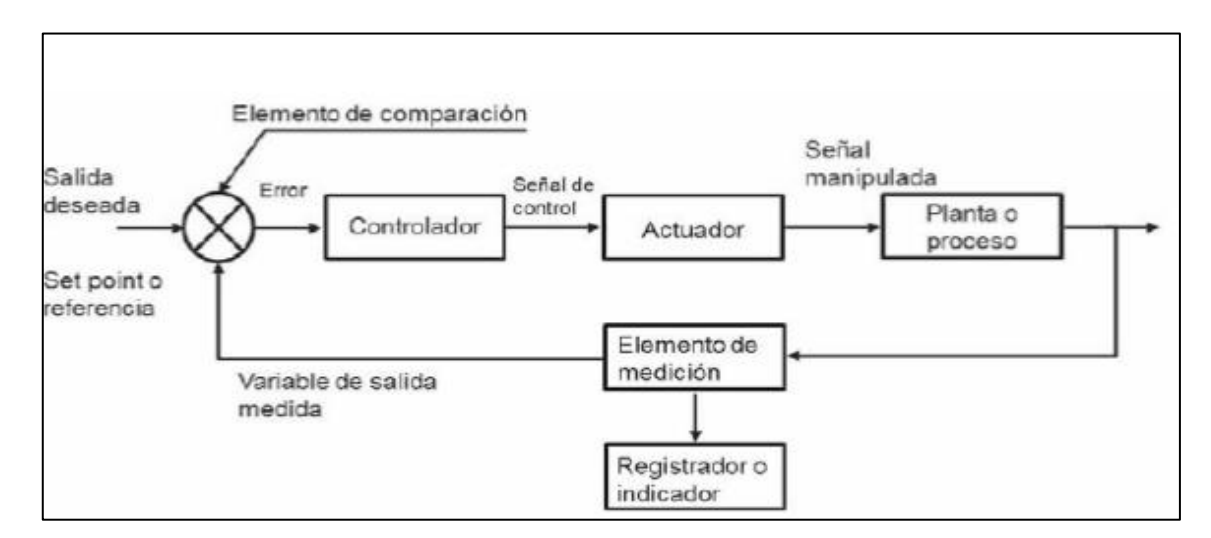

<span id="page-18-3"></span>**Figura 1-2.** Componentes básicos de un sistema de control. **Fuente:** (Muñoz Hernández, et al, 2014, .24)

Descripción de los componentes de un sistema de control.

# <span id="page-18-2"></span>**2.1.1** *Planta o proceso*

"Es un equipo que tiene el objeto de realizar una operación o función determinada. Es cualquier equipo físico que se desea controlar (motor, horno, caldera, reactor, intercambiador de calor, biorreactor, equipos de accionamiento de aire acondicionado, evaporador, etc.)" (Muñoz Hernández, et al., 2014, p.24).

En una planta es donde se puede realizar las operaciones posibles dentro de un sistema de control, donde podemos tener las variables físicas que nos va a permite controlar. Una vez que se identifiquen las variables estas son nuestros puntos de partida para su programación.

#### <span id="page-19-0"></span>**2.1.2** *Unidad de control*

*Es el componente central del sistema de control, puede consistir de hardware o software, pero en todo caso es el que decide sobre las operaciones que deben realizarse. Corresponde al controlador del sistema y trabaja con señales (tiene programada la señal de referencia o set point, recibe la señal de medición, calcula la señal del error y, por último, computa la señal de control que debe ser enviada a la válvula o actuador.* (Muñoz Hernández, et al., 2014, p.20-21).

#### <span id="page-19-1"></span>**2.1.3** *Accionamientos*

Los accionamientos son elementos fundamentales ya que estos nos permiten dar el arranque a los diferentes sistemas que existen dentro de ellos.

El sistema de control puede gobernar la planta a través de los accionamientos. Equivale a un amplificador de potencia donde las entradas son las salidas de baja potencia del controlador. Algunos ejemplos de accionamientos son un variador de velocidad, una fuente de alimentación, un motor de corriente continua.(Muñoz Hernández, et al., 2014, p.21).

#### <span id="page-19-2"></span>**2.1.4** *Transmisores*

*Corresponden al conjunto sensor-interfaz. Un sensor convierte las magnitudes físicas de la planta por controlar (velocidad, aceleración, concentración, pH, etc.) en magnitudes eléctricas (las señales típicas de salida de los sensores son voltaje: 0-5 V, 0-10 V; corriente: 4-20 mA; señal de aire: 0-15 psia). Lo anterior equivale a inferir que la salida del sensor, en lugar de representar una medida de 0 ºC por ejemplo, representa una señal eléctrica de 4 mA y, en lugar de representar 100 ºC, entrega como señal de salida 20 mA, y entregará valores intermedios de corriente para otros valores de temperatura. La interfaz adapta las señales del sensor a las entradas del sistema de control*. (Muñoz Hernández, et al., 2014, p.21)

#### <span id="page-19-3"></span>**2.1.5** *Controlador*

*Puede ser definido como un regulador de suministro contra la demanda en un periodo determinado de tiempo, esto es, si consideramos que un cambio de carga (un disturbio) en un proceso es un cambio en la demanda, un controlador automático debe ser capaz de cambiar el suministro para restablecer el equilibrio del proceso. El tiempo que se tarda en igualar el suministro y la demanda varía en función de las condiciones de proceso.* (Ávalos, et al. 2010, p.8)

## <span id="page-20-0"></span>**2.2 Sistema de control en lazo cerrado.**

Los sistemas de control realimentados se denominan también sistemas de control en lazo cerrado. En la práctica, los términos control realimentado y control en lazo cerrado se usan indistintamente. En un sistema de control en lazo cerrado, se alimenta al controlador la señal de error de actuación, que es la diferencia entre la señal de entrada y la señal de realimentación (que puede ser la propia señal de salida o una función de la señal de salida y sus derivadas y/o integrales), con el fin de reducir el error y llevar la salida del sistema a un valor deseado. El término control en lazo cerrado siempre implica el uso de una acción de control realimentado para reducir el error del sistema. (Ogata, 2010, p.7).

#### <span id="page-20-1"></span>**2.3 Neumática Proporcional.**

La técnica proporcional es novedosa en su aplicación neumática, aunque no tanto en el campo de la oleohidráulica. Está basada en el uso de válvulas proporcionales, bien sean éstas de caudal o de presión.

#### <span id="page-20-2"></span>**2.3.1** *Músculo neumático.*

Es un dispositivo que imita la función del músculo humano. Es una manguera elaborada de un material muy específico, cuando se alimenta con aire despliega una gran fuerza con muy poco recorrido. Se utiliza en aplicaciones como: robots y diferente tipo de máquinas. Es más simple de maniobrar en comparación con otros tipos de accionamiento. (Creus 2007, p.16).

#### <span id="page-20-3"></span>**2.3.2** *Transmisor de presión.*

"Un transmisor de presión es un dispositivo que transforma un tipo de variable física (por ejemplo, fuerza, presión, temperatura, velocidad, etc.) en otro. Es un equipo de medición que transforma la presión de la línea de aire comprimido en un valor eléctrico. Este valor suele ser de 4 a 20 mAmp.". (Escalona, 2007, p7).

El movimiento mecánico de los tubos de burdón, fuelle y diafragma se pueden aprovechar para generar una señal eléctrica. Primero se convierte el movimiento mecánico en un cambio de resistencia eléctrica, y después el cambio de resistencia a un cambio en voltaje o corriente eléctrica (Villalobos et al., 2010, p.224).

Los elementos básicos que tiene un transmisor de presión son los siguientes:

- Elemento sensor: tubo de Bourdon, fuelle o diafragma
- Elemento de conversión primaria: convierte la acción mecánica del elemento sensor, en una señal eléctrica, generalmente un voltaje o una resistencia eléctrica.
- Elemento de conversión secundaria: circuito electrónico que produce una señal de salida estándar de 4 a 20 miliamperios de corriente directa.

#### <span id="page-21-0"></span>**2.3.3** *Válvulas proporcionales*

En la actualidad se han desarrollado para los sistemas electroneumáticos un mando proporcional, con la aplicación de la electrónica que nos permite la regulación continua de las magnitudes físicas. En el control proporcional se manipula mediante electroimanes proporcionales, cabe indicar que son electroimanes graduables y de corriente directa, éstos convierten una señal eléctrica a una fuerza proporcional. Una ampliación en la corriente eléctrica origina un aumento en la fuerza de los electroimanes. (Guillén, 1993, p.72)

"Las válvulas proporcionales se utilizan en sistemas neumáticos de regulación. La incorporación de técnicas electroproporcionales da como resultado máquinas más flexibles, con velocidades de operación más elevadas y con una repetibilidad excelente" (Guillén, 1993, p.72).

Las válvulas proporcionales se clasifican en:

- Válvulas proporcionales de caudal o distribuidor proporcional de caudal.
- Válvulas proporcionales neumáticas de presión.

# <span id="page-21-1"></span>2.3.3.1 *Distribuidor proporcional de caudal.*

Con una válvula proporcional de caudal se consigue ejecutar diferentes programas y controles complejos, así como: aumentar o disminuir la aceleración. De igual manera son válvulas distribuidoras con corredera, teniendo un número de vías y de posiciones variable. (Guillén,1993, p.73).

La acción que realizan las válvulas proporcionales reguladoras de caudal es una variación del caudal de ingreso y salida del actuador en igualdad a la diferencia de corriente eléctrica que circula por la electroválvula proporcional. Indicando que ésta ejecuta un control de la dirección y caudal.(Guillén, 1993, p.74)

Su principio de funcionamiento consiste en que la corredera del distribuidor cuando se encuentra en reposo es situada automáticamente por un resorte. La señal eléctrica que actúa sobre el electroimán proporcional establece un impulso de empuje en relación a la intensidad de corriente que circula por la bobina. La fuerza ejecutada en la corredera manda a moverse a un punto de equilibrio establecida en la contante elástica del resorte.(Guillén, 1993, p.74).

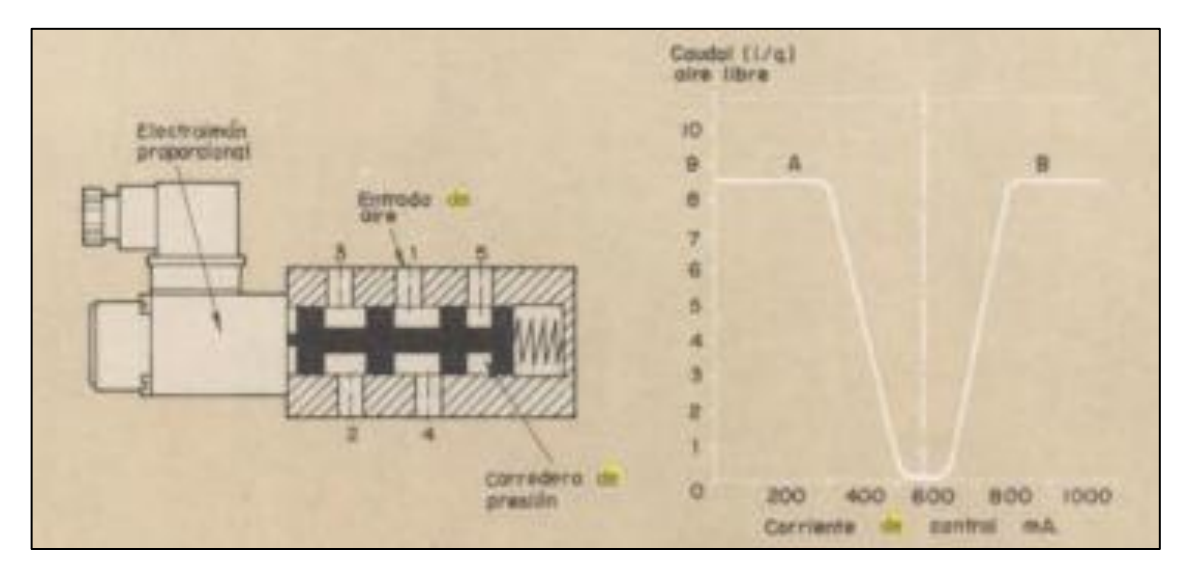

<span id="page-22-0"></span>**Figura 2-2.** Distribuidor proporcional. Diagrama caudal-corriente de control **Fuente:** (Guillén, 1993, p.74.)

En la figura 3-2 se puede observar las diferentes partes que contiene una válvula proporcional de caudal.

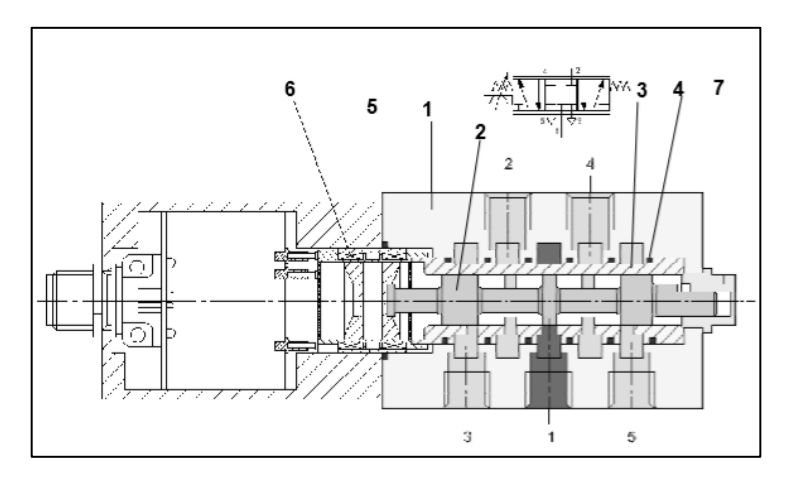

<span id="page-22-1"></span> **Figura 3-2.** Partes de una válvula proporcional de caudal 5/3  **Fuente:** (FESTO 2018)

La válvula proporcional dispone de un cuerpo (1) en el que se aloja la corredera (2), ésta se desplaza dentro de un casquillo fijo (3) alojado en el interior del cuerpo. Entre el casquillo y el cuerpo se disponen unas juntas (4) para mejorar la estanquidad.

La corredera se desplaza directamente gracias a un solenoide proporcional (5), y por lo tanto puede posicionarse de manera variable y continua en función de la tensión de alimentación. Por otra parte, tiene un sensor de posición (6) que controla la posición de la corredera y permite su realimentación, es decir, modifica su posición si no se ha alcanzado la que debiera tener. El tapón (7) sirve para el mantenimiento, pudiendo extraer la corredera para su limpieza y puesta a punto.

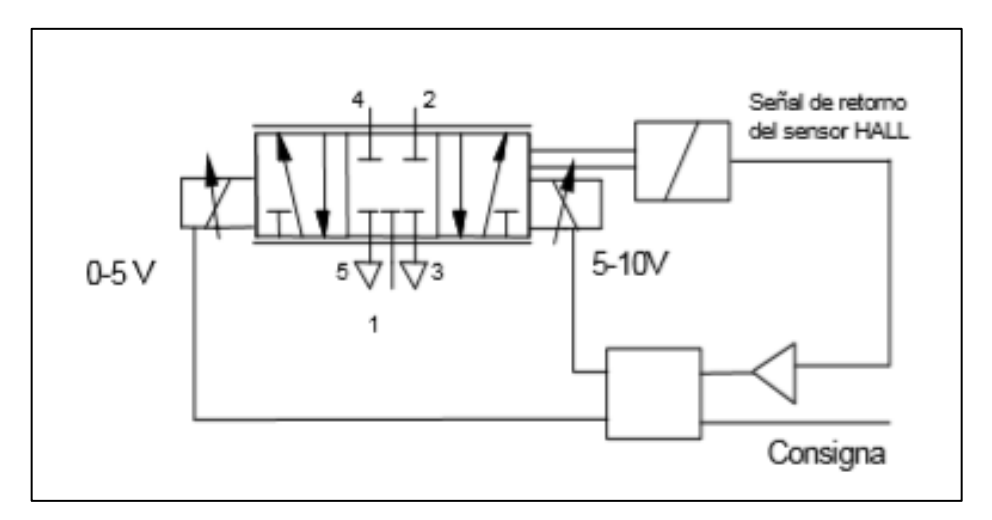

<span id="page-23-1"></span>**Figura 4-2.** Esquema funcional de una válvula proporcional de caudal **Fuente:**(FESTO 2018)

La válvula proporcional convierte una señal eléctrica analógica de entrada en una determinada posición de la corredera y, por ende, una concreta apertura de la sección transversal del paso de aire a través de la corredera. Para 5V la válvula se coloca en la posición intermedia con centros cerrados. No hay paso de aire más que la mínima fuga natural hacia escape, debida a la forma constructiva de la válvula. A 10V y a 0V la corredera de la válvula se coloca en sus posiciones finales, bien hacia un extremo, dejando pasar el máximo caudal desde la vía 1 a la 2, bien en el otro, dejando pasar el máximo caudal de 1 a 4, y un caudal nulo en los dos casos en las otras vías de trabajo, 4 a 5 y 2 a 3 respectivamente. En posiciones intermedias circula un caudal menor, de 1 a 2 ó 4, y un caudal nulo hacia la otra vía (4 ó 2). Existen pequeñas fugas de 1 a 3 y de 1 a 5 en todo caso.

#### <span id="page-23-0"></span>2.3.3.2 *Válvulas proporcionales neumáticas de presión.*

"Las válvulas proporcionales de presión son válvulas de tres vías accionadas eléctricamente, que permiten la modificación de la presión de salida de forma continua, según el nivel de corriente aplicada. Es decir, la función de un regulador de presión proporcional es la de provocar una presión modulada por una señal eléctrica variable, ésta permite se pueda realizar regulación de su presión durante su trabajo". (Guillén, 1993, p.75).

Se entiende por válvula proporcional aquélla en la que una magnitud física del fluido (caudal o presión) a la salida de la válvula es proporcional a una señal eléctrica analógica de entrada X=K⋅V. Donde X es presión o caudal; K una constante de proporcionalidad y V es la señal analógica de tensión continua que se introduce en la válvula. (Guillén, 1993, p.76)

La válvula proporcional de presión tiene como finalidad, conseguir mantener constante la presión de salida, independientemente de la magnitud de la presión a su entrada, con la condición de que aquella siempre sea menor que ésta. Por otra parte la presión constante de salida puede variarse, igual que en aquella. (Guillén, 1993, p.77)

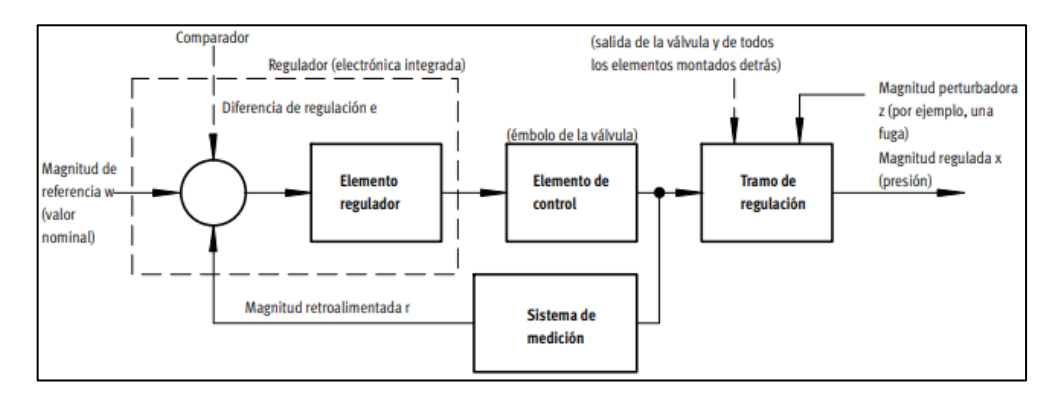

<span id="page-24-0"></span> **Figura 5-2.** Estructura de un circuito de regulación  **Fuente:**(FESTO 2018)**.**

En la figura 6-2 se puede observar un circuito de regulación cerrado, donde tenemos w como la magnitud de referencia (valor nominal), que ingresa por ejemplo (5V o 10mA), el cual primeramente ingresa al comparador. El aparato de medición devuelve una señal proporcionada a la magnitud regulada x (valor real, ejemplo 4 bar) en disposición de la magnitud retroalimentado r, la cual es receptada por el comparador. El elemento regulador detecta la regulación y activa el elemento de control. De este modo, el elemento regulador busca la manera de igualar la magnitud a regular x a la magnitud de referencia w. (Festo 2018).

El funcionamiento se realiza de manera continua, por esta razón el sistema siempre detecta una variación en la magnitud de referencia. Por ejemplo, si baja la presión en un sistema de alimentación de aire, la magnitud perturbadora z no incide intencionalmente en la magnitud a regular x. si ocurre uno de estos dos problemas el regulador siempre va a tratar de igualar la magnitud a regular x con la magnitud de referencia w. (Festo 2018)

La válvula proporcional de presión tiene una parte neumática análoga a la convencional, pero además posee determinados elementos electrónicos que la distinguen de aquélla, y que la hace más exacta.

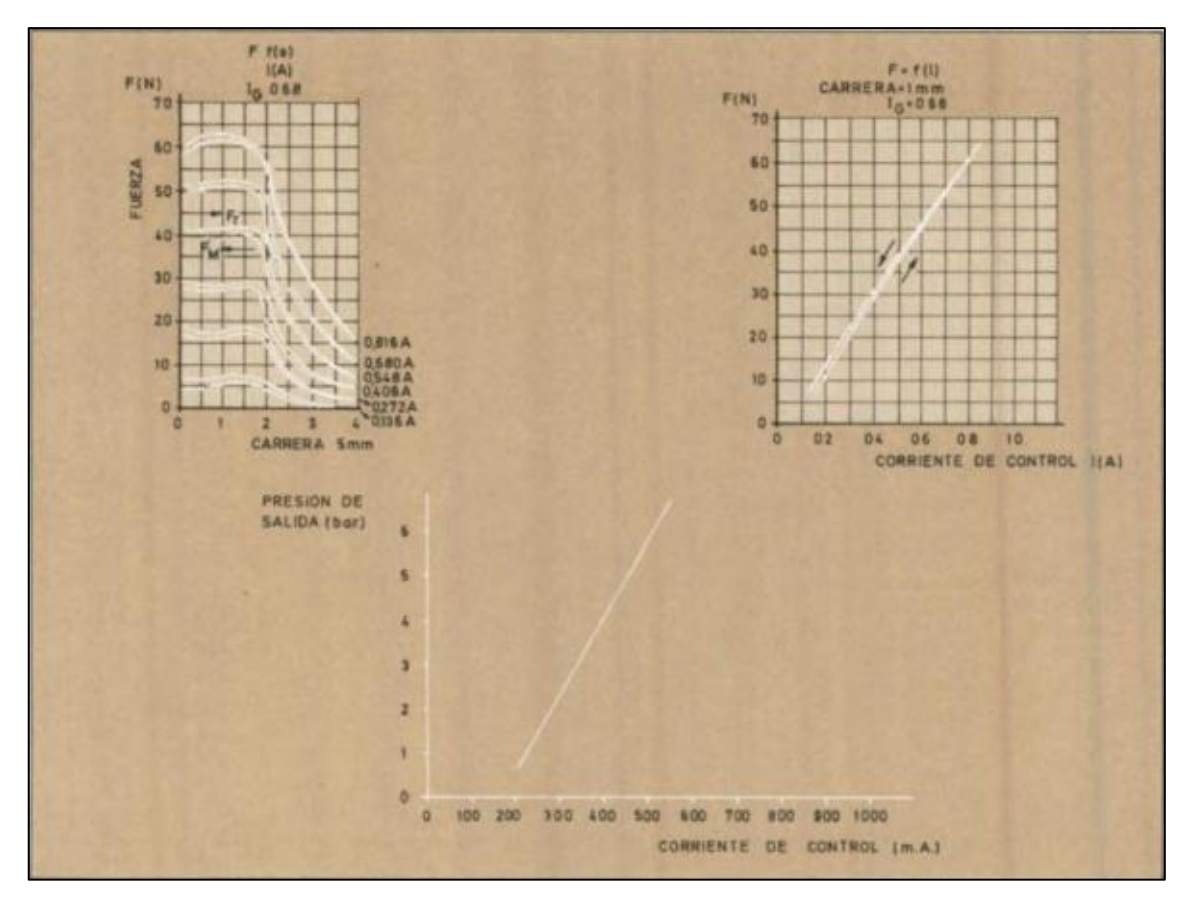

<span id="page-25-0"></span>**Figura 6-2.** Diagrama de las características de una válvula proporcional de presión. **Fuente:** (Guillén, 1993,p.75)

Una de las aplicaciones más importantes de una válvula proporcional neumática es la de poder obtener diferentes rangos de presión en un mismo punto, se puede utilizar una sola válvula y por medio de la ayuda de un mando que sea electrónico y a través de una programación. Tiene como ventaja la seguridad en las máquinas, debido a que se puede despresurizar cuando haya una emergencia, al igual que presurizar cuando se pone en marcha.

#### **Funcionamiento de una válvula neumática proporcional de presión**

El funcionamiento de la válvula está descrito en base a la figura 7-2. Una señal de alimentación de consigna hace que una lengüeta (4) ocupe una determinada posición ante una tobera (5), de tal manera que salga a escape un cierto caudal de aire, y se obtenga un determinado equilibrio, en el que la válvula principal (6) adquiera una determinada posición. (Festo, 2010, p.111)

En esta posición, la válvula principal produce una pérdida de carga el punto de alimentación a la entrada de la válvula proporcional (1) y la de su salida (2), consiguiendo así que la presión de salida sea la de consigna. (Festo, 2010, p.111)

Si la presión obtenida en (2) fuese superior a la deseada, habría que aumentar la pérdida de carga, para ello el sensor de presión (7) se lo comunicaría al controlador (8), que haría que la lengüeta (4) abriese el paso hacia escape, disminuiría la presión en la cámara de la tobera (9) y la válvula principal (6) se cerraría, produciendo mayor pérdida de carga, hasta alcanzar un nuevo equilibrio en el que la presión de salida fuese la deseada. (Festo, 2010, p.112)

Si la presión obtenida fuese inferior a la requerida las cosas sucederían a la inversa. La presión de salida de consigna puede variarse modificando la tensión de alimentación del controlador. Por lo tanto podemos entender de mejor manera su funcionamiento. (Festo, 2010, p.112)

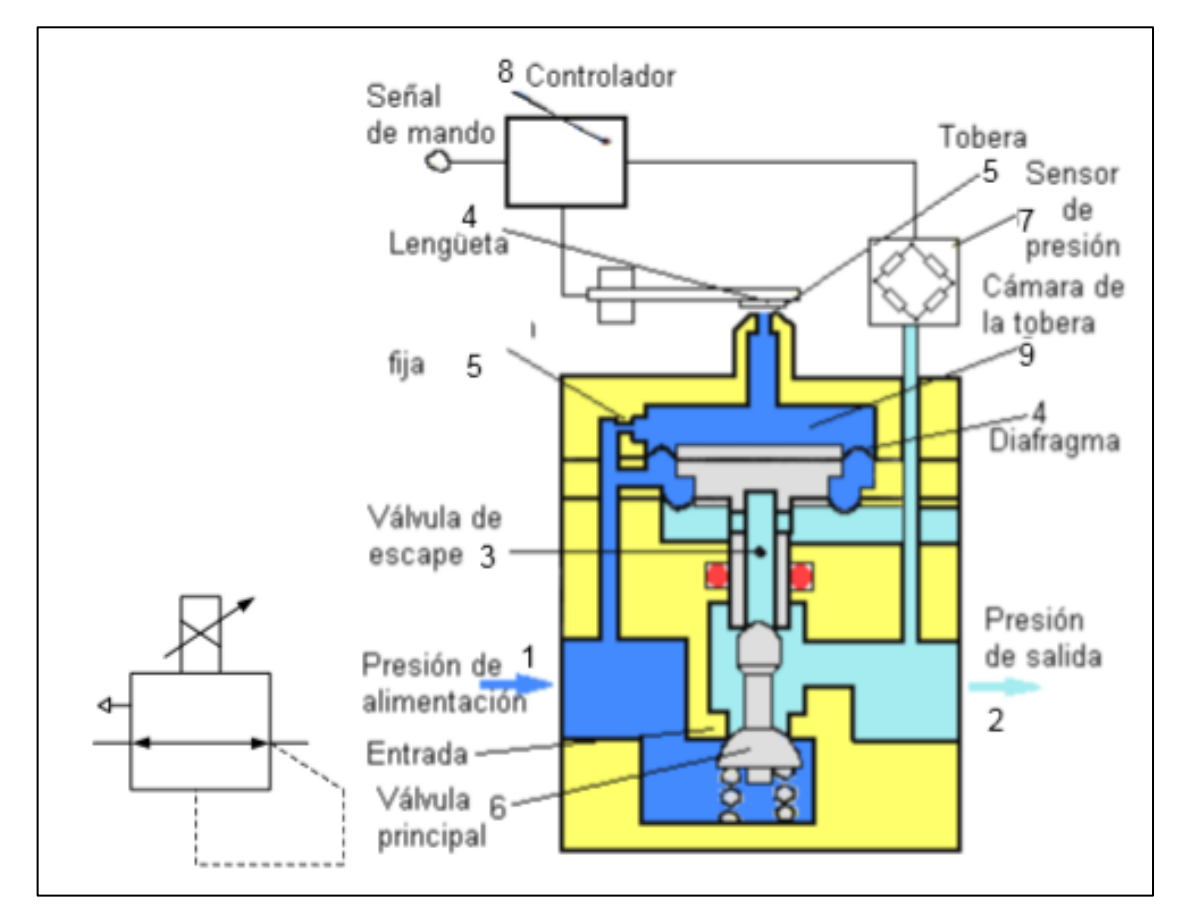

<span id="page-26-1"></span>**Figura 7-2.** Válvula proporcional de presión  **Fuente:** (FESTO, 2010, p.112)

# <span id="page-26-0"></span>**2.4 Señales**

"Se denomina señales a una o más variables independientes que contienen información acerca de la naturaleza o comportamiento de algún fenómeno. Éstas transportan información acerca del sistema que las produjo, contenida o codificada en un patrón de variaciones de alguna magnitud física". (Jiménez Vivanco, et al, 2010, p.1)

### <span id="page-27-0"></span>**2.4.1** *Tipos de señales*

# <span id="page-27-1"></span>2.4.1.1 *Señales análogas.*

También conocida como señal continua al procesar la señal análoga se obtiene una señal sin interrupciones y estable por un determinado periodo de tiempo, estas señales pueden ser lineal, no lineal, periódicas, no periódicas, de polaridad directa o inversa. (ABAC De León, 2015, p.21).

### <span id="page-27-2"></span>2.4.1.2 *Señales digitales*.

"Son aquellos que tienen de salida una señal que no es continua en el tiempo, sino que tiene una salida de "1" o "0" lógico "encendido" o "apagado", teniendo como respuesta "verdad o negación", a intervalos de tiempo específicos, los cuales pueden variar de duración o la frecuencia del pulso para interpretar la señal en ese instante de tiempo actuando según corresponde al diseño del sistema en que se encuentra el sensor". (ABAC De León, 2015, p.24).

# <span id="page-27-3"></span>**2.4.2** *Acondicionamiento de señal.*

Mediante el uso adecuado de sensores como velocidad, temperatura, presión, caudal entre otros, las industrias han logrado mejorar su control y monitoreo sobre los procesos, permitiendo así aumentar el rendimiento y a la vez que se reduce el impacto al ambiente.

Estos sensores, a su vez, requieren el acondicionamiento de las señales antes de que un dispositivo de adquisición de datos pueda medir con eficacia y precisión la señal. Además es un instrumento que convierte una señal eléctrica o mecánica en otro tipo de señal. (Ashlock, y Warren, 2015, p. 1).

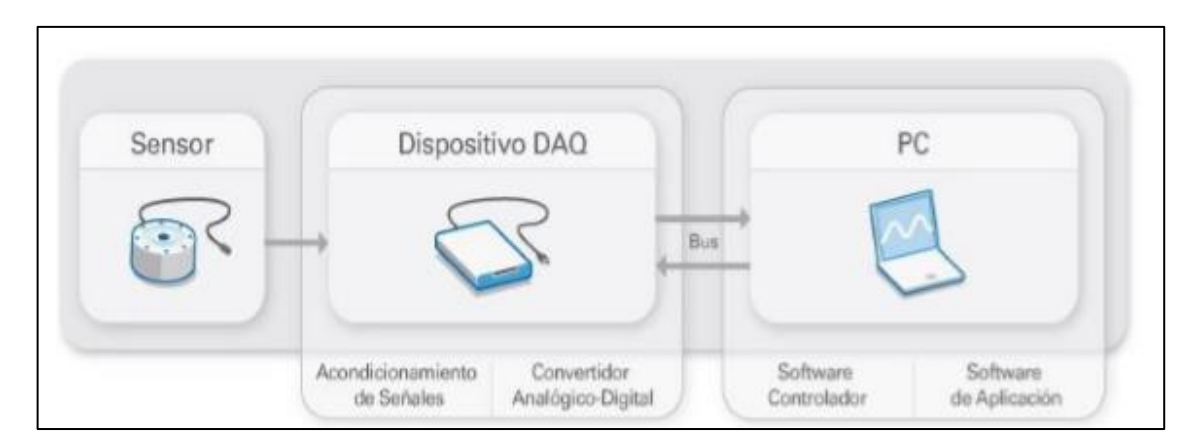

<span id="page-27-4"></span>**Figura 8-2.** Acondicionamiento de señal con tarjeta de adquisición de datos. **Fuente:** (NATIONAL INSTRUMENTS, 2018).

Las necesidades de acondicionamiento de las señales varían ampliamente dependiendo de la funcionalidad del sensor, por lo que ningún instrumento puede proporcionar todo tipo de acondicionamiento para todos los sensores. (Ashlock, y Warren, 2015, p. 1).

#### <span id="page-28-0"></span>2.4.2.1 *Fundamentos del acondicionamiento de señales.*

Un gran número de señales que proviene de sensores, necesitan ser modificadas de alguna manera para poder ser procesadas por las tarjetas de adquisición de datos, estas modificaciones pueden ser amplificación, excitación, filtrado aislamiento entre otros, esto dependiendo del tipo de sensor con el que se esté trabajando y los resultados que se quieran alcanzar. (Ashlock, y Warren, 2015, p. 2).

Los diferentes tipos de acondicionamientos de señales que se pueden encontrar en nuestro medio:

**Amplificación.** *"Los amplificadores incrementan el nivel de tensión para lograr una mejor adaptación al rango del convertidor analógico-digital, incrementando así la resolución de la medida y la sensibilidad. Además, la localización de los acondicionadores de señal externos más cerca de la fuente de la señal o del transductor, mejora la relación de la señal con respecto al ruido de la medida, mediante el incremento del nivel de la tensión antes de que se vea afectada por el ruido ambiental. Los sensores típicos que requieren de amplificación son los termopares y los medidores de deformaciones".* (Ashlock, y Warren, 2015, p. 2).

**Atenuación.** *"La atenuación, que es lo contrario que la amplificación, se necesita cuando las tensiones que se van a digitalizar están fuera del rango del convertidor analógico digital. Esta forma de acondicionamiento de la señal disminuye la amplitud de la señal de entrada de modo que la señal acondicionada quede dentro del rango de tensión del convertidor analógico-digital. La atenuación es típicamente necesaria cuando se miden tensiones de más de 10 V".* (Ashlock, y Warren, 2015, p. 2).

**Filtrado.** "Los filtros rechazan el ruido no deseado dentro de un determinado rango de frecuencias. A menudo, los filtros paso-bajo se utilizan para bloquear el ruido de las medidas eléctricas, tales como el procedente de los 50/60 Hz de la red eléctrica". (Ashlock, y Warren, 2015, p. 2).

**Aislamiento**. "Señales de tensión que están bastante fuera del rango del digitalizador pueden dañar al sistema de medida y al operador. Por esa razón, se requiere generalmente el aislamiento junto con la atenuación para proteger al sistema y al usuario de las tensiones peligrosas o de los picos de tensión". (Ashlock, y Warren, 2015, p. 2).

**Linealización.** "La linealización es necesaria cuando los sensores producen señales de tensión que no están linealmente relacionados con las medidas físicas. La linealización, que consiste en el proceso de interpretación de la señal del sensor, se puede implementar mediante el acondicionamiento de la señal o por medio de software". (Ashlock, y Warren, 2015, p. 3).

## <span id="page-29-0"></span>**2.4.3** *Procesamiento de la señal*

"Un sistema puede considerarse como un proceso en el cual las señales de entrada son transformadas por el sistema o provocan que éste responda de alguna forma, lo que da como resultado otras señales como salidas". (Oppenheim, et al, 1997, p.534).

Cuando pasamos una señal a través de un sistema, como en el caso del filtrado, decimos que hemos procesado la señal. En este caso el procesado de la señal implica la separación de la señal deseada del ruido y la interferencia. En general, el sistema se caracteriza por el tipo de operación que realiza sobre la señal. Tales operaciones se denominan habitualmente como procesado de la señal. (Jiménez Vivanco, et al, 2010, p.2).

Un gran número de las señales que encontramos en nuestro ambiente tienen forma análoga, con dispositivos adecuados éstas pueden ser procesadas de forma directa. (Jiménez Vivanco, et al, 2010, p.8).

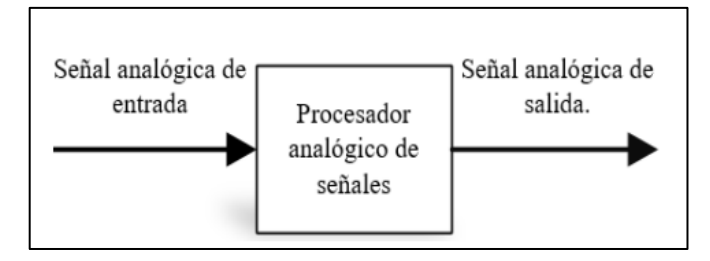

 **Figura 9-2.** Procesamiento de una señal análoga.  **Fuente:** (AMBARDAR, 2002)

<span id="page-29-1"></span>El procesamiento digital de señales analógicas necesita la utilización de un convertidor análogo a digital para acondicionar la señal análoga antes del procesamiento y un convertidor digital a análogo para convertir la señal digital procesada de nuevo a la forma analógica. (Ambardar, 2002, p.465).

Es el procesamiento, amplificación e interpretación de señales. Éstas pueden proceder de diversas fuentes. Hay varios tipos de procesamiento de señales, dependiendo de su naturaleza: Procesamiento de señales digitales y para señales digitalizadas

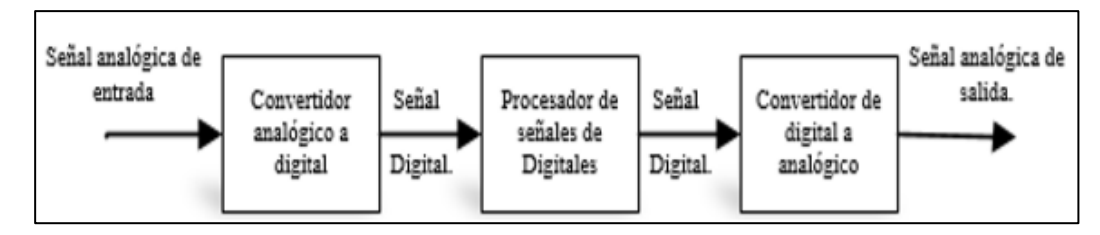

<span id="page-30-1"></span> **Figura 10-2.** Procesamiento de una señal digital. **Fuente:** (AMBARDAR, 2002)

# <span id="page-30-0"></span>**2.5 LabVIEW**

LabVIEW es un software de ingeniería de sistemas para aplicaciones que requieren pruebas, medidas y control con acceso rápido a hardware e información de datos.Una herramienta utilizada en el manejo y uso de elementos de instrumentación, ya que gracias a su fácil interfaz y a los componentes que los conforman permite al usuario simular procesos, presentar datos y ayuda a la toma de decisiones, esto debido a su conectividad con dispositivos tecnológicos como tarjetas de adquisición de datos.

Para los sistemas de adquisición de datos se necesita de un software de instrumentación, que sea flexible para futuros cambios, y preferiblemente que sea de fácil manejo, siendo lo más poderoso e ilustrativo posible.

Para elaborar los algoritmos de control y toma de datos en los proyectos de sísmica, se consideró que el lenguaje más apto es el LabVIEW (Laboratory Virtual Engineering workbench). (Trejo Almaraz ,1997, p.1).

Es un programa enfocado hacia la instrumentación virtual, por lo que cuenta con numerosas herramientas de presentación, en gráficas, botones, indicadores y controles, los cuales son muy esquemáticos y de gran elegancia. Es un programa de mucho poder donde se cuentan con librerías especializadas para manejos de sistemas de adquisición de datos, Redes, Comunicaciones, Análisis Estadístico, Comunicación con Bases de Datos (Útil para una automatización de una empresa a nivel total). (Trejo Almaraz ,1997, p.1).

Con lo mencionado anteriormente se puede concluir que LabVIEW es una herramienta permite a los estudiantes, profesores adquirir conocimiento de manera más práctica y sencilla ya que este software permite gracias a su interfaz una fácil manipulación y simulación de todo aquello que podría pasar en el mundo real, en sólo un ordenador esto sin mencionar la fácil interacción que se logra entre este software y otros, así como la conectividad con diferentes dispositivos tecnológicos con el adecuado ensamblaje. (Trejo Almaraz ,1997, p.1).

Al ser una de las herramientas más utilizadas dentro del control y la automatización el software LabVIEW, permite el diseño de circuitos, la simulación, y su conexión con los diferentes procesos dentro de una industria, lo cual facilita la operación dentro de un sistema.

<span id="page-31-0"></span>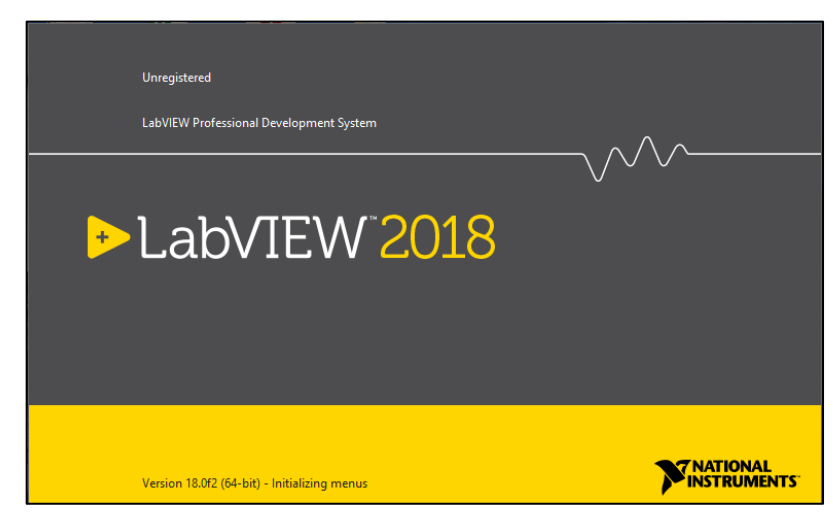

 **Figura 11-2.** Logotipo de presentación del software.  **Fuente:** (NATIONAL INSTRUMENTS, 2018).

# <span id="page-32-0"></span>**3. DISEÑO Y CONSTRUCCIÓN DEL MÓDULO DE NEUMÁTICA PROPORCIONAL**

El desarrollo del presente proyecto comprende el diseño y construcción del módulo, el análisis y diseño del sistema de control utilizando técnicas de modelamiento en Matlab, el desarrollo del sistema realizado en LabVIEW y finalmente las pruebas de respuesta del sistema.

# <span id="page-32-1"></span>**3.1 Diseño y construcción del módulo**

El diseño y construcción del módulo comprende la selección de cada uno de los componentes basado en sus características técnicas, el ensamblaje de la estructura y las conexiones de cada uno de los dispositivos a la tarjeta de adquisición de datos NI USB 6009.

#### <span id="page-32-2"></span>**3.1.1** *Selección de componentes*

#### <span id="page-32-3"></span>3.1.1.1 *Tarjeta de adquisición de datos NI USB 6009.*

La tarjeta de adquisición de datos NI USB 6009 es un dispositivo de adquisición de datos multifuncional, provisto de entradas y salidas tanto digitales como analógicas, el dispositivo es energizado y se comunica por bus USB.

<span id="page-32-4"></span>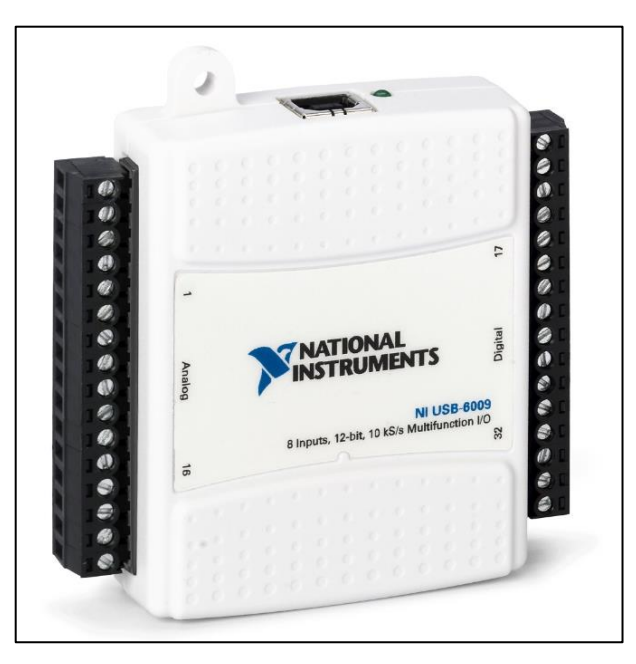

 **Figura 1-3.** Tarjeta de adquisición de datos NI USB 6009 Fuente: **https://www.ni.com/es-cr/support/model.usb-6009.html**

La selección de éste dispositivo se basa en los requerimientos del sistema, en este caso la planta requiere una lectura analógica de corriente de (0 - 5) V para adquirir la señal enviada desde el transductor de presión y además se requiere una salida analógica de (0 - 5) V que permita controlar la válvula proporcional.

Las características técnicas del dispositivo se presentan a continuación en la tabla 1-3.

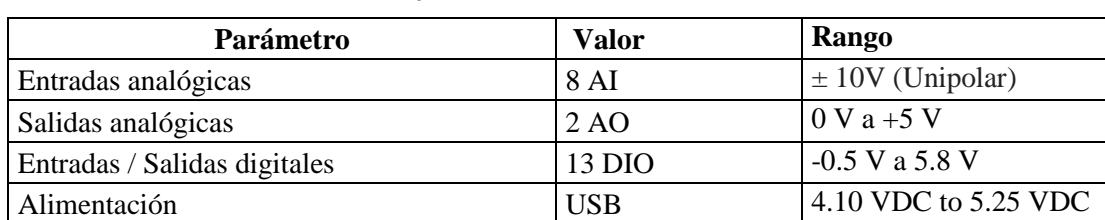

<span id="page-33-1"></span>**Tabla 1-3:** Datos técnicos de la tarjeta NI USB 6009

**Fuente:** http://www.ni.com/pdf/manuals/375296c.pdf

**Realizado por:** Jiménez W., Tituaña E. 2019

#### <span id="page-33-0"></span>3.1.1.2 *Membrana neumática o músculo neumático.*

El músculo neumático es un actuador de tracción que imita la musculatura humana. Está compuesto por un tubo flexible contráctil y los empalmes, el tubo flexible contráctil está compuesto por una membrana de goma y un tejido interno de hilos de aramida, la membrana encierra herméticamente el medio de funcionamiento, los hilos contribuyen a la robustez y a la transmisión de fuerzas.

Cuando se aplica una presión interna, el perímetro de la membrana tubular se dilata, así se obtiene una fuerza de tracción y un movimiento de contracción a lo largo del eje longitudinal. La fuerza de tracción máxima aprovechable se alcanza al principio del movimiento de contracción y disminuye al aumentar la carrera.

<span id="page-33-2"></span>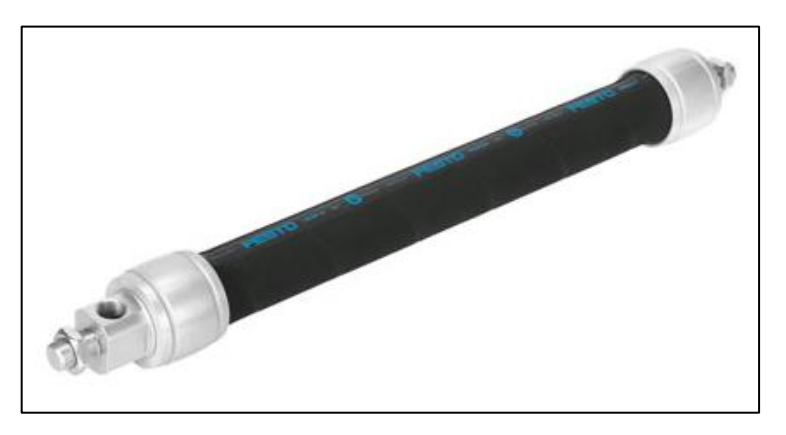

 **Figura 2-3.** Membrana neumática Festo DMSP-20-400N **Fuente:** <https://n9.cl/ybdj>

El símbolo de una membrana neumática se muestra en la figura 3-3.

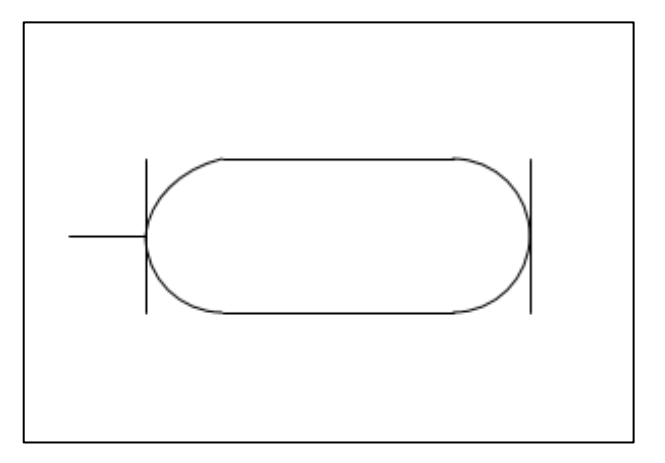

<span id="page-34-2"></span> **Figura 3-3.** Cilindro de tubo flexible (Músculo neumático) **Fuente:** [www.festo-didactic.com](http://www.festo-didactic.com/)

En el presente módulo se utiliza la membrana neumática DMSP-20-400N de la marca FESTO de 20mm de diámetro y 400mm de longitud como se muestra en la figura 2-3. Las características que posee se describen en la tabla 2-3.

| Parámetro                     | <b>Valor</b>               |
|-------------------------------|----------------------------|
| Diámetro                      | $20 \text{ mm}$            |
| Longitud                      | $400$ mm                   |
| Presión máxima de operación   | 6 bar                      |
| Extensión permisible máxima   | 4% de la longitud nominal  |
| Contracción permisible máxima | 25% de la longitud nominal |
| Temperatura ambiente          | -5 a 60 $^{\circ}$ C       |

<span id="page-34-1"></span>**Tabla 2-3:** Datos técnicos de la membrana neumática Festo DMSP-20-400N

**Fuente:** https://n9.cl/oami

**Realizado por:** Jiménez W., Tituaña E. 2019

#### <span id="page-34-0"></span>3.1.1.3 *Transmisor de presión.*

Un transmisor de presión es un equipo de medición que transforma la presión de la línea de aire comprimido en un valor eléctrico. Este valor suele ser de 4 a 20 mA. Una vez conectado el transmisor en la línea de aire comprimido, enviará una señal con el valor indicado, a un sistema de control.

Como se muestra en la figura 4-3 el equipo utilizado es un transmisor de presión MBS 1700 de la marca Danfoss.

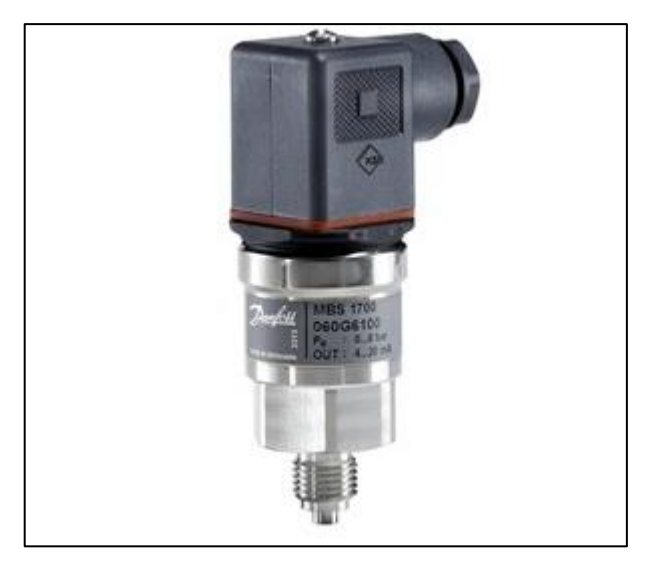

 **Figura 4-3.** Transmisor de presión Danfoss MBS 1700  **Fuente:** https://n9.cl/icdoj

<span id="page-35-0"></span>Para el funcionamiento de un transmisor de presión existen siete componentes, por medio de los cuales hace posible su funcionamiento y podemos observar en la figura 5-3.

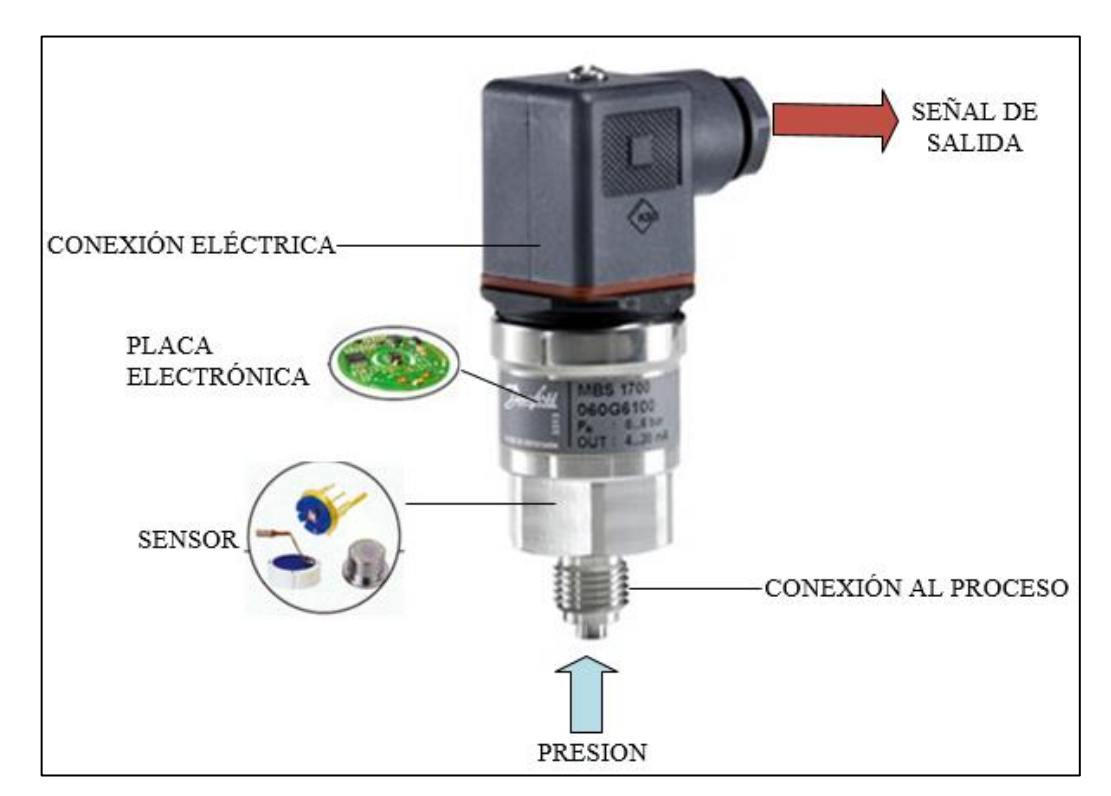

<span id="page-35-1"></span> **Figura 5-3.** Componentes para el funcionamiento de un transmisor de presión.  **Fuente:** <https://www.bloginstrumentacion.com/productos/como-funciona-un-transmisor-de-presion/>

En la figura 5-3 al conectar al proceso una presión de aire recibe el elemento sensor, luego mediante un circuito electrónico convierte la señal de presión en señal eléctrica, y mediante conexiones eléctricas `mediante conductores se conectan a la salida ara su respectivo control.

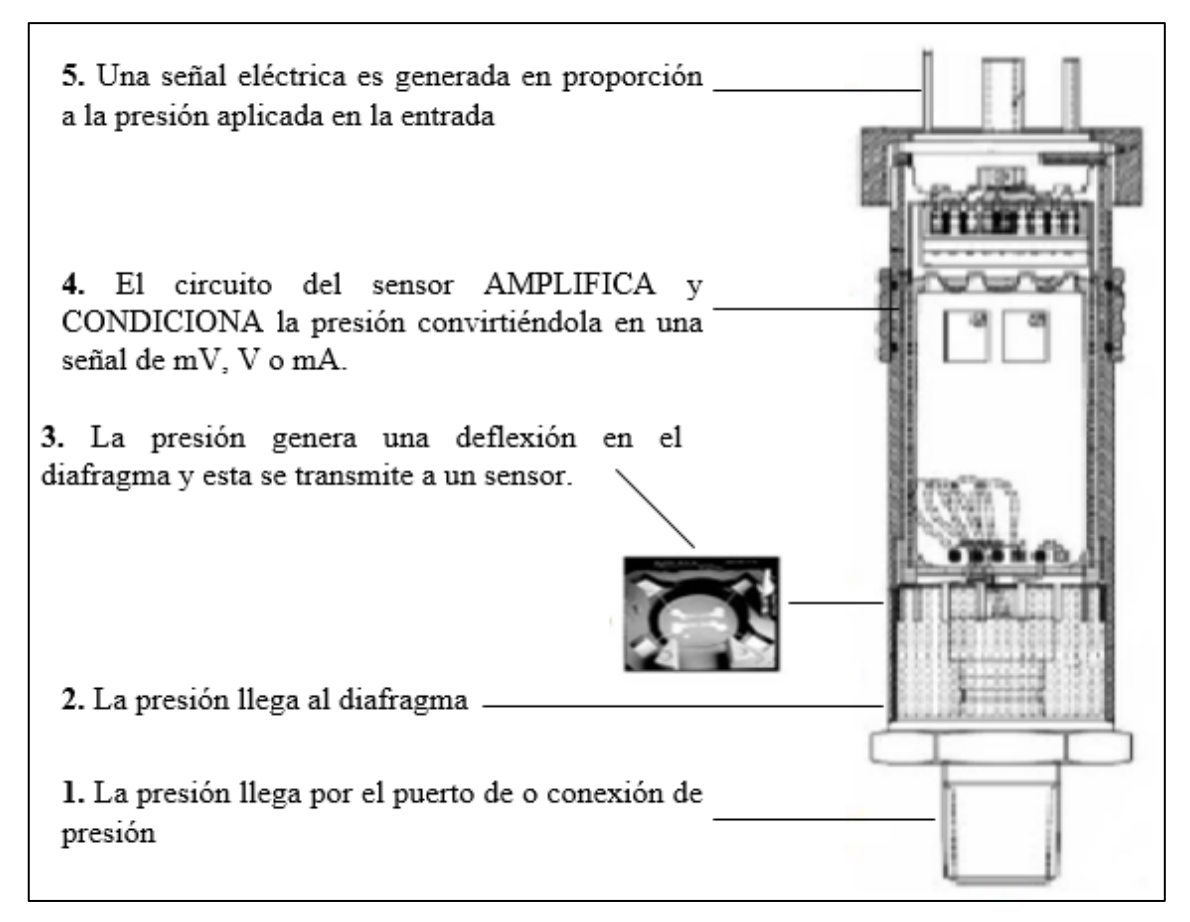

<span id="page-36-2"></span>**Figura 6-3.** Ciclo de funcionamiento de un transductor de presión.

**Fuente:** <https://twitter.com/ashcroftmx/status/794295235241267207?lang=es>

las características técnicas del dispositivo se presentan a continuación en la tabla 3-3.

| Descripción                                                      | <b>Valor</b>    |
|------------------------------------------------------------------|-----------------|
| Rango de presión manométrica (relativa)                          | $(0 - 10)$ bar  |
| Señal de salida nominal (con protección contra<br>cortocircuito) | $(4 - 20)$ mA.  |
| Tensión de alimentación [UB], con polaridad protegida            | $(9 - 32)$ Vcc. |
| Rango de temperatura del sensor                                  | $(-40a85) °C$   |
| Fuente: https://n9.cl/2cwh                                       |                 |

<span id="page-36-1"></span>**Tabla 3-3:** Datos técnicos del transmisor de presión Danfoss MBS 1700

**Realizado por:** Jiménez W., Tituaña E. 2019

# <span id="page-36-0"></span>3.1.1.4 *Válvula neumática proporcional.*

La válvula proporcional seleccionada es la válvula VY1100 de la marca SMC como se aprecia en la figura 7-3, este dispositivo permite obtener una salida de presión regulada de entre 0.5 y 8.8 bar, el modelo es seleccionado en función del requerimiento máximo de presión de la membrana neumática, las características técnicas de la válvula se muestran en la tabla 4-3.

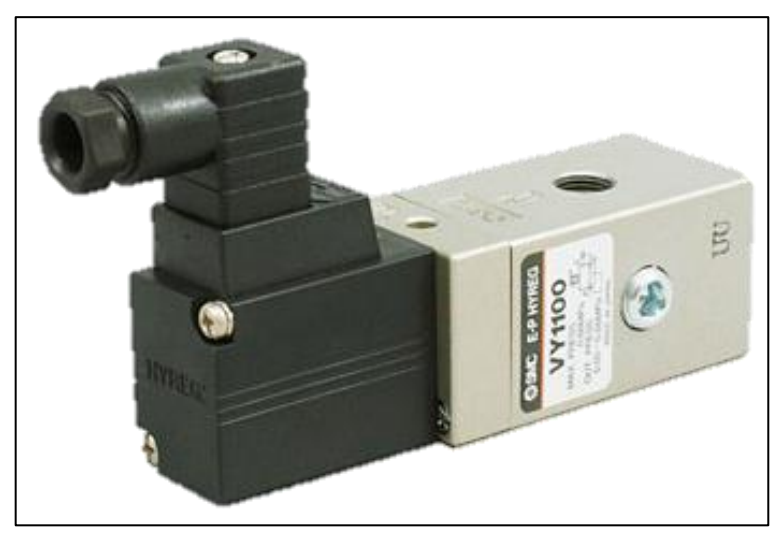

**Figura 7-3.** Válvula proporcional SMC VY1100 **Fuente:** <https://n9.cl/y72k>

<span id="page-37-1"></span><span id="page-37-0"></span>**Tabla 4-3:** Datos técnicos de la válvula neumática proporcional SMC VY 1100

| Descripción                   | Valor                 |
|-------------------------------|-----------------------|
| Presión máxima                | 8.8 bar               |
| Rango de presión en la salida | $(0.5 - 8.8)$ bar     |
| Alimentación                  | 24 VDC                |
| Señal de control              | $(1 - 5) \text{ VDC}$ |

**Fuente:** https://stevenengineering.com/Tech\_Support/PDFs/70PCVY1.pdf

**Realizado por:** Jiménez W., Tituaña E. 2019

El principio de funcionamiento de una válvula proporcional neumática se describe a través de la figura 8-4.

El par de válvulas de asiento 7 se cierra debido al equilibrio entre las fuerzas de accionamiento F1 y F2. La fuerza de actuación F1 se aplica a la superficie superior del pistón de regulación de presión 4 por la presión piloto (conjunto de válvula piloto 1: VY1D B 00-00), y la fuerza de actuación F2 se aplica a la superficie inferior del pistón por la presión del puerto A que pasa a través del pasaje de retroalimentación. Por lo tanto, se establece la presión del puerto A que corresponde a la presión piloto. La válvula de asiento, que mantiene un equilibrio de presión con la presión del puerto A, está respaldada por el resorte 5.

Cuando la presión del puerto A se vuelve más alta que la presión piloto, F2 se vuelve más alta que F1. Esto hace que el pistón de regulación de presión se mueva hacia arriba y que la válvula de asiento superior se abra, permitiendo que el aire se descargue del puerto A al puerto R. Cuando la presión del puerto A cae para alcanzar un equilibrio, el regulador vuelve al estado que se muestra en El diagrama a la izquierda.

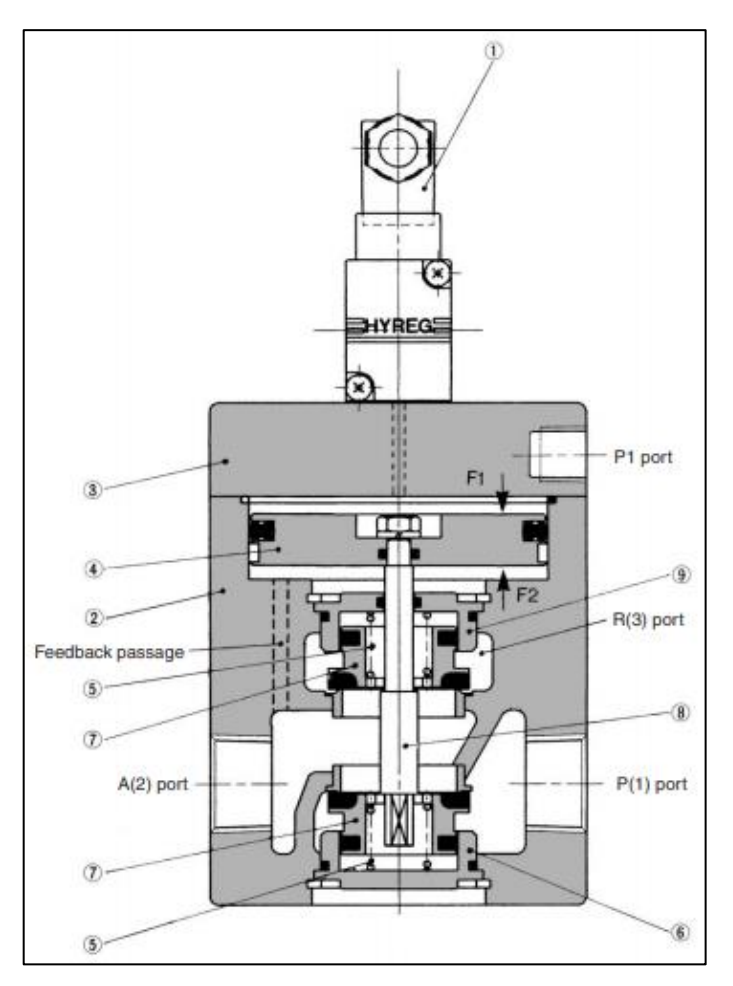

<span id="page-38-1"></span> **Figura 8-3.** Partes de una válvula neumática proporcional SMC VY1100 **Fuente:** <https://www.smcpneumatics.com/pdfs/VY.pdf>

Por el contrario, si la presión del puerto A es menor que la presión piloto, F2 se vuelve menor que F1. Esto hace que el pistón de regulación de presión se mueva hacia abajo y que la válvula de asiento inferior se abra, permitiendo que el aire sea suministrado desde el puerto P al puerto A. Cuando la presión del puerto A aumenta para alcanzar un equilibrio, el regulador vuelve al estado que se muestra en el diagrama a la izquierda.

| $N^{\rm o}$    | Descripción                | <b>Material</b>      |
|----------------|----------------------------|----------------------|
|                | Conjunto de válvula piloto |                      |
| 2              | Cuerpo                     | Aleación de aluminio |
| 3              | Cubierta                   | Aleación de aluminio |
| $\overline{4}$ | Pistón de ajuste           | Aleación de aluminio |
| 5              | Muelle                     | Acero inoxidable     |
| 6              | Guía de la válvula         | Aleación de aluminio |
| -7             | Válvula de asiento         | <b>NBR</b>           |
| 8              | Eje                        | Acero inoxidable     |
| 9              | Guía de válvula            | Aleación de aluminio |

<span id="page-38-0"></span>**Tabla 5-3:** Descripción de las partes de una válvula neumática proporcional

**Fuente:** <https://www.smcpneumatics.com/pdfs/VY.pdf>

**Realizado por:** Jiménez W., Tituaña E. 2019

El símbolo designado para una válvula proporcional neumática SMC VY1100 se observa en la figura 9-3.

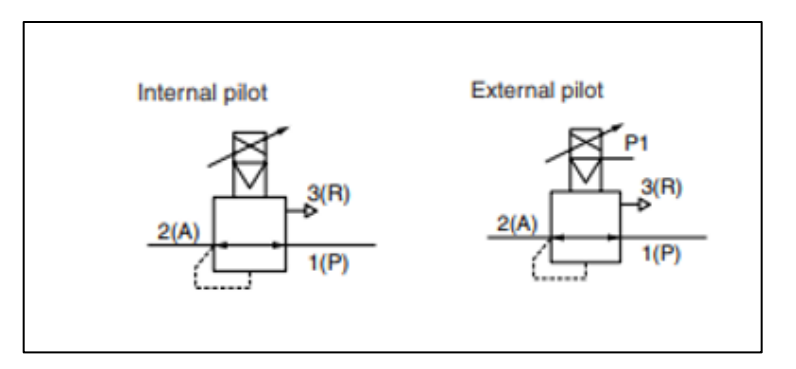

<span id="page-39-2"></span> **Figura 9-3.** Símbolo neumático de la válvula proporciona SMC 1100  **Fuente:** [https://stevenengineering.com/Tech\\_Support/PDFs/70PCVY1.pdf](https://stevenengineering.com/Tech_Support/PDFs/70PCVY1.pdf)

# <span id="page-39-0"></span>3.1.1.5 *Visualizador digital*

El modelo de visualizador digital utilizado es el DA8-RRB como se muestra en la figura 10-3, es un medidor de panel digital de cuatro dígitos, tiene entradas de corriente y voltaje, además permite funcionalidad de rangos programables. Las características técnicas se presentan en la tabla 6-3.

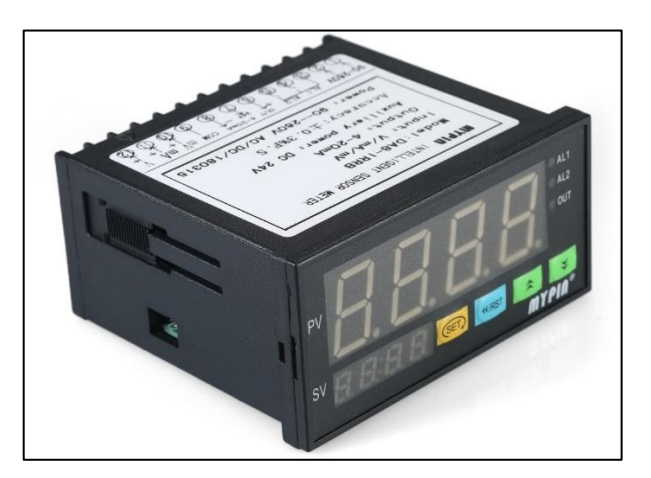

 **Figura 10-3.** Visualizador digital DA8-RRB  **Fuente:** https://n9.cl/0o8c

<span id="page-39-3"></span><span id="page-39-1"></span>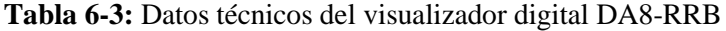

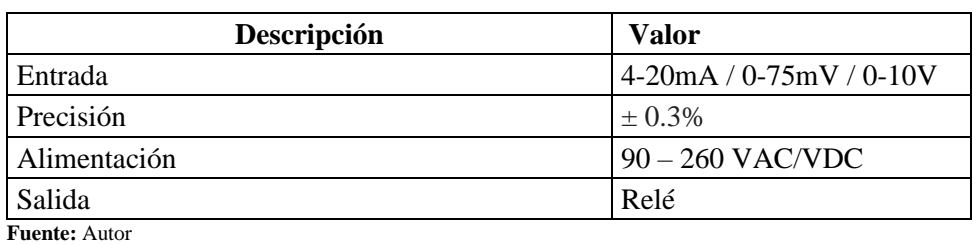

**Realizado por:** Jiménez W., Tituaña E. 2019

#### <span id="page-40-0"></span>3.1.1.6 *Ensamblaje de estructura*

El montaje del módulo se realiza sobre una estructura de aluminio con las siguientes dimensiones 280mm de alto, 600mm de ancho y 280mm de profundidad, como se aprecia en la figura 11-3, la estructura tiene una inclinación de 45 grados con respecto a la base.

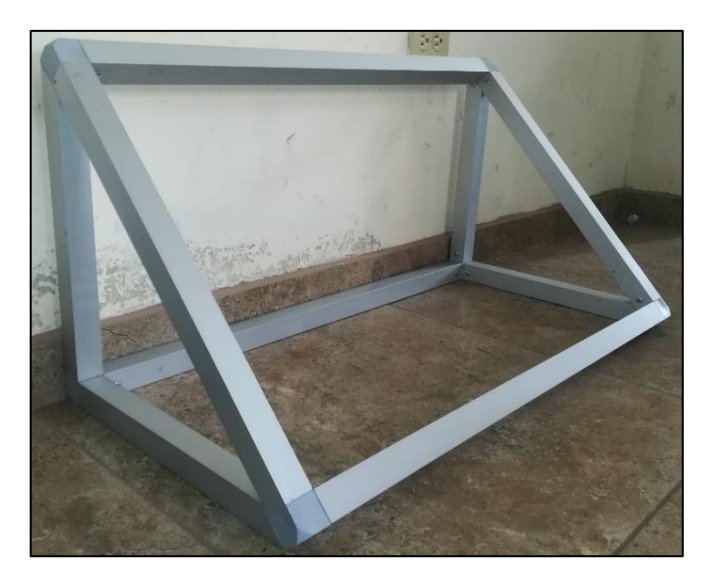

 **Figura 11-3.** Estructura en aluminio  **Fuente:** Jiménez W., Tituaña E. 2019

<span id="page-40-1"></span>Sobre el plano con inclinación de 45 grados se debe fijar los elementos: la membrana neumática, la válvula proporcional, el transductor de presión y los visualizadores digitales, posteriormente se procede a realizar las conexiones neumáticas según indica el diagrama PI&D mostrado en la figura 12-3.

<span id="page-40-2"></span>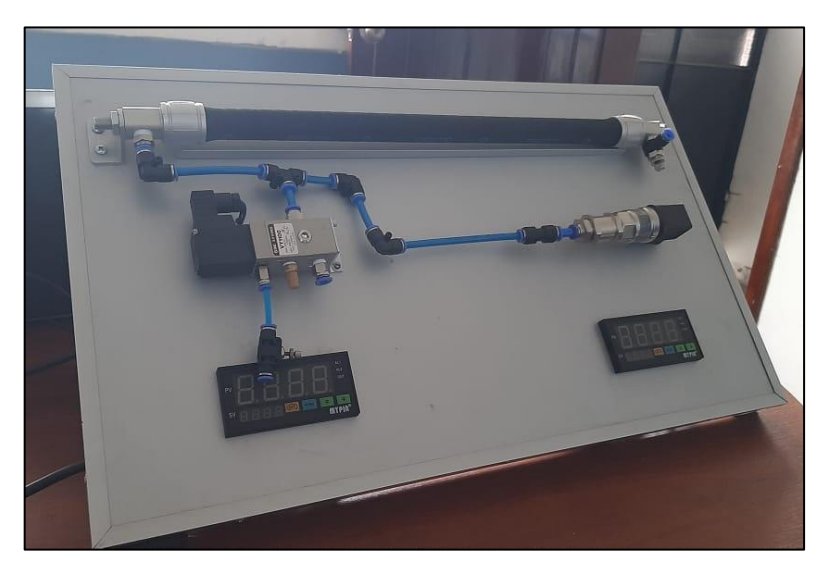

 **Figura 12-3.** Elementos montados en la base  **Fuente:** Jiménez W., Tituaña E. 2019

#### <span id="page-41-0"></span>3.1.1.7 *Conexión del módulo a la tarjeta de adquisición de datos NI USB 6009*

En la figura 13-3 se muestra el diagrama de lazo en donde se representan las conexiones realizadas entre los instrumentos de campo y el dispositivo de control NI USB 6009, la señal enviada desde el transmisor de presión es receptada en la entrada analógica AI0 del controlador mientras que por la salida analógica se envía la señal de control para la válvula proporcional.

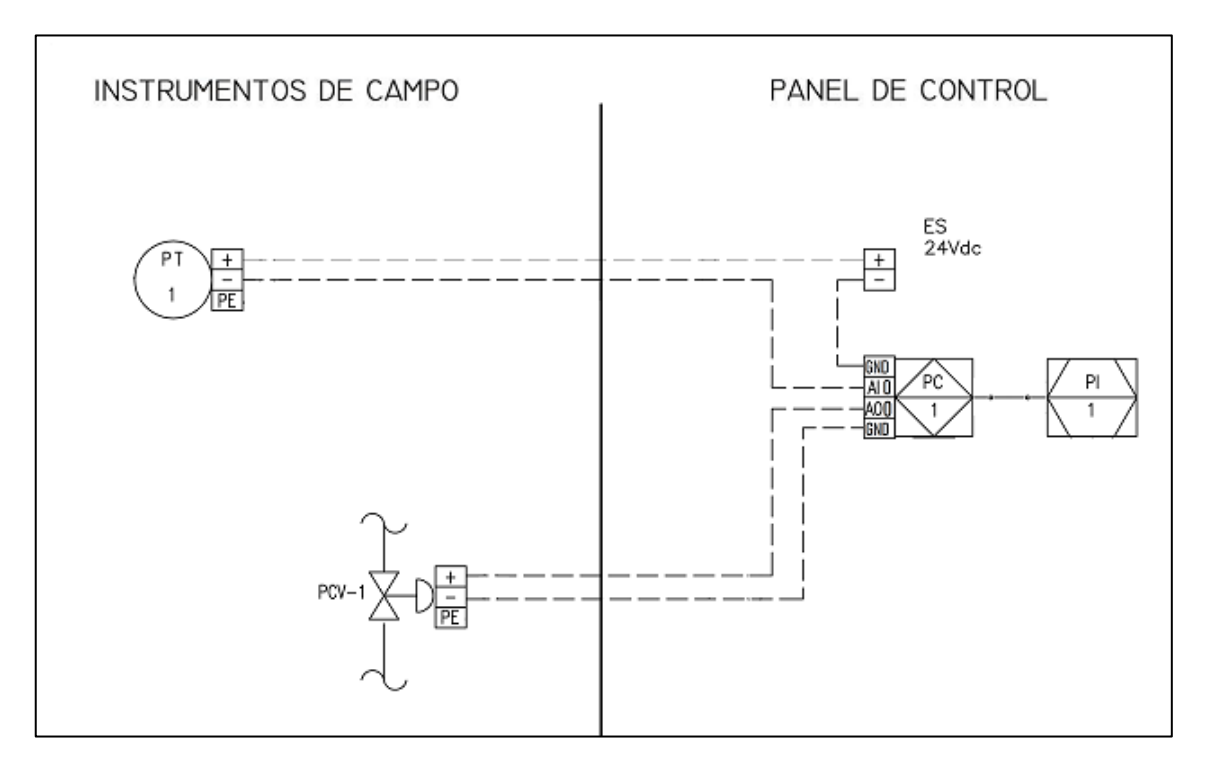

<span id="page-41-2"></span>**Figura 13-3.** Diagrama de lazo de la planta **Fuente:** Jiménez W., Tituaña E. 2019

#### <span id="page-41-1"></span>**3.2 Análisis y diseño del sistema**

Esta etapa consiste en el análisis del modelo del sistema, se parte del estudio del diagrama PI&D mostrado en la figura 14-3 que representa las conexiones de todos los elementos de la planta, identificando de esta forma las señales de entrada y salida del sistema, una vez obtenido el modelo matemático se procede con el diseño del controlador, y finalmente el análisis de la planta en lazo cerrado.

Los componentes presentes en la figura 14-3, están distribuidos correctamente en el diagrama PI&D, donde tenemos el controlador lógico programable, transmisor de presión, válvulas, el músculo neumático, con sus respectivas conexiones, los cuales permiten que el funcionamiento del proceso, de acuerdo a la programación que se va a realizar.

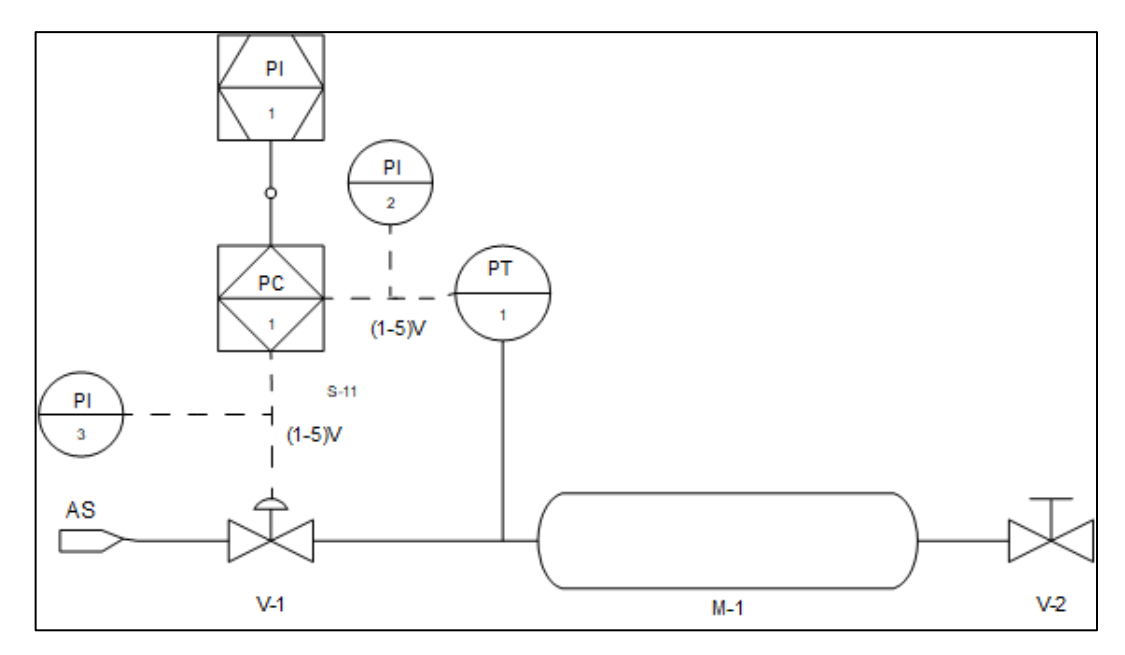

<span id="page-42-1"></span> **Figura 14-3.** Diagrama PI&D de la planta  **Fuente:** Jiménez W., Tituaña E. 2019

# <span id="page-42-0"></span>**3.2.1** *Identificación del modelo de la planta*

El primer paso para desarrollar un control automático de una planta es la identificación del modelo que definen su comportamiento ante una entrada. Se decide someter el sistema a una señal escalón ya que una planta de presión implementada en la vida real generalmente se somete a perturbaciones bruscas.

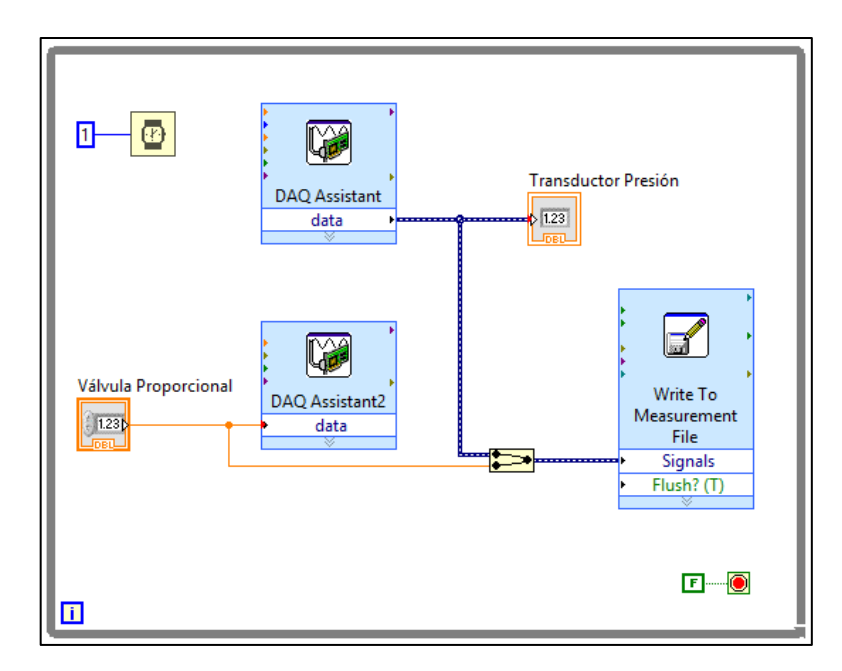

<span id="page-42-2"></span> **Figura 15-3.** Adquisición de datos en LabVIEW Fuente: **Jiménez W., Tituaña E. 2019**

Los datos de respuesta de la planta de presión ante una señal escalón se obtienen al enviar una consigna al actuador y registrar los diferentes valores que el transductor adquiere a medida que llega al valor deseado. Para esto se ha desarrollado un programa en LabVIEW que permite controlar la válvula proporcional y adquirir la señal analógica enviada por el transmisor de presión.

La señal enviada a la válvula y la señal leída por el sensor son registradas en un archivo de Excel por medio del bloque (Write To Measurement File) de LabVIEW como se aprecia en la figura 15-3, los datos obtenidos tienen un tiempo de muestreo de un milisegundo.

En éste caso el proceso de toma de datos tuvo una duración de 18 segundos aproximadamente y considerando el tiempo de muestreo antes mencionado se obtienen 18000 muestras, una vez obtenidos éstos datos en un archivo de Excel, se procede a ingresar los mismos como variables vectoriales en el software Matlab, se asigna el nombre (IN) a la variable de consigna o entrada y el nombre (OUT) es asignado a la variable de proceso o salida. En la figura 16-3 se muestra las variables ingresadas en el entorno de Matlab.

| <b>B MATLAB R2017a</b>                                 |                                       | <b>&amp; MATLAB R2017a</b>                                                                                    |                               |
|--------------------------------------------------------|---------------------------------------|----------------------------------------------------------------------------------------------------|-------------------------------|
| <b>HOME</b><br><b>PLOTS</b>                            | VARIABLE<br>APPS.                     | <b>HOME</b><br><b>PLOTS</b>                                                                                   | WARRANE.E<br>APPS.            |
| 42<br>Open - Rows                                      | $\rightarrow$ Tran<br>Columns         | 52<br>Open +<br><b>Rows</b>                                                                                   | <b>Columns</b><br>$\sqrt{11}$ |
| New from 5-4 Frest = 1<br><b>Belaction</b>             | Deale [   Bott<br>ls<br><b>ROAGHT</b> | New from July Print + 0<br>lieucton .                                                                         | <b>Insert Dewld</b><br>$-150$ |
| <b>UARABIE</b>                                         | REFECTION<br><b>MOVI</b>              | <b>UARONE</b>                                                                                                 | <b>COTT</b><br>RELECTION      |
| <b>中中日四 → D: ▶ Programas ▶ MATLAB ▶ R2017a ▶ bin ▶</b> |                                       | director (2) 21   > D: + Programas + MATLAB + R2017a + bin +                                                  |                               |
| Current Folder                                         | C C falson chata and                  | Current Folder                                                                                                | C Chemier beling and          |
| Nama -                                                 | $N \times$<br>OUT-<br>x               | Name:                                                                                                    | W 30<br>OUT 30                |
| mäiregistry<br>×<br>٠                                  | 18000x1 double                        | märegistry                                                                                                    | 18000x1 double                |
| negistry<br>$\mathbb{R}$<br>٠                          | $\mathfrak{D}$<br>ä                   | registry                                                                                                    | z.<br>$\mathbf{1}$            |
| ×<br>٠<br>util                                         | 17973<br>4                            | ٠<br>util                                                                                                    | 3.5431<br>17973               |
| ٠<br>$\alpha$<br>win64                                 | 17974<br>4                            | ٠<br>wiri64<br>$\frac{1}{2} \left( \frac{1}{2} \right) \left( \frac{1}{2} \right) \left( \frac{1}{2} \right)$ | 17974<br>3.5431               |
| deploytool.bat                                         | 17975<br>4                            | deploytool.bat                                                                                                | 17975<br>3.5425               |
| kidata.xml                                             | 17976<br>4                            | le data seni                                                                                                  | 17976<br>3,5431               |
| legista.xtd<br>Icolata utili ami                       | 17977<br>4                            | ledata xud<br>Icolata unfiliami                                                                               | 17977<br>15431                |
| matlab.exe                                             | 17978<br>4                            | nation ever                                                                                                   | 17978<br>3.5431               |
| ind. bat in                                            | 17979<br>$\overline{a}$               | mbuild bat                                                                                                    | 17979<br>3.5456               |
| Ti mcc.bat                                             | 17980<br>$\overline{a}$               | mee hat.                                                                                                    | 17980<br>3.5482               |
| mex.bat                                                | 17961<br>ă                            | max bat                                                                                                    | 35456<br>17981                |
| mex.pl                                                 | 17983<br>4                            | mexal                                                                                                    | 17982<br>3.5405               |
| mexest hat                                             | 17983<br>4                            | mexext hat                                                                                                    | 17983<br>3.5507               |
| mexsetup.pm                                            | 17984<br>4                            | mexsetup.pm                                                                                                   | 17984<br>3.5482               |
| mexutils.pm                                            | 17985<br>4                            | mesurils.pm                                                                                                   | 17985<br>3.5507               |
| ma mpiexec.bat                                         | 17986<br>$\overline{a}$               | mu_mpiexec.bat                                                                                                | 17986<br>3.5482               |
| " worker, bat                                          | 17987<br>4                            | worker.bat                                                                                                    | 17987<br>15482                |
|                                                        | 17988<br>ä                            |                                                                                                    | 17988<br>3.5507               |
|                                                        | 17989<br>4                            |                                                                                                    | 17989<br>15507                |
|                                                        | 17990<br>A                            |                                                                                                    | 17000<br>2.5537               |
|                                                        | 17991<br>4                            |                                                                                                    | 17991<br>3.5507               |
|                                                        | 17992<br>ă                            |                                                                                                    | 17992<br>3.5558               |
|                                                        | 17993<br>4                            |                                                                                                    | 17993<br>3,5558               |
|                                                        | 17994<br>4                            |                                                                                                    | 3.5558<br>17994               |
|                                                        | 17995<br>4                            |                                                                                                    | 17995<br>3.5533               |
| Details                                                | 17996<br>d                            | Details.                                                                                                    | 17996<br>3.5558               |
|                                                        | 17997<br>ä                            |                                                                                                    | 17997<br>15558                |
|                                                        | 17998<br>4                            |                                                                                                    | 17998<br>15411                |
|                                                        | 17999<br>4                            |                                                                                                    | 17999<br>3.5482               |
| Salars a Ga no sino statula                            | 18000<br>4                            | Falser a Die en diese datable                                                                                 | 18000<br>3,5507               |

<span id="page-43-0"></span>**Figura 16-3.** Variables ingresadas en el entorno de Matlab

 **Fuente:** Jiménez W., Tituaña E. 2019

Matlab provee una herramienta llamada System Identification la cual permite importar los datos de entrada y salida de la planta para obtener un modelo matemático aproximado de la función de transferencia. En éste paso se ingresan los nombres de las variables que fueron declaradas como IN y OUT además del tiempo de muestreo como se muestra en la figura 17-3.

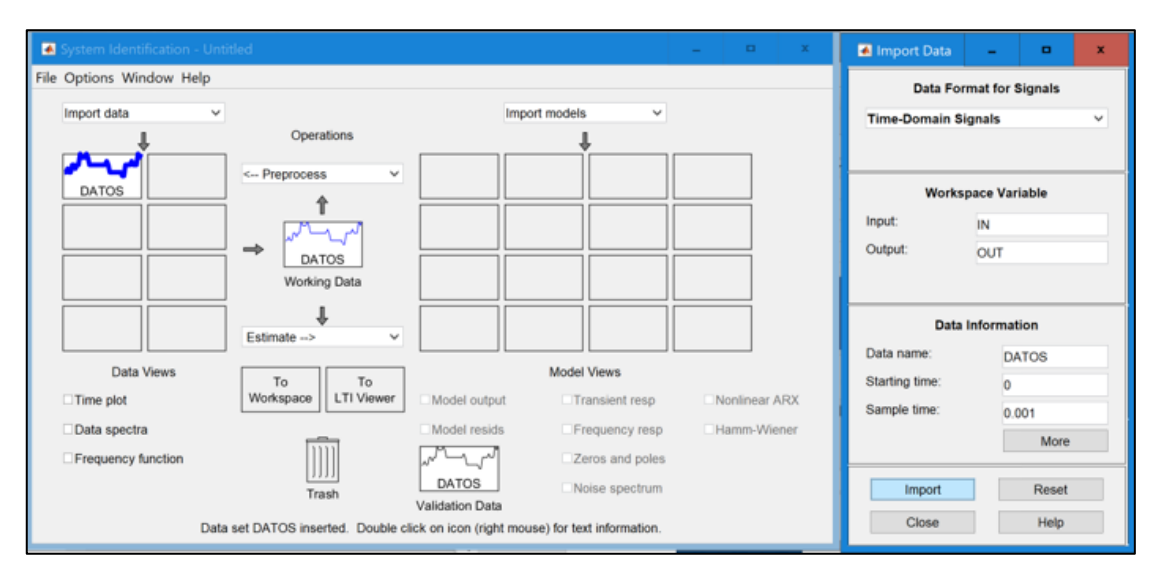

<span id="page-44-0"></span>**Figura 17-3.** Asistente de la herramienta System Identification **Fuente:** Jiménez W., Tituaña E. 2019

Una vez ingresadas las variables, Matlab despliega un asistente para estimar el modelo matemático de la planta basado en las especificaciones elegidas como número de polos, y el tipo de sistema. Para una planta de presión el modelo elegido es un sistema de primer orden es decir que posee un polo en su función de transferencia como se muestra en la figura 18-3.

| Process Models                  |                                                                              |                 |                      | $\mathbf x$<br>$\blacksquare$ |
|---------------------------------|------------------------------------------------------------------------------|-----------------|----------------------|-------------------------------|
| <b>Transfer Function</b>        | Known<br>Par                                                                 | Value           | <b>Initial Guess</b> | <b>Bounds</b>                 |
|                                 | κ<br>$\Box$                                                                  | 0.9132          | Auto                 | $[-1nt 1nt]$                  |
| κ                               | Tp1<br>$\Box$                                                                | 2.5367          | Auto                 | [0 10000]                     |
| $(1 + Tp1 s)$                   | Tp2<br>$\Box$                                                                | $\ddot{\rm{o}}$ | $\Omega$             | $[0 \text{ ln} 0]$            |
|                                 | Tp3<br>$\Box$                                                                | $\Omega$        | $\Omega$             | [0 Infl                       |
| Poles                           | Tz<br>$\Box$                                                                 | $\Omega$        | $\circ$              | $[-1nf$ $lnf]$                |
| 1<br>v<br>All real<br>v         | Td<br>$\Box$                                                                 | $\ddot{0}$      | $\circ$              | $[0 \text{ ln} 0]$            |
| $\square$ Zero                  | <b>Initial Guess</b>                                                         |                 |                      |                               |
| <b>Delay</b>                    | · Auto-selected                                                              |                 |                      |                               |
| Integrator                      | ○ From existing model:                                                       |                 |                      |                               |
|                                 | Optionally initialize in given IDPR<br>Value-->Initial Guess<br>User-defined |                 |                      |                               |
| Disturbance Model:<br>None<br>v | Initial condition:                                                           | Auto            | v                    | Regularization                |
| Focus:<br>Simulation<br>v       | Covariance:<br>Estimate<br>v<br>Options                                      |                 |                      |                               |
| Continue<br>Display progress    |                                                                              |                 |                      |                               |
| Name:<br>P <sub>1</sub>         | Estimate                                                                     | Close           |                      | Help                          |

<span id="page-44-1"></span> **Figura 18-3.** Asistente de Process Models

 **Fuente:** Jiménez W., Tituaña E. 2019

Al estimar el modelo del sistema se obtiene la función de transferencia mostrada en la ecuación, además en la figura 18-3 se muestra la salida real y la salida del modelo obtenido con un 91 por ciento de aproximación.

$$
\frac{Y(s)}{X(s)} = \frac{0.9132}{1 + 2.5367s} \tag{1}
$$

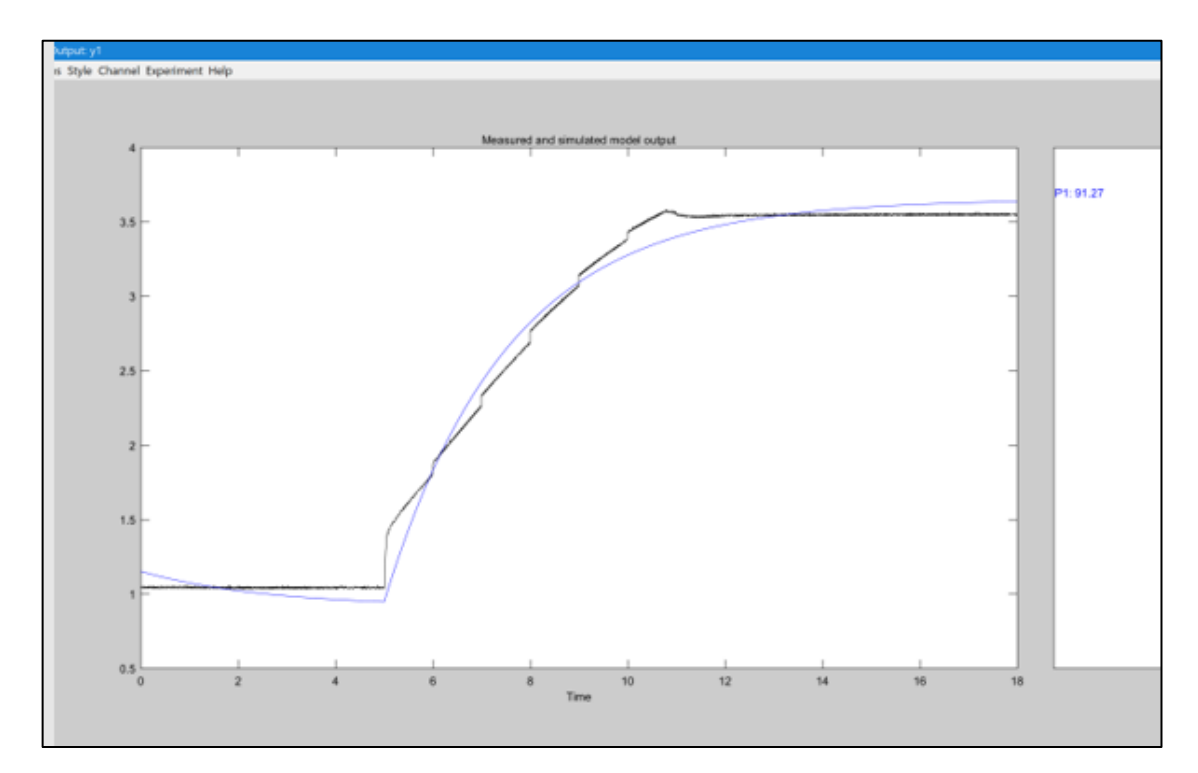

<span id="page-45-1"></span>**Figura 19-3.** Estimación de la función de transferencia **Fuente:** Jiménez W., Tituaña E. 2019

#### <span id="page-45-0"></span>**3.2.2** *Diseño del controlador*

Matlab provee la herramienta PID Tunner en la cual se ingresa la función de transferencia obtenida y mediante las especificaciones de tiempo de respuesta y el comportamiento en estado transitorio, se estiman los valores correspondientes a las constantes proporcional, integral y derivativa (Kp, Ki y Kd).

Para acceder a ésta herramienta se debe desplegar la pestaña Aplicaciones en la barra de herramientas de Matlab, posteriormente se selecciona la herramienta PID Tuner, y se abre la interfaz de la herramienta, se importa los datos de la función de transferencia de la planta, en ésta sección aparecen las funciones de transferencias que se encuentren en el espacio de trabajo de Matlab y se debe seleccionar la variable de la función a la cual se le va a aplicar el proceso de sintonización.

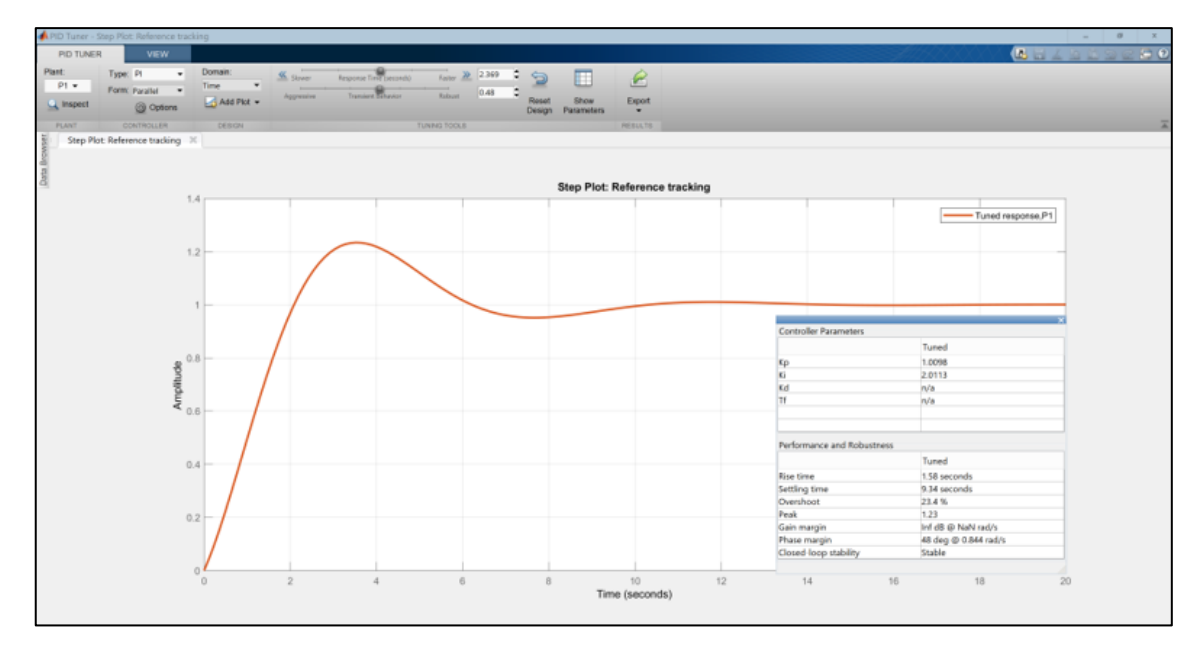

<span id="page-46-0"></span>**Figura 20-3.** Herramienta PID Tunner **Fuente:** Jiménez W., Tituaña E. 2019

Para obtener una respuesta apropiada del sistema se definen los siguientes requerimientos: un sobre impulso máximo de 25% y un tiempo de establecimiento de máximo 10 segundos, el criterio para fijar estos parámetros depende de los objetivos del diseño del sistema en cuestión.

La herramienta PID Tunner arroja los siguientes parámetros: una constante proporcional aproximadamente igual a uno y la constante integral aproximadamente igual a 2, un sobre impulso de 23.4 % y un tiempo de establecimiento de 9.34, los parámetros obtenidos son aceptados debido a que no sobrepasan los valores máximos establecidos para el diseño.

|                              | $\overline{\mathbf{x}}$ |
|------------------------------|-------------------------|
| <b>Controller Parameters</b> |                         |
|                              | Tuned                   |
| Kp                           | 1.0098                  |
| Κi                           | 2.0113                  |
| Kd                           | n/a                     |
| Tf                           | n/a                     |
|                              |                         |
|                              |                         |
| Performance and Robustness   |                         |
|                              | Tuned                   |
| <b>Rise time</b>             | 1.58 seconds            |
| Settling time                | 9.34 seconds            |
| Overshoot                    | 23.4%                   |
| Peak                         | 1.23                    |
| Gain margin                  | Inf dB @ NaN rad/s      |
| Phase margin                 | 48 deg @ 0.844 rad/s    |
| Closed-loop stability        | Stable                  |

<span id="page-46-1"></span> **Figura 21-3.** Parámetros obtenidos en PID Tunner

 **Fuente:** Jiménez W., Tituaña E. 2019

En la figura 21-3 se puede comprobar que los valores de sobre impulso y tiempo de establecimiento en la gráfica de la respuesta del sistema coinciden con los parámetros calculados por la herramienta PID Tunner.

El modelo obtenido del controlador tiene la siguiente forma:

$$
C(s) = Kp + Ki * \frac{1}{s}
$$
  
Con:  $Kp = 1$ ,  $Ki = 2$  (2)

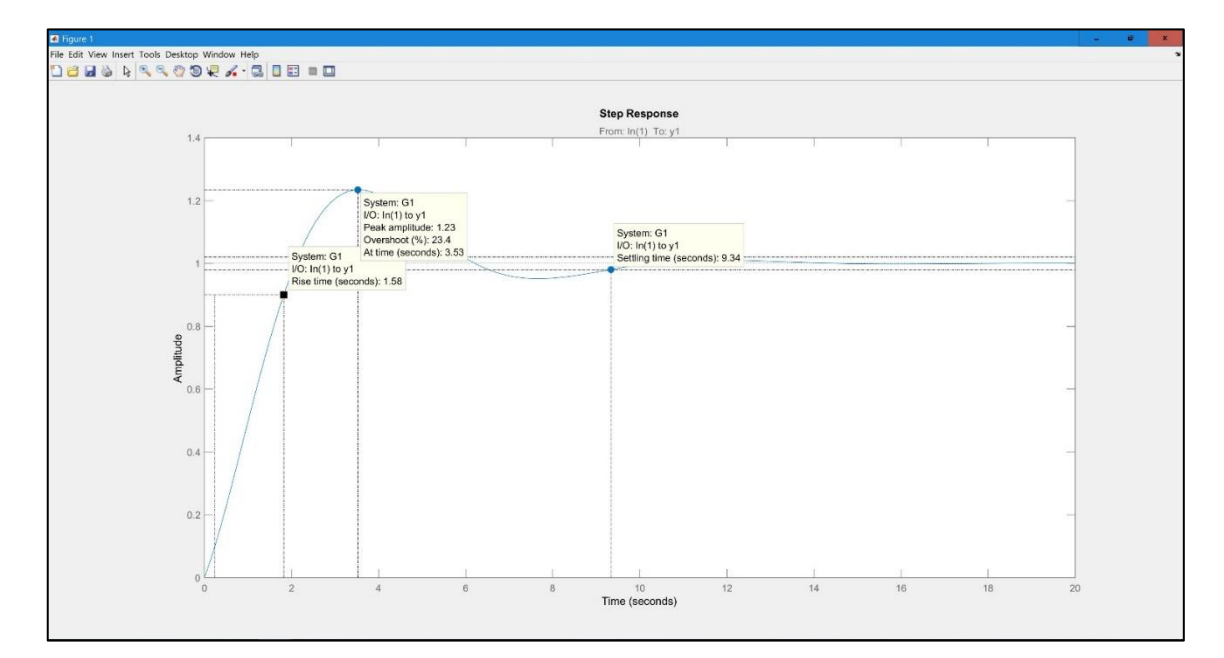

<span id="page-47-1"></span>**Figura 22-3.** Función de transferencia después de aplicar el controlador **Fuente:** Jiménez W., Tituaña E. 2019

#### <span id="page-47-0"></span>**3.2.3** *Sistema en lazo cerrado*

Un sistema de control de lazo cerrado es aquel en el que la acción de control es dependiente de la salida, esto se debe a la línea de realimentación, el objetivo es obtener el error entre el valor de la señal de consigna y el valor de la señal de salida del sistema, el error recibido por el controlador sirve para decidir la acción a tomar por el proceso con el fin de disminuir dicho error.

La figura 23-3 muestra el sistema interpretado en diagrama de bloques utilizando la herramienta Simulink de Matlab.

La figura 24-3 muestra la respuesta del sistema ante una señal de tipo escalón, esta gráfica es obtenida a través del bloque scope colocado al final del diagrama de bloques.

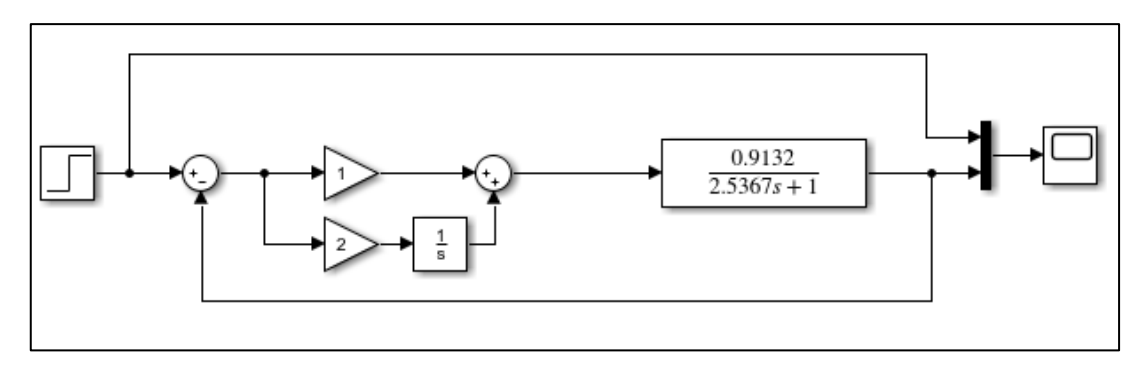

<span id="page-48-1"></span>**Figura 23-3.** Diagrama de bloques de la planta en lazo cerrado

**Fuente:** Jiménez W., Tituaña E. 2019

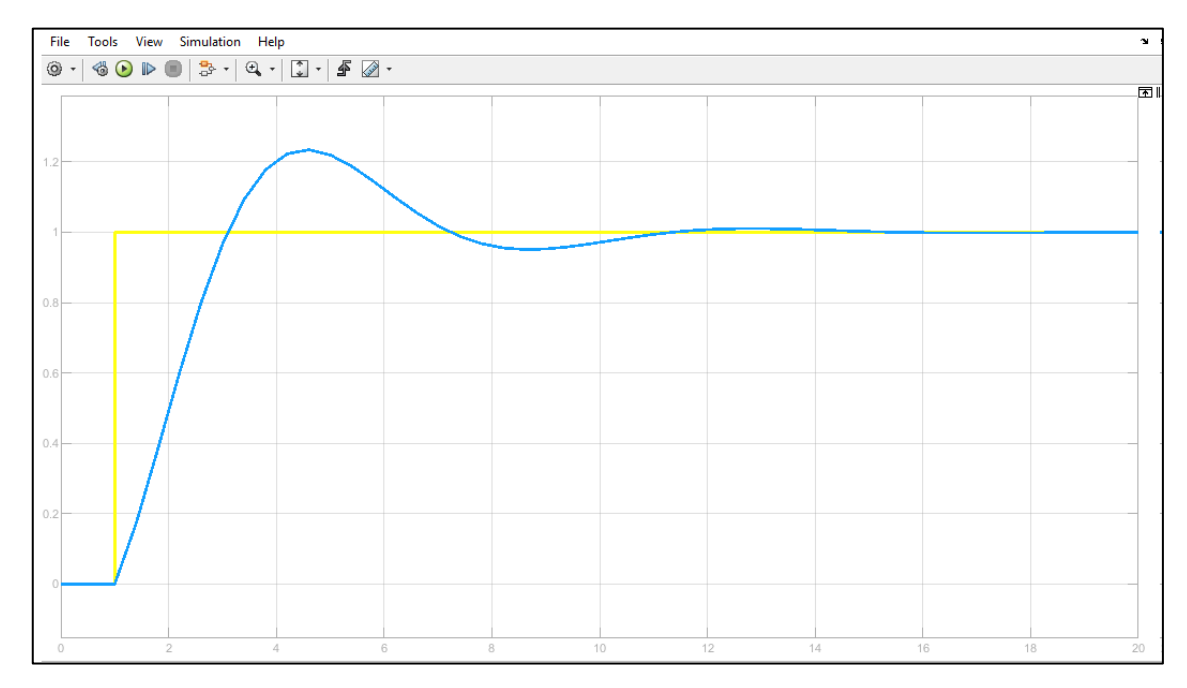

<span id="page-48-2"></span>**Figura 24-3.** Respuesta del sistema ante una señal escalón **Fuente:** Jiménez W., Tituaña E. 2019

La función de transferencia del sistema realimentado se muestra en la ecuación (3), ésta se obtiene multiplicando la función del controlador y la función de la planta en lazo abierto, finalmente a la función resultante se aplica una realimentación por medio del comando feedback.

$$
G(s) = \frac{0.36351 (s + 1.992)}{(s^2 + 0.7577s + 0.724)}
$$
(3)

# <span id="page-48-0"></span>**3.3 Desarrollo del sistema**

Ésta etapa se basa en la interpretación de los parámetros obtenidos en la etapa del diseño en una forma comprensible por el software, en éste sistema el desarrollo de la codificación consiste en la programación de los instrumentos virtuales (VIs) dentro del software LabVIEW, para el control y visualización de las señales.

#### <span id="page-49-0"></span>**3.3.1** *Interfaz LabVIEW*

La interfaz desarrollada en LabVIEW le permite al usuario ingresar el set point o punto de consigna mediante una entrada numérica que puede ser configurada a través de un slider o directamente en un bloque numérico, muestra también el valor numérico que toma el controlador en cada instante del proceso, además se presentan en una gráfica las principales señales del sistema, en color rojo el set point establecido por el usuario, en color azul la variable de proceso y en color verde el valor que toma el controlador.

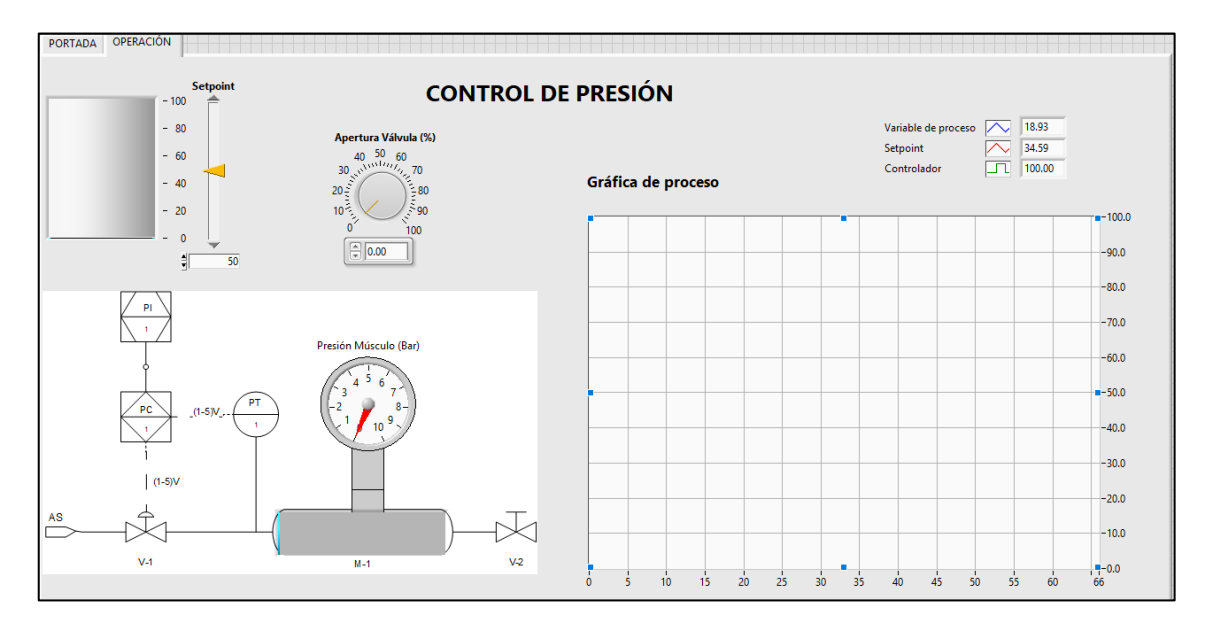

<span id="page-49-1"></span>**Figura 25-3.** Interfaz desarrollada en LabVIEW **Fuente:** Jiménez W., Tituaña E. 2019

En la interfaz también se puede apreciar el diagrama PI&D que muestra el flujo del proceso en las tuberías, así como los equipos instalados y el instrumental como: el indicador, controlador y transductor de presión, la válvula proporcional y la válvula manual y la membrana neumática, se muestra además la presión en Bares medida en el músculo neumático a través de un indicador analógico.

Como se aprecia en la figura 26-3, la gráfica del proceso muestra en color rojo el set point establecido por el usuario, en color azul la variable de proceso y en color verde el valor que toma el controlador, las señales pueden ser identificadas mediante el conjunto de etiquetas dispuestas en la parte superior que muestran el valor numérico de cada una de las señales.

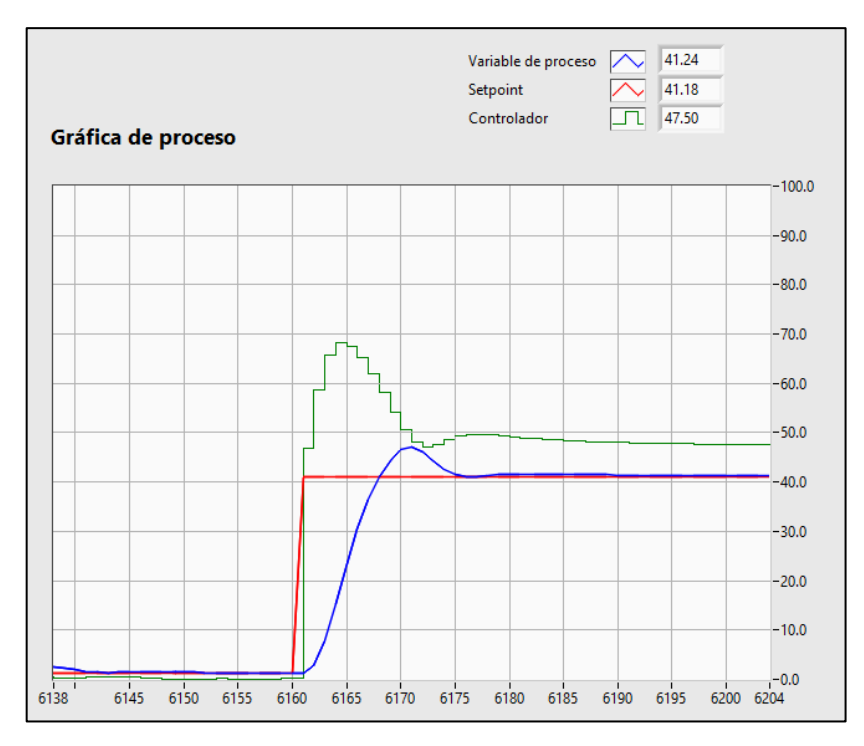

<span id="page-50-0"></span> **Figura 26-3.** Gráfica del proceso  **Fuente:** Jiménez W., Tituaña E. 2019

La figura 27-3 muestra el control numérico dispuesto en la interfaz, el cual permite ser modificado por medio del deslizador o directamente ingresando el valor en el cuadro de control numérico.

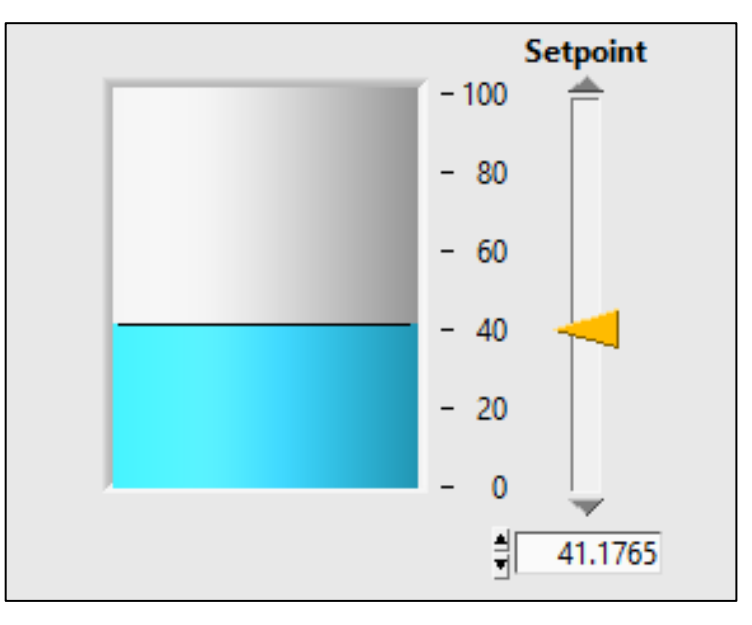

<span id="page-50-1"></span> **Figura 27-3.** Set Point  **Fuente:** Jiménez W., Tituaña E. 2019

La figura 28-3, muestra el indicador numérico de la variable de control es decir el valor que es enviado a la válvula proporcional para controlar su apertura.

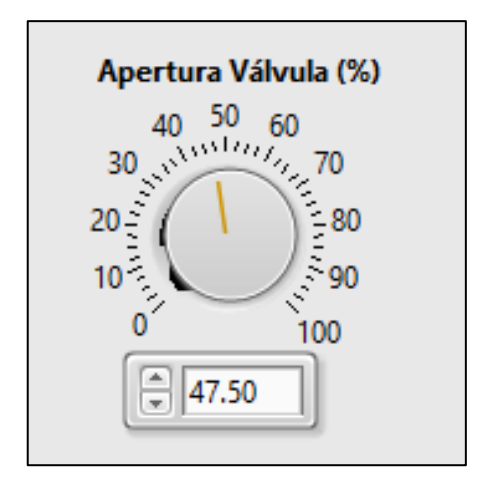

<span id="page-51-1"></span> **Figura 28-3.** Indicador numérico de la variable de control **Fuente:** Jiménez W., Tituaña E. 2019

La figura 29-3 muestra el indicador numérico de la variable de proceso es decir la señal obtenida mediante el transductor de presión.

Los valores de la señal de salida obtenida se visualizan una vez procesado la señal de Set Point de igual manera si se lo realiza alguna perturbación al sistema.

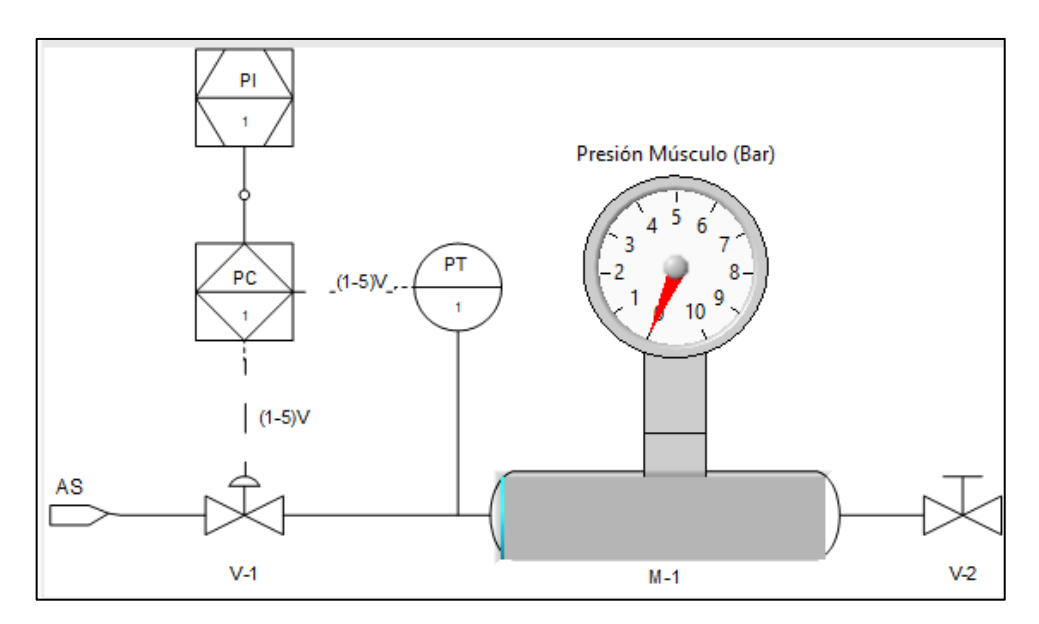

<span id="page-51-2"></span> **Figura 29-3.** Indicador numérico de la variable de proceso  **Fuente:** Jiménez: W., Tituaña E. 2019

# <span id="page-51-0"></span>3.3.1.1 *Estructura del programa*

La estructura del programa comprende principalmente la lectura de la señal obtenida desde el sensor de presión, la señal de control enviada a la válvula proporcional, el acondicionamiento de estas señales y la aplicación de un bloque PID.

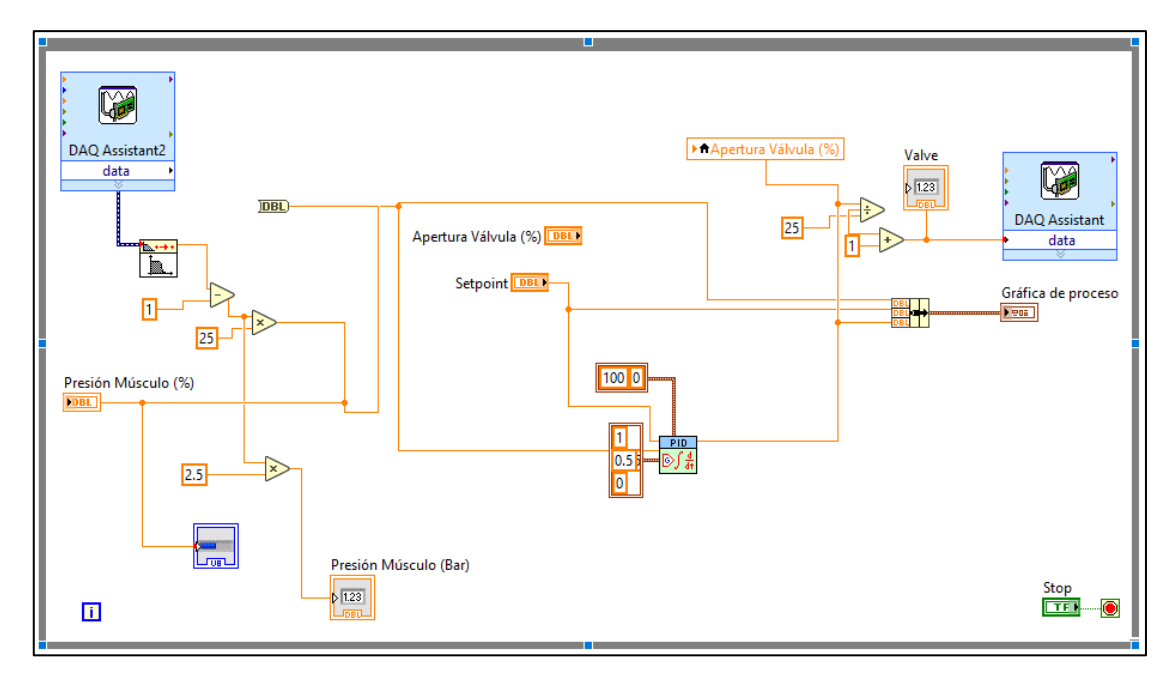

<span id="page-52-0"></span>**Figura 30-3.** Estructura del programa en LabVIEW Fuente: Jiménez W., Tituaña E. 2019

Para la lectura y escritura de señales se utiliza el módulo "DAQ Assistant", el cual está ubicado en la paleta de funciones, en la sección Measurement I/O, en la subsección NI DAQmx como se muestra en la figura 31-3.

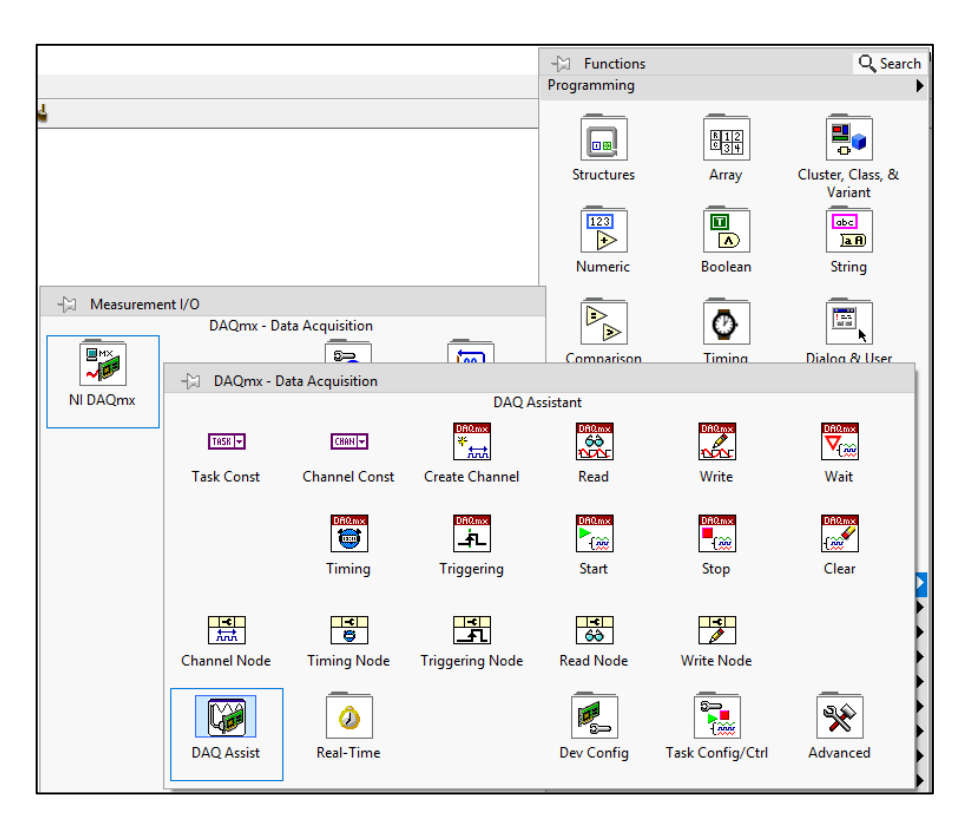

<span id="page-52-1"></span> **Figura 31-3.** Paleta de funciones LabVIEW  **Fuente:** Jiménez W., Tituaña E. 2019

El módulo DAQ Assistant para lectura de datos con una señal de entrada se configura con un rango máximo de 5V y un rango mínimo de 1V como se muestra en la figura 32-3.

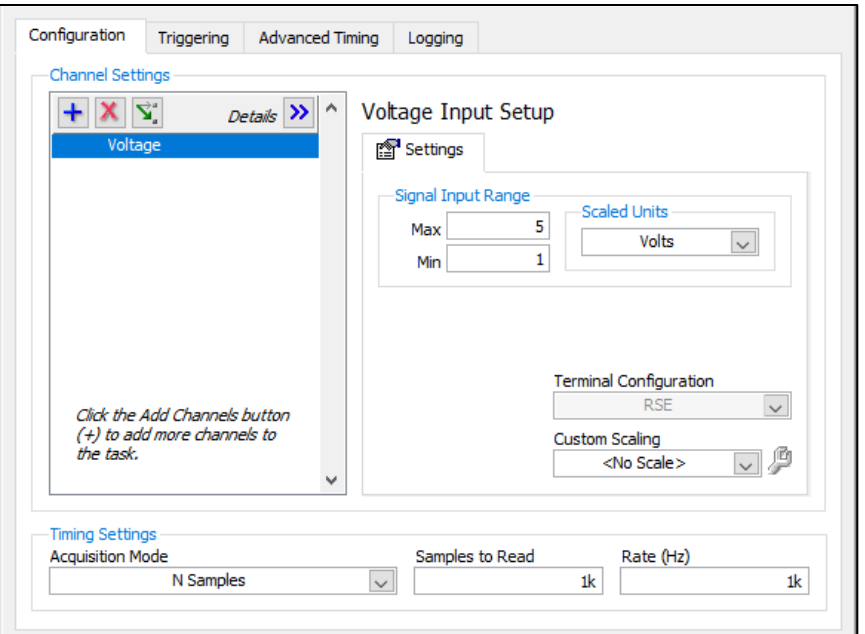

<span id="page-53-0"></span> **Figura 32-3.** Módulo DAQ Assistant entrada analógica  **Fuente:** Jiménez W., Tituaña E. 2019

El módulo DAQ Assistant para escritura de datos con una señal de salida se configura con un rango máximo de 5V y un rango mínimo de 1V como se muestra en la figura 33-3.

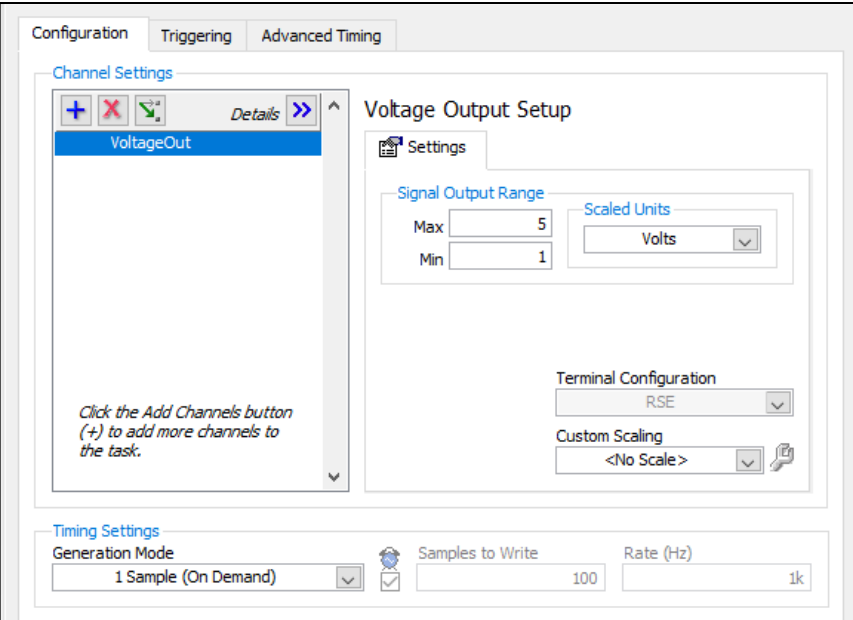

<span id="page-53-1"></span> **Figura 33-3.** Módulo DAQ Assistant salida analógica

 **Fuente:** Jiménez W., Tituaña E. 2019

El módulo NI\_PID que se muestra en la figura 34-3, se utiliza para implementar un controlador PID, se usa para limitar el rango de la salida del control en función del error calculado entre la variable de proceso y el set point.

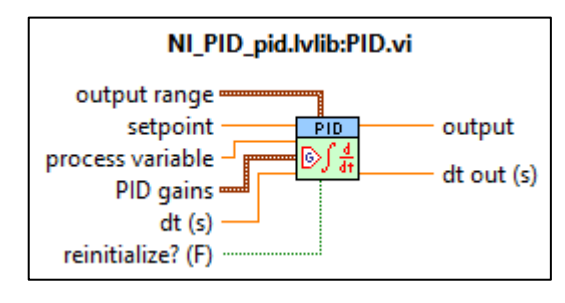

<span id="page-54-0"></span> **Figura 34-3.** Módulo NI\_PID  **Fuente:** Jiménez W., Tituaña E. 2019

El bloque PID en LabVIEW requiere configurar los valores de la constante proporcional, el tiempo integral y el tiempo derivativo, en el caso de este sistema el tiempo derivativo es nulo, la constante proporcional es igual a uno y el tiempo integral se obtiene del cociente entre la constante proporcional y la constante integral obtenida en la etapa de diseño del controlador:

$$
Ti = \frac{Kc}{Ki}
$$
  
\n
$$
Ti = \frac{1}{2}
$$
  
\n
$$
Ti = 0.5
$$
 (4)

Los demás parámetros que se configuran en el módulo NI\_PID son: rango de salida que corresponde a un valor mínimo de 0 con un valor máximo de 100, además es necesario conectar el valor del setpoint obtenido a partir de un control numérico dispuesto en la interfaz, el valor de la variable de proceso obtenido mediante la señal de lectura del sensor y el valor de la variable de control destinado a comandar el comportamiento de la válvula proporcional.

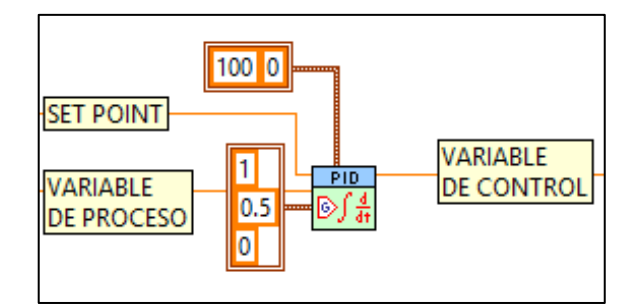

<span id="page-54-1"></span>**Figura 35-3.** Configuración módulo NI\_PID **Fuente:** Jiménez W., Tituaña E. 2019

El sensor y la válvula trabajan con señales de 1 a 5 voltios para convertir estas señales a un rango de 0 a 100 se aplica la siguiente fórmula:

$$
y - y_1 = \frac{y_2 - y_1}{x_2 - x_1} (x - x_1)
$$

<span id="page-55-1"></span>(5)

Obtenida mediante la ecuación de la recta como se muestra a continuación:

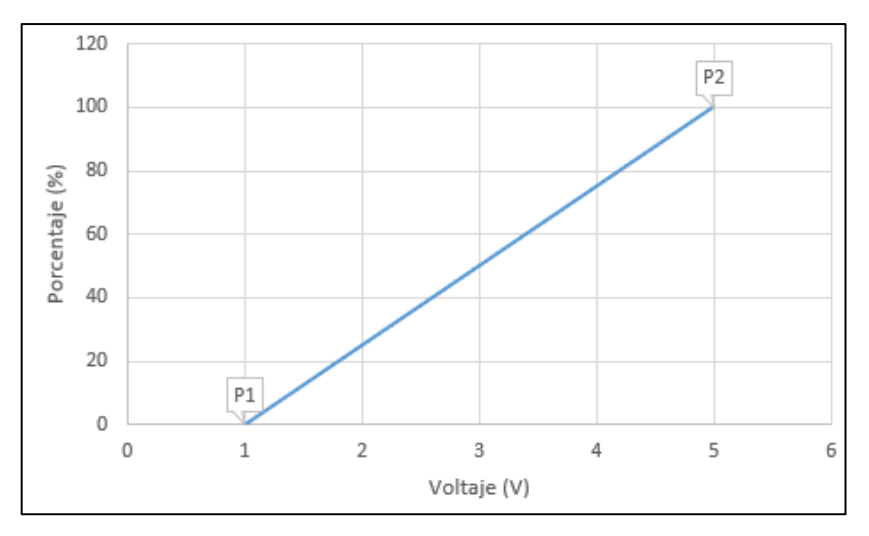

 **Figura 36-3.** Curva de relación entre voltaje y porcentaje **Fuente:** Jiménez W., Tituaña E. 2019

Donde:

$$
P_1 = (x_1, y_1) = (1, 0)
$$
  

$$
P_2 = (x_2, y_2) = (5, 100)
$$

Reemplazando tenemos:

$$
y - 0 = \frac{100 - 0}{5 - 1} (x - 1)
$$
  
\n
$$
y = \frac{100}{4} (x - 1)
$$
  
\n
$$
y = 25 (x - 1)
$$
 (6)

# <span id="page-55-0"></span>**3.4 Pruebas del sistema**

Al finalizar la etapa de desarrollo del programa, se procede a realizar las pruebas para validar el sistema, las pruebas consisten en el análisis de la respuesta del sistema y la respuesta de éste a perturbaciones.

# <span id="page-56-0"></span>**3.4.1** *Análisis de la respuesta del sistema*

# <span id="page-56-1"></span>3.4.1.1 *Análisis en simulación*

Simulink permite ingresar una señal de entrada randómica para observar la respuesta del sistema a diferentes valores de consigna, la figura 37-3 muestra el diagrama de bloques implementado.

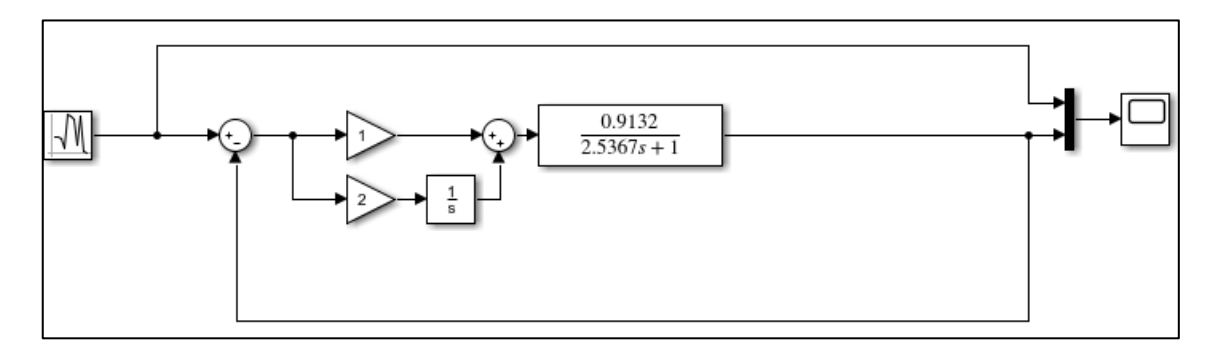

<span id="page-56-2"></span>**Figura 37-3.** Diagrama de bloques con entrada randómica

**Fuente:** Jiménez W., Tituaña E. 2019

En la figura 38-3 muestra la forma de la señal de salida de sistema al ser sometida a diferentes valores de señal escalón, las cuales se forman de acuerdo a la forma de que se va estabilizando la señal.

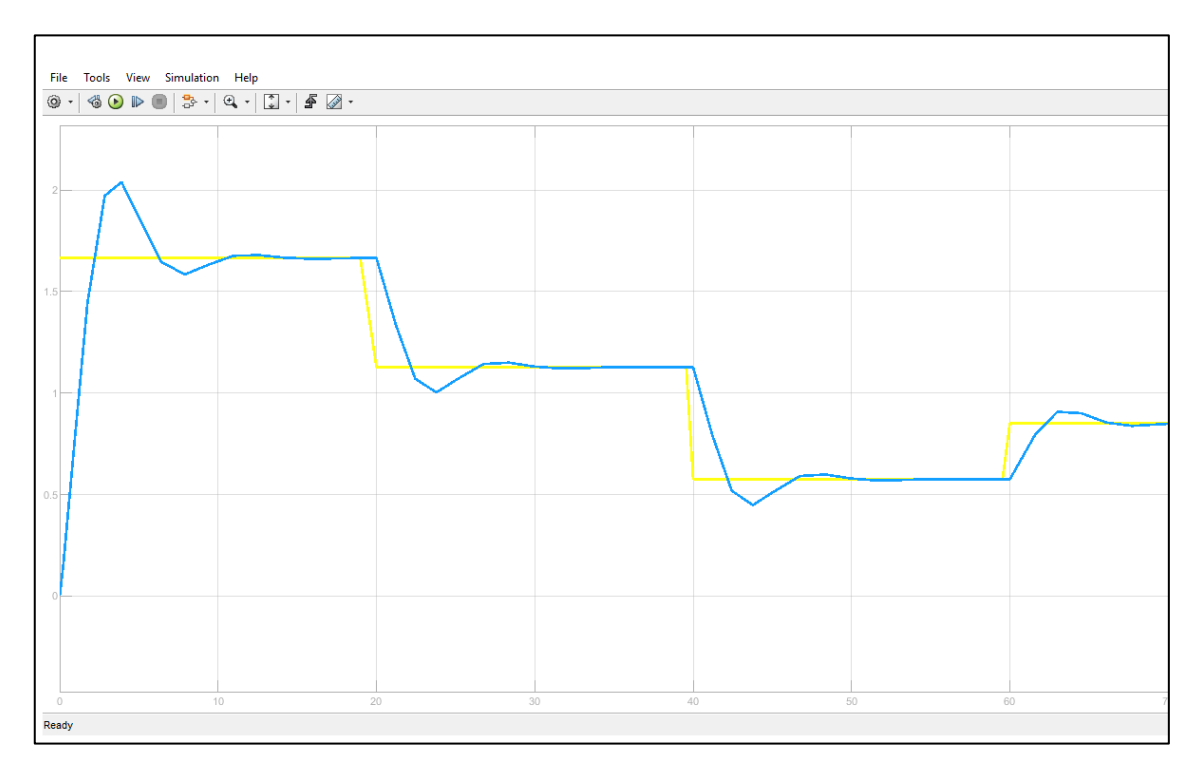

<span id="page-56-3"></span>**Figura 38-3.** Respuesta del sistema ante una señal randómica **Fuente:** Jiménez W., Tituaña E. 2019

<span id="page-57-0"></span>La figura 39-3 muestra la gráfica de proceso en donde se puede observar la compensación del controlador al someter el sistema a una señal escalón, la variable de proceso muestra un sobre impulso relativo de 18% aproximadamente, con un tiempo de establecimiento de aproximadamente 14 segundos. Se observa un sobre impulso menor en 5% al calculado, aunque un tiempo de establecimiento mayor en 4 segundos.

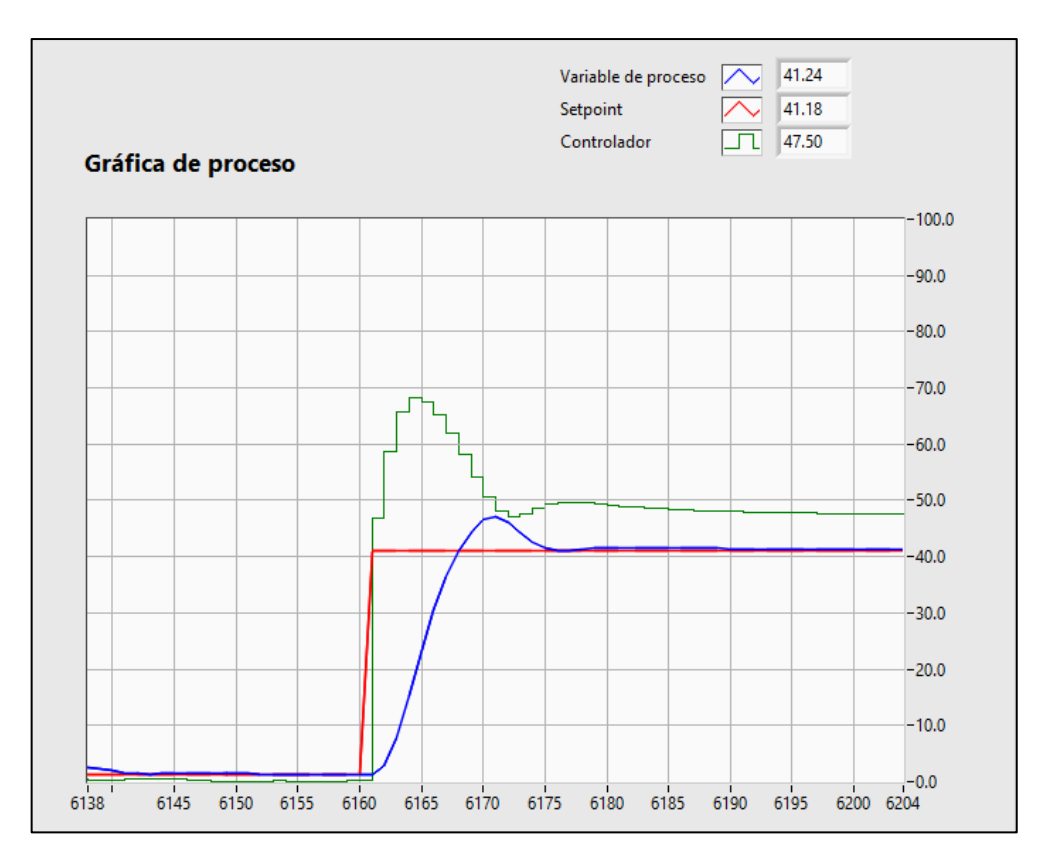

<span id="page-57-3"></span> **Figura 39-3.** Respuesta del sistema a una señal escalón en LabVIEW Fuente: **Jiménez W., Tituaña E. 2019**

# <span id="page-57-1"></span>**3.4.2** *Respuesta del sistema a perturbaciones*

#### <span id="page-57-2"></span>3.4.2.1 *Análisis en simulación*

Para representar una perturbación se suma una señal a la salida del diagrama de bloques, la figura 40-3 muestra el diagrama de bloques implementado, en donde se incluye los bloques correspondientes a la entrada de tipo escalón, el controlador configurado como la sumatoria de la contante proporcional y la constante integral dispuesta en serie con un bloque integrador, la función de transferencia de la planta y un sumador en donde se adiciona una señal escalón que representa una perturbación.

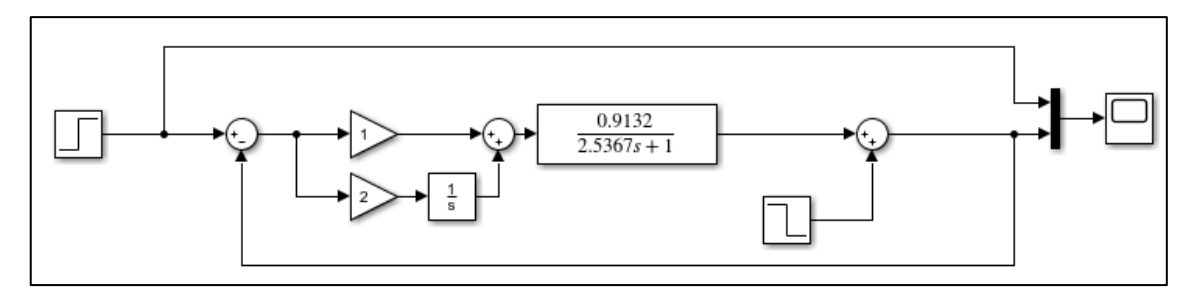

<span id="page-58-1"></span>**Figura 40-3.** Diagrama de bloques con perturbación

**Fuente:** Jiménez W., Tituaña E. 2019

La figura 41-3 muestra la forma de la señal de salida de sistema al ser sometida a una perturbación del 25% del valor de la señal escalón.

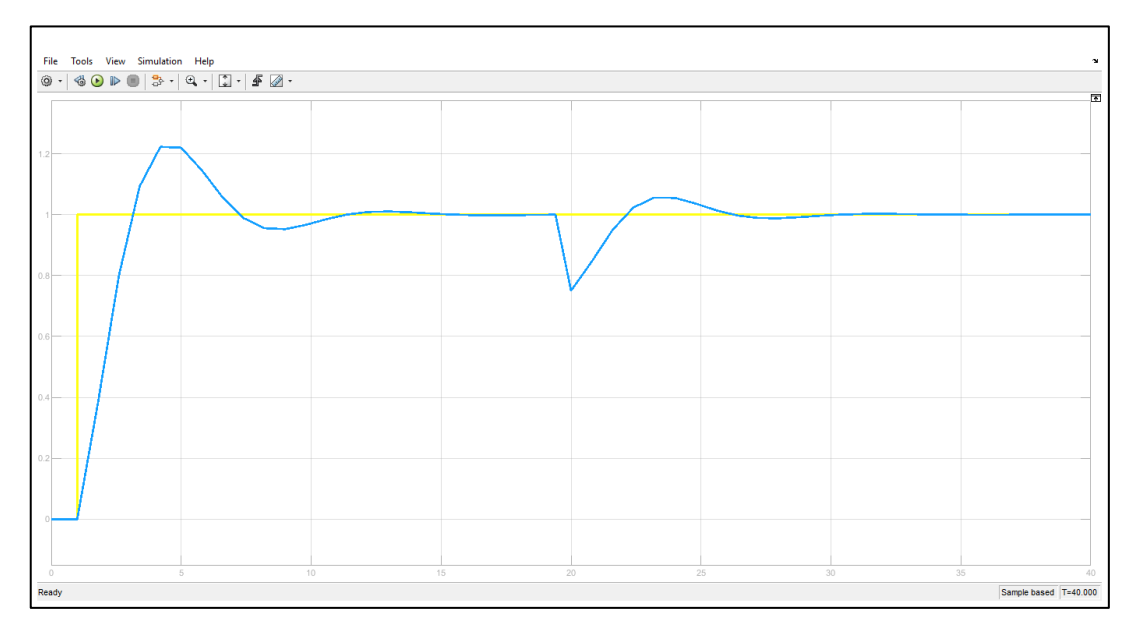

<span id="page-58-2"></span>**Figura 41-3.** Respuesta del sistema ante una perturbación **Fuente:** Jiménez W., Tituaña E. 2019

#### <span id="page-58-0"></span>3.4.2.2 *Análisis en planta*

La figura 42-3 muestra la gráfica de proceso en donde se puede observar la compensación del controlador al someter el sistema a una perturbación, se observa que la variable de proceso sufre un abrupto cambio y como el controlador reacciona a medida que se corrige el error.

Una vez que se le añade una perturbación al sistema este de acuerdo con la programación en el programa LabVIEW permite realizar la compensación de una manera adecuada para que el sistema se estabilice y pueda continuar trabajando de acuerdo al Set Point ingresado, cumpliendo así con el fin que tiene un controlador PID.

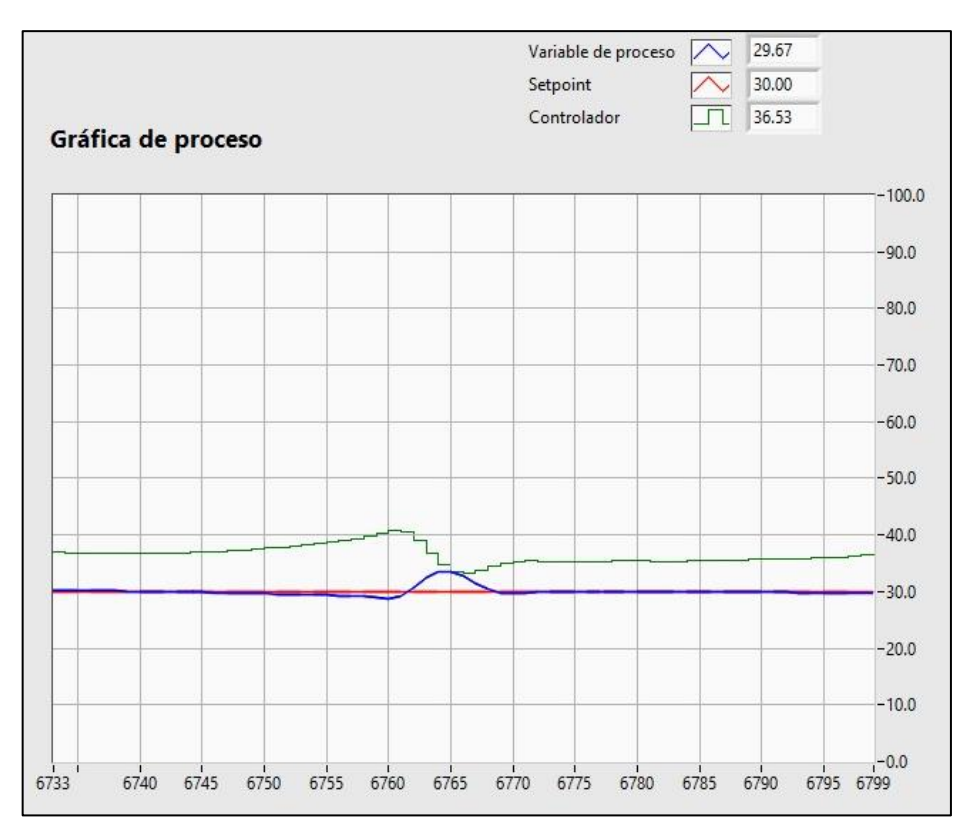

<span id="page-59-0"></span> **Figura 42-3.** Respuesta del sistema a una perturbación en LabVIEW Fuente: Jiménez W., Tituaña E. 2019

# <span id="page-60-0"></span>**4. GESTIÓN DEL PROYECTO**

### <span id="page-60-1"></span>**4.1 Talento Humano**

- Director
- Miembro
- **Postulantes**

# <span id="page-60-2"></span>**4.2 Cronograma**

El cronograma de actividades del desarrollo del trabajo de titulación se encuentra en la tabla 1-4.

# <span id="page-60-3"></span>**4.3 Recursos y materiales**

# <span id="page-60-4"></span>**4.3.1** *Presupuesto*

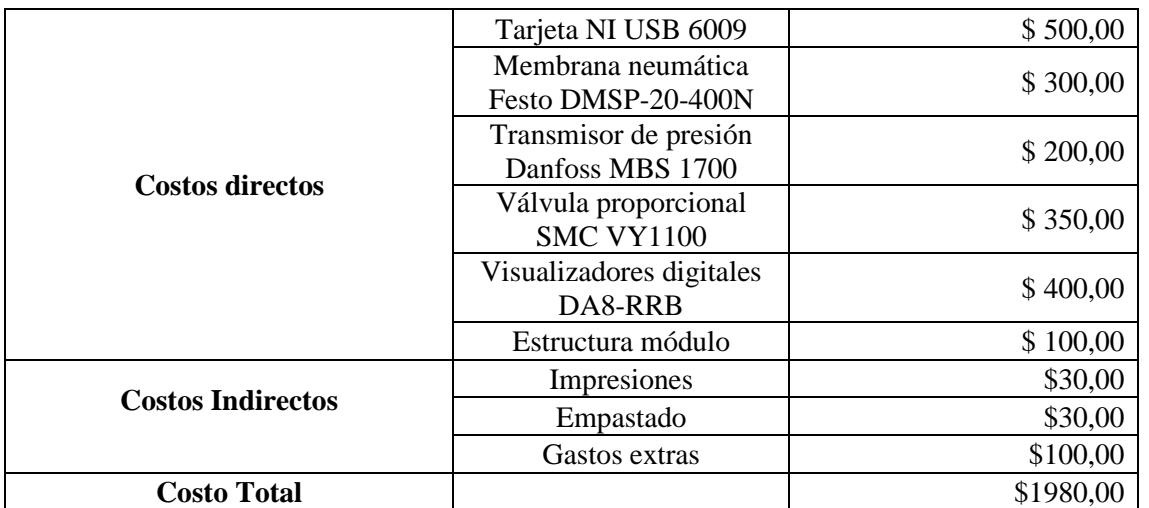

# <span id="page-60-7"></span>**Tabla 1-4:** Presupuesto del proyecto

**Fuente:** Autores

**Realizado por:** Jiménez W., Tituaña E. 2020

# <span id="page-60-5"></span>**4.4 Manual de operación, mantenimiento y guías de laboratorio.**

# <span id="page-60-6"></span>**4.4.1** *Manual de Operación*

El presente Manual de Operación ha sido elaborado con el fin de aportar una guía detallada para llevar a cabo la operación del módulo la planta de presión.

# **Tabla 2-4:** Cronograma de actividades

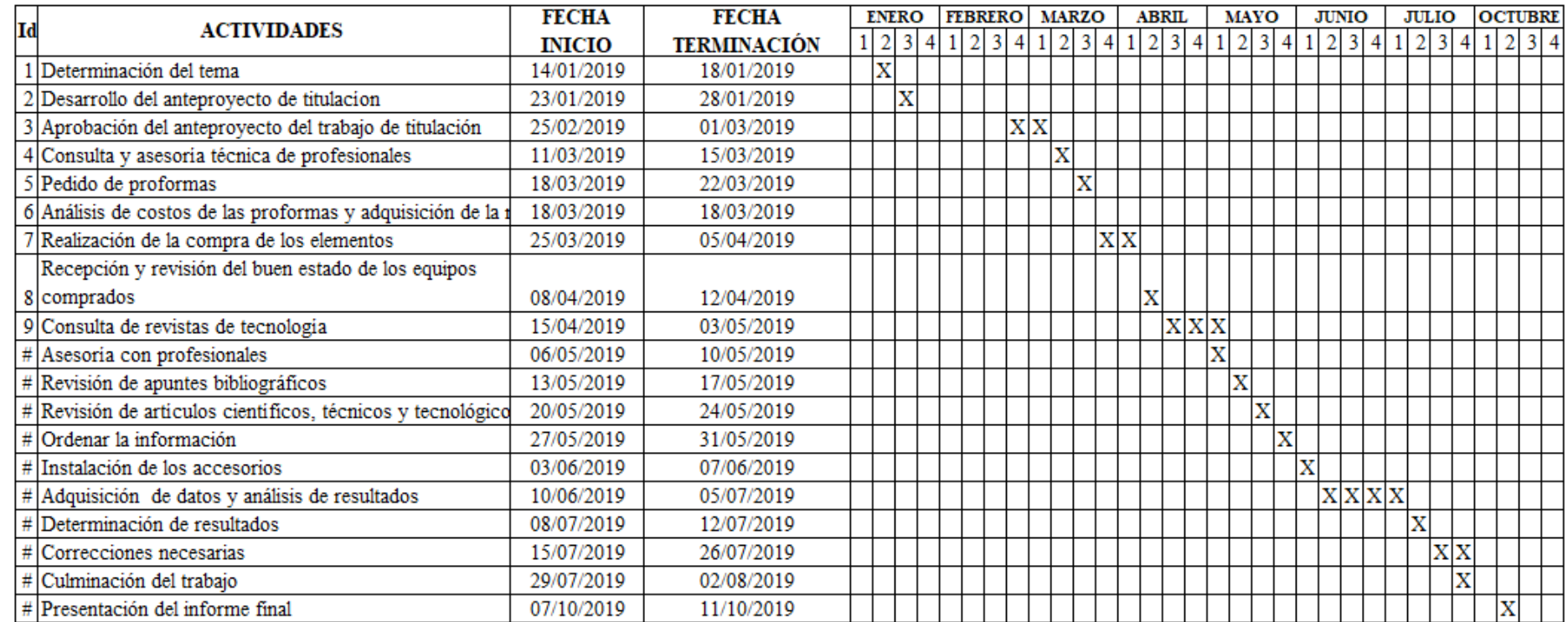

<span id="page-61-0"></span>**Fuente:** Autores

47

**Realizado por:** Jiménez W., Tituaña E. 2020

El manual incluye información acerca de las condiciones preliminares, el montaje y la seguridad, información necesaria para una operación segura y apropiada. Al seguir éstas instrucciones se garantiza un correcto desempeño del sistema, procurando la preservación de la vida útil de los equipos y resguardando la integridad física del operador.

#### <span id="page-62-0"></span>4.4.1.1 *Condiciones preliminares*

El módulo de la planta de presión cuenta con un enchufe que alimenta todo el sistema, éste debe ser conectado a 110 voltios de corriente alterna. La alimentación de aire debe tener una presión de 6 Bares, el cual se conecta a la entrada P de la válvula proporcional.

La tarjeta NI USB 6009 no requiere alimentación externa, el dispositivo cuenta con un cable serial que se debe ser conectado a uno de los puertos de la computadora, por medio de éste cable se establece la comunicación con el dispositivo.

Para poner en marcha un programa basado en la tarjeta NI USB 6009, debe asegurarse que la computadora tenga instalado el software LabVIEW, el controlador NI-VISA para permitir la comunicación con su instrumento y el controlador de instrumentos NI-DAQmx.

#### <span id="page-62-1"></span>4.4.1.2 *Montaje*

La tarjeta NI USB 6009 cuenta con 32 bornes de conexión como se aprecia en la figura 1-4, distribuidos como entradas y salidas analógicas y digitales, las señales requeridas para el sistema se conectan a la tarjeta como se indica en la tabla 3-4.

| Señal módulo                    | Rango     | Pin tarjeta              | Tipo de   | E/S     |
|---------------------------------|-----------|--------------------------|-----------|---------|
|                                 |           |                          | señal     |         |
| Salida analógica transductor de | $(1-5)$ V | $\lceil 2 \rceil$<br>AI0 | Analógica | Entrada |
| presión                         |           |                          |           |         |
| Entrada analógica válvula       | $(1-5)$ V | AO0 [14]                 | Analógica | Salida  |
| proporcional                    |           |                          |           |         |
| <b>Fuente:</b> Autores          |           |                          |           |         |

<span id="page-62-2"></span>**Tabla 1-4:** Lista de conexiones señales módulo y tarjeta NI USB 6009

**Realizado por:** Jiménez W., Tituaña E. 2020

Se debe tener presente que al momento de realizar las conexiones con los bornes los terminales queden bien ajustados, esto va permitir que la comunicación entre los elementos tan el transmisor de presión y la válvula proporcional sea la más efectiva y el programa pueda decidir las acciones a tomar en el módulo.

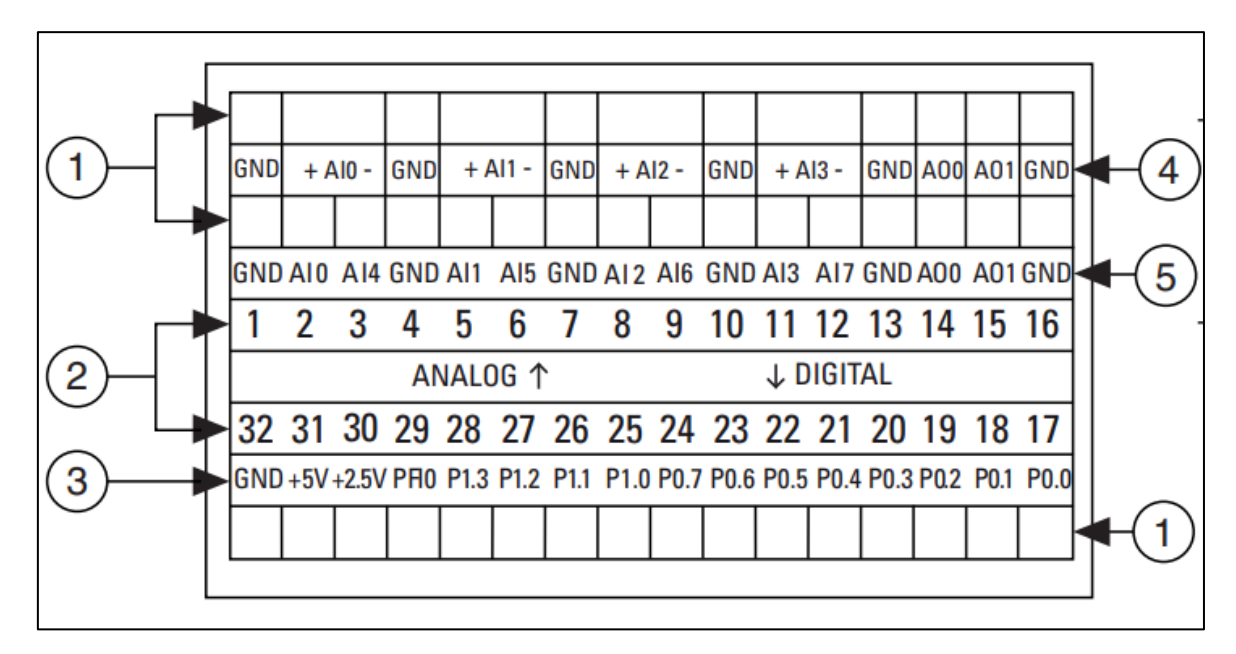

<span id="page-63-2"></span>**Figura 1-4.** Bornes de conexión de la tarjeta NI USB 6009 **Fuente:** Jiménez W., Tituaña E. 2020

#### <span id="page-63-0"></span>4.4.1.3 *Seguridad*

Al trabajar con el módulo de la planta de presión, es importante resguardar la integridad del operador, por lo cual se debe desenergizar el módulo antes de manipular las conexiones eléctricas, para evitar el contacto directo con la energía.

Es importante tomar en cuenta que los elementos neumáticos trabajan con una presión de 6 Bares, al trabajar con aire comprimido se recomienda seguir las siguientes recomendaciones para minimizar los riesgos: cortar la presión y despresurizar los sistemas antes de proceder a cualquier conexión de mangueras, utilizar protección auditiva, instalar silenciadores en los escapes de las válvulas y partes de máquinas para reducir los sonidos y atenuar los riesgos a la salud.

# <span id="page-63-1"></span>**4.4.2** *Manual de Mantenimiento*

Basados en el concepto de mantenimiento, donde se detalla que son todas las actividades técnicas, administrativas y de gestión, con el fin de devolver un activo a su estado de funcionamiento que cumpla con su función requerida.

Las actividades de mantenimiento que se van a realizar a los equipos o dispositivos electrónicos no son tan complejas ya que se realizarán tareas de mantenimiento preventivo, el cual permitirá que funcionen correctamente de acuerdo a nuestros requerimientos.

El realizar actividades de mantenimiento a los diferentes equipos permiten que su funcionamiento y desempeño durante su utilización se podrá obtener muy buenos resultados en las medidas que se vaya obtener durante la práctica de laboratorio ver tabla 4-4.

| TAREAS DE MANTENIMIENTO PREVENTIVO   |                                                                                                    |            |  |  |
|--------------------------------------|----------------------------------------------------------------------------------------------------|------------|--|--|
| Equipo                               | <b>Actividad</b>                                                                                                    | Frecuencia |  |  |
| <b>NI USB 6009</b>                   | Inspeccionar visualmente la tarjeta de adquisición de<br>datos NI USB 6009                                                                  | Semestral  |  |  |
|                                      | Limpiar externamente la tarjeta de adquisición de datos NI<br><b>USB 6009</b>                                                               | Semestral  |  |  |
|                                      | Inspeccionar visualmente el estado de los terminales de<br>conexión, tanto en las entradas y salidas tanto analógicas<br>como las digitales | Semestral  |  |  |
| Válvula<br>neumática<br>proporcional | Limpiar externamente la válvula neumática proporcional                                                                                      | Semestral  |  |  |
|                                      | Inspeccionar visualmente las conexiones eléctricas de los<br>terminales que transmiten la información                                       | Semestral  |  |  |
|                                      | Inspeccionar visualmente que no haya fugas en los<br>elementos de conexión neumática.                                                       | Semestral  |  |  |
|                                      | Limpiar externamente el Transmisor de presión                                                                                               | Semestral  |  |  |
| Transmisor de<br>presión             | Inspeccionar visualmente las conexiones eléctricas de los<br>terminales que transmiten la información                                       | Semestral  |  |  |
|                                      | Inspeccionar visualmente que no haya fugas en los<br>elementos de conexión neumática.                                                       | Semestral  |  |  |
| Membrana<br>neumática                | Limpiar externamente el músculo neumático                                                                                                   | Semestral  |  |  |
|                                      | Inspeccionar visualmente el estado del recubrimiento de<br>la membrana neumática                                                            | Semestral  |  |  |
|                                      | Inspeccionar visualmente que no haya fugas en los<br>elementos de conexión neumática.                                                       | Semestral  |  |  |

<span id="page-64-1"></span>**Tabla 2-4:** Tareas de mantenimiento para el módulo de Neumática Proporcional.

**Fuente:** Autores

**Realizado por:** Jiménez W., Tituaña E. 2020

#### <span id="page-64-0"></span>4.4.2.1 *Precauciones.*

Las precauciones y los cuidados que demos tener al momento de la realización de las tareas de mantenimiento al módulo de neumática proporcional tenemos:

Utilización del equipo de protección personal (mandil, guantes)

Al momento de realizar una tarea de mantenimiento desconectar las fuentes de alimentación eléctrica para evitar que se produzcan descargar en los elementos ya que estos tienen circuitos electrónicos y por lo tanto son muy sensibles ante estos fenómenos.

Desconectar la alimentación de aire al sistema ara realizar una correcta limpieza de los componentes

y evitar que el polvo afecte a los elementos.

# <span id="page-65-0"></span>**4.4.3** *Guía de laboratorio*

La guía de laboratorio para la utilización del Módulo de Neumática Proporcional se adjunta en el ANEXO I, donde se detalla la manera correcta como se debe manipular el módulo. La presente guía esta desarrollada de acuerdo al formato institucional.

La finalidad de la aplicación de la guía de laboratorio, es permitir el aprendizaje de los estudiantes en el área de Control y Manipulación Automática, siendo la Neumática Proporcional una parte importante de esta área.

#### <span id="page-66-0"></span>**CONCLUSIONES**

Basado en la revisión bibliográfica de manuales y hojas de datos de los equipos se determinó los rangos máximos de presión de trabajo de cada uno de los elementos neumáticos, así como también los valores de voltaje de control para cada uno de ellos.

Se realizó un modelamiento no paramétrico de la planta para obtener el modelo matemático de su función de transferencia, utilizando la herramienta System Identification de Matlab, y se obtuvo como resultado una planta de primer orden con un porcentaje de estimación superior al 91%, se aceptó este porcentaje debido a que un sobreajuste daría como resultado un modelo matemático más complejo.

Por las características del modelo de la planta se eligió utilizar un controlador PI en lugar de un PID, debido a que la planta presenta error en estado estacionario, sin embargo, se debe prescindir de la acción derivativa ya que la planta no tiene sobre oscilaciones en el estado transitorio.

LabVIEW provee un bloque de algoritmo PID, bastante efectivo para implementar este tipo de controlador, además permite el desarrollo de una interfaz interactiva, que muestra la gráfica del proceso que contiene las principales señales del sistema, el set-point establecido por el usuario, la variable de proceso y el valor que toma el controlador.

Mediante el análisis de la respuesta del sistema a una señal escalón se obtuvo como resultado un sobre impulso aproximado de 18%, con un tiempo de establecimiento de aproximadamente 14 segundos, se determinó que el impulso disminuyó en 5% en relación al valor calculado, sin embargo, el tiempo de establecimiento aumentó en 4 segundos.

El módulo implementado permite el estudio de un controlador PI aplicado a una planta de presión, permitiendo el análisis de las variables de control a través de la observación de la gráfica de proceso, ésta aplicación contribuye a un mejor entendimiento de los sistemas de control, especialmente de los sistemas de presión que están altamente presentes en la industria.

### <span id="page-67-0"></span>**RECOMENDACIONES**

Previamente al trabajar con la tarjeta NI USB 6009, realizar una revisión bibliográfica de guías y manuales provistos por el fabricante acerca de su funcionamiento y además se debe tomar las precauciones debidas al momento de manipular la tarjeta para evitar daños.

Al obtener la función de transferencia de la planta, elegir un modelo de primer orden sin tiempo de retardo, para evitar incrementar la complejidad del modelo matemático debido al sobreajuste.

Para obtener una respuesta apropiada del sistema se recomienda definir los parámetros de diseño del controlador en la herramienta PID Tunner de Matlab, con un sobre impulso máximo de 25% y un tiempo de establecimiento de máximo 10 segundos.

Dar continuidad a este proyecto, proponiendo la implementación de un controlador por lógica difusa en lugar del controlador PI, para posteriormente contrastar los resultados obtenidos en éste trabajo.

#### <span id="page-68-0"></span>**GLOSARIO**

**Actuador:** Dispositivo capaz de transformar energía hidráulica, neumática o eléctrica en la activación de un proceso con la finalidad de generar un efecto sobre un proceso automatizado. (Guillén, 1993, p. 32)

**Función de Transferencia:** Se define como la transformada de Laplace de la respuesta al impulso, con todas las condiciones iniciales iguales a cero. (Ogata,2010, p.213)

**Interfaz:** Una interfaz es la conexión funcional entre dos sistemas, programas, dispositivos o componentes de cualquier tipo, que proporciona una comunicación de distintos niveles, permitiendo el intercambio de información. (Trejo Almaraz ,1997, p.29)

**Neumática:** Es aquella que trata sobre los fenómenos y aplicaciones de la sobrepresión o depresión (vacío) del aire (Guillén, 1993, p. 8)

**Perturbación:** Alteración o trastorno que se produce en el orden o en las características permanentes que conforman una cosa o en el desarrollo normal de un proceso. (Muñoz Hernández, et al., 2014, p.18)

**Sensor:** Un sensor es todo aquello que tiene una propiedad sensible a una magnitud del medio, y al variar esta magnitud también varia con cierta intensidad la propiedad, es decir, manifiesta la presencia de dicha magnitud, y también su medida. (Muñoz Hernández, et al., 2014, p.15)

# <span id="page-69-0"></span>**BIBLIOGRAFÍA**

**AMBARDAR, Ashok.** *Procesamiento de señales analógicas y digitales*. México: Thomson Editores, S. A, 2002. ISBN 970-686-038-X, pp.465

**ASHLOCK, David; & WARREN, Anjelica.** *Guía de acondicionamiento de señales para ingenieros* [En línea]. Austin, Texas, Estados Unidos: NATIONAL INSTRUMENTS 2015. [Consulta: 7 Julio 2019]. Disponible en: ftp://ftp.ni.com/evaluation/signal\_conditioning/23807\_Engineer\_s\_guide\_to\_signal\_conditioning\_ Spanish\_localisation\_HR.pdf

**ÁVALOS ARZATE, Guillermo; et al.** *Teoría de control, ajuste de controladores industriales* [en línea]. México, D.F., MEXICO: Instituto Politécnico Nacional, 2010. [Consulta: 3 julio 2019]. ISBN 978-1-4492-2636-7. Disponible en: http://ebookcentral.proquest.com/lib/espochsp/detail.action?docID=3187638.

**CREUS SOLÉ, A.** *Neumática e hidráulica* [en línea]. Segunda Edición. Barcelona, SPAIN: S.A. Marcombo, 2007: Tercera Edición. [Consulta: 1 julio 2019]. ISBN 978-1-4492-0951-3. Disponible en: http://ebookcentral.proquest.com/lib/espochsp/detail.action?docID=3175431.

**ESCALONA, I.** *Transductores y sensores en la automatización industrial* [en línea]. Buenos Aires, ARGENTINA: El Cid Editor, 2007. [Consulta: 3 julio 2019]. Disponible en: http://ebookcentral.proquest.com/lib/espochsp/detail.action?docID=3173569.

**FESTO.** *Válvulas proporcionales reguladoras de presión VPPM, NPT* [en línea]. Alemania: s.n. 2018. [Consulta: 24 julio 2019] Disponible en: https://www.festo.com/cat/engb\_gb/data/doc\_ES/PDF/ES/VPPM-NPT\_ES.PDF.

**FESTO.** *Neumática Electroneumática Fundamentos* [en línea]. Alemania: s.n. 20108. [Consulta: 27 julio 2019] Disponible en: [https://vdocuments.mx/fundamentos-neumatica-electroneumatica](https://vdocuments.mx/fundamentos-neumatica-electroneumatica-festo.html)[festo.html](https://vdocuments.mx/fundamentos-neumatica-electroneumatica-festo.html)

**GUILLÉN SALVADOR, Antonio.** *Introducción a la neumática* [en línea]. Barcelona, SPAIN: Marcombo, 1993. [Consulta: 3 julio 2019]. ISBN 978-1-4135-8686-2. Disponible en: http://ebookcentral.proquest.com/lib/espochsp/detail.action?docID=3185258.

**MUÑOZ HERNÁNDEZ, José; et al.** *Control automático I: estrategias de control clásico* [en línea]. Ibagué, COLOMBIA: Sello Editorial Universidad del Tolima, 2014. [Consulta: 3 julio 2019]. ISBN 978-958-8747-70-5. Disponible en: http://ebookcentral.proquest.com/lib/espochsp/detail.action?docID=4909273.

**OGATA, Katsuhiko.** *Ingeniería de control moderna*. Quinta Edición. Madrid, SPAIN: PEARSON EDUCACION S.A, 2010, ISBN 978-84-8322-660-5, pp. 5-25

**OPPENHEIM, Alan; & WILLSKY, Alan.** *Señales y sistemas.* México: Prentice Hall Hispano Americana, S.A, 1997. pp**.534**

**VILLALOBOS ORDAZ, Gustavo; et al.** *Medición y control de procesos industriales* [en línea]. México, D.F., MEXICO: Instituto Politécnico Nacional, 2010. [Consulta: 1 julio 2019]. ISBN 978- 1-4492-2597-1. Disponible en: http://ebookcentral.proquest.com/lib/espochsp/detail.action?docID=3187215.

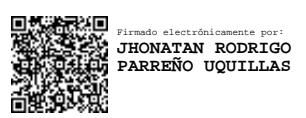